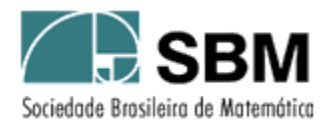

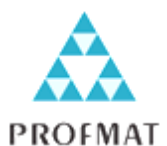

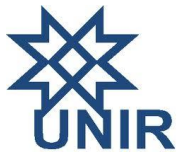

# SOCIEDADE BRASILEIRA DE MATEMÁTICA FUNDAÇÃO UNIVERSIDADE FEDERAL DE RONDÔNIA MESTRADO PROFISSIONAL EM MATEMÁTICA EM REDE NACIONAL

Gilson Marcos Caliani

APLICAÇÕES DO *TABULAE* COMO FACILITADOR DA APRENDIZAGEM DE GEOMETRIA EM CONJUNTO COM MATERIAIS ALTERNATIVOS NA EDUCAÇÃO DE JOVENS E ADULTOS: O CASO DA ESCOLA CEL. JORGE TEIXEIRA DE OLIVEIRA NO MUNICIPIO DE ROLIM DE MOURA - RO.

> PORTO VELHO - RO 2014

Gilson Marcos Caliani

# APLICAÇÕES DO *TABULAE* COMO FACILITADOR DA APRENDIZAGEM DE GEOMETRIA EM CONJUNTO COM MATERIAIS ALTERNATIVOS NA EDUCAÇÃO DE JOVENS E ADULTOS: O CASO DA ESCOLA CEL. JORGE TEIXEIRA DE OLIVEIRA NO MUNICIPIO DE ROLIM DE MOURA - RO.

Trabalho de Conclusão de Curso apresentado à Fundação Universidade Federal de Rondônia – UNIR como requisito parcial para a obtenção do título de Mestre em Matemática do Mestrado Profissional de Matemática em Rede Nacional – PROFMAT.

Orientador: Prof. Dr. Adeilton Fernandes da Costa

Ficha catalográfica elabora por Nágila Nerval Chaves CRB 6/363

C141a Caliani, Gilson Marcos -

Aplicações do Tabulae como facilitador da aprendizagem de geometria em conjunto com materiais alternativos na educação de jovens e adultos: o caso da Escola Cel. Jorge Teixeira de Oliveira no município de Rolim de Moura-RO. / Gilson Marcos Caliani; Orientação Adeilton Fernandes da  $\frac{79 \text{ ft}}{79 \text{ ft}}$ ; il.

Dissertação (Mestrado) - Fundação Universidade Federal de Rondônia (UNIR). Departamento de Matemática, Porto Velho-RO, 2014.

1. Software Tabulae. 2. Geometria dinâmica. 3. Ensino de matemática. I. Costa, Adeilton Fernandes da . II. Título.

## **Gilson Marcos Caliani**

# **APLICAÇÕES DO** *TABULAE* **COMO FACILITADOR DA APRENDIZAGEM DE GEOMETRIA EM CONJUNTO COM MATERIAIS ALTERNATIVOS NA EDUCAÇÃO DE JOVENS E ADULTOS: O CASO DA ESCOLA CEL. JORGE TEIXEIRA DE OLIVEIRA NO MUNICIPIO DE ROLIM DE MOURA - RO.**

Trabalho de Conclusão de Curso defendido no Programa de Mestrado Profissional em Matemática em rede Nacional – PROFMAT, do Departamento de Matemática da Fundação Universidade Federal de Rondônia – UNIR, como requisito parcial para obtenção do titulo de Mestre em Matemática, área de concentração Matemática Aplicada, aprovado no dia 15 de abril de 2014, pela Banca Examinadora constituída pelos docentes:

> Prof. Dr. Adeilton Fernandes da Costa Orientador/Presidente PROFMAT / UNIR

> > Prof. Dr. Flávio Batista Simão PROFMAT / UNIR

Prof. Ms. Sandro Ricardo Pinto da Silva PROFMAT / UFAC

#### **RESUMO**

Este trabalho consiste na inclusão do *software tabulae* e dos materiais alternativos nas aulas de matemática como ferramentas de apoio pedagógica no contexto de sala de aula com o objetivo de auxiliar os alunos nas descobertas e aplicações dos saberes matemáticos, construindo um aprendizado dinâmico através das atividades propostas avaliadas continuamente, sendo uma das preocupações, desmistificar conceitos falsos sobre a matemática. Além da procura por meios de motivar o aluno, aprimorou-se a construção de conhecimentos geométricos e suas aplicações conhecendo os postulados e axiomas que determinam as construções de figuras planas e espaciais; fórmulas de perímetros, áreas e volumes que contemplem a resolução das atividades propostas. Ao medir e comparar grandezas matemáticas procurou-se estruturar uma visão diferenciada de suas aplicações ao mundo das ideias matemáticas que nos rodeia; construindo e solucionando problemas do cotidiano com a participação dos alunos, discutindo sua contextualização e implicações em relação a tomadas de decisões, sendo este um complemento matemático importante de situações vivenciadas em comunidade pelos educandos. Buscou-se também estabelecer uma relação entre os conhecimentos científicos e os empíricos, valorizando os saberes matemáticos da comunidade a qual o aluno está inserido, fazendo a junção da prática com a teoria, melhorando o visual e a interpretação dos problemas por eles vivenciados.

Palavras chaves: *software tabulae*, geometria dinâmica, ensino de matemática.

#### **ABSTRACT**

The purpose of this academic work is to include the tabulae software and alternative materials in mathematics lessons as a pedagogical tool support in the context of the classroom in order to assist students in the discoveries and applications of mathematical knowledge, building a dynamic learning through the activities proposed continuously evaluated, one of the concerns, demystifying misconceptions about mathematics. Apart from looking for ways to motivate students, improve the construction of geometric knowledge and its applications, knowing the postulates and axioms which determine the constructions of plane and spatial figures, formulas for perimeters, areas and volumes that address the resolution of the proposed activities. By measuring and comparing mathematical magnitudes sought to design a differentiated view of their applications to the world of mathematical ideas around us; building and solving real-world problems involving the students, discussing its context and implications in relation to decision making, and this is an important complement to mathematical situations experienced by students in the community. The attempt was also made to establish a relationship between scientific knowledge and empirical, emphasizing the mathematical knowledge of the community to which the student is inserted, making the junction between practice and theory, and improving the visual interpretation problems experienced by them.

Key words: tabulae software, dynamic geometry, mathematics teaching.

## AGRADECIMENTOS

A DEUS, provedor de tudo e de todos;

A minha esposa Glauce de F. Fagá Caliani pelo carinho e dedicação;

A minha irmã Gilda Aparecida Caliani;

A minha cunhada Ester Celoí da Rosa Caliani pelo incentivo nesta caminhada;

Ao meu orientador Doutor Adeilton Fernandes da Costa;

Aos meus colegas mestrandos;

Aos professores do Profmat - UNIR-RO;

Aos membros da banca avaliadora: Dr. Flávio Batista Simão e Ms. Sandro Ricardo Pinto da Silva.

# LISTA DE FIGURAS

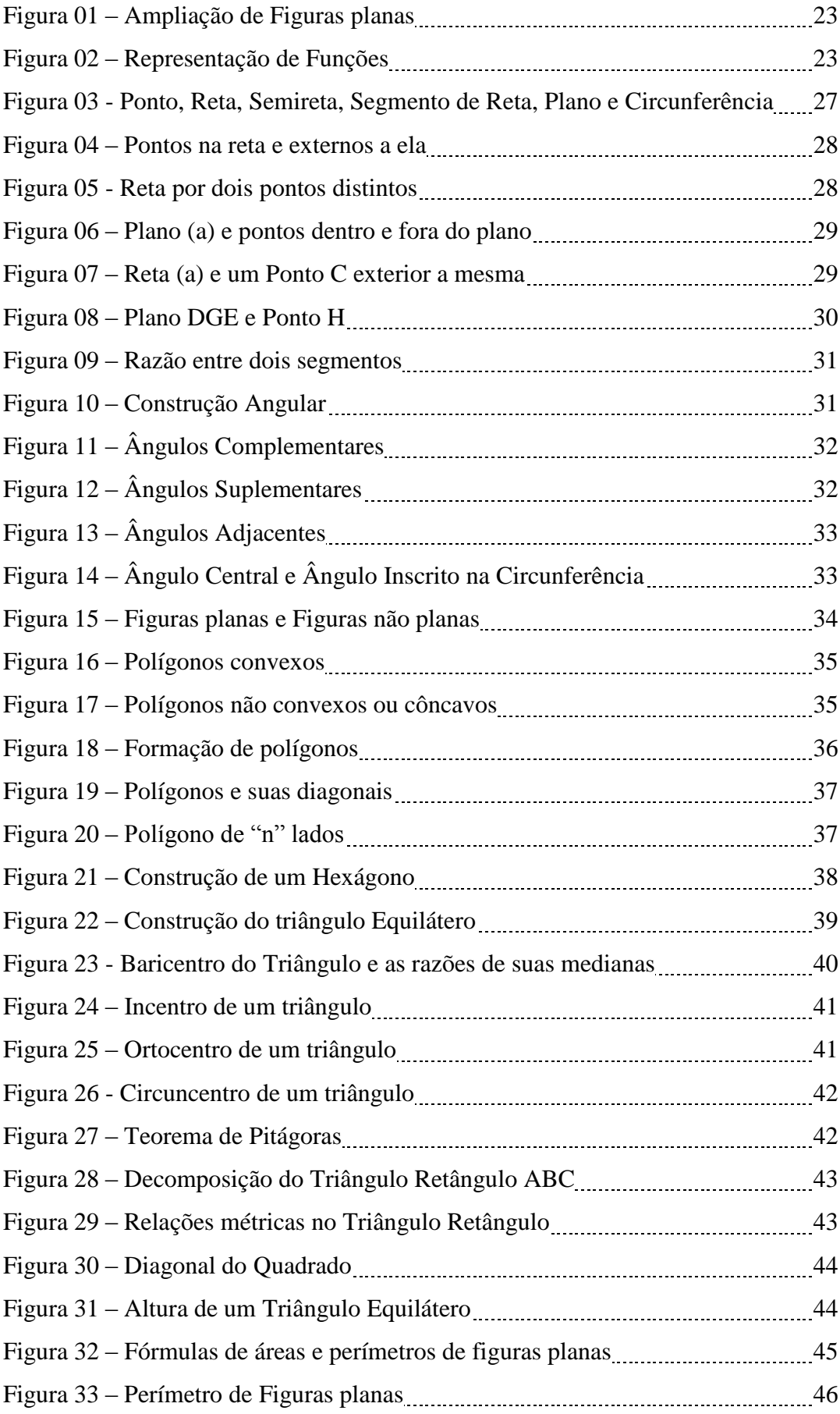

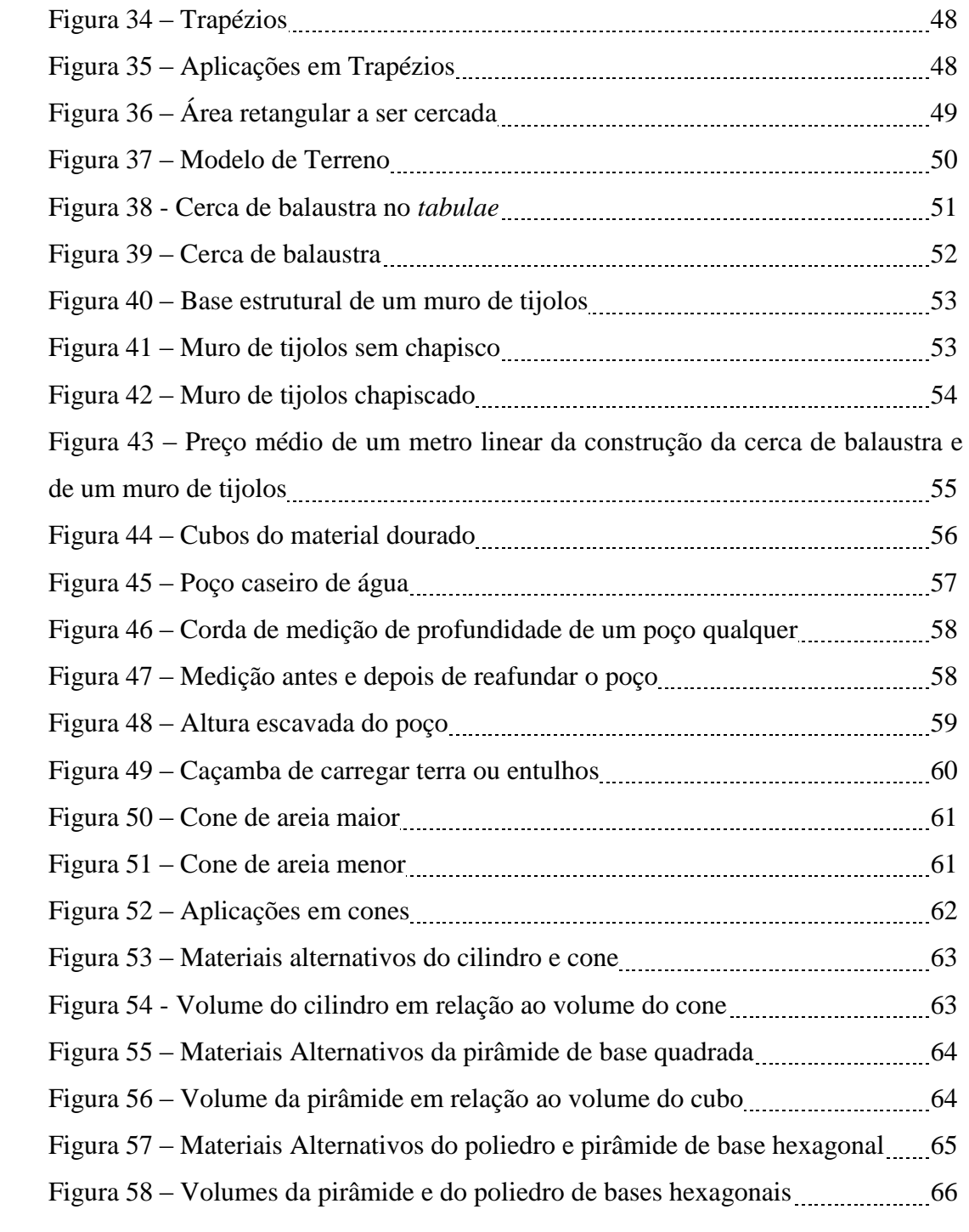

# SUMÁRIO

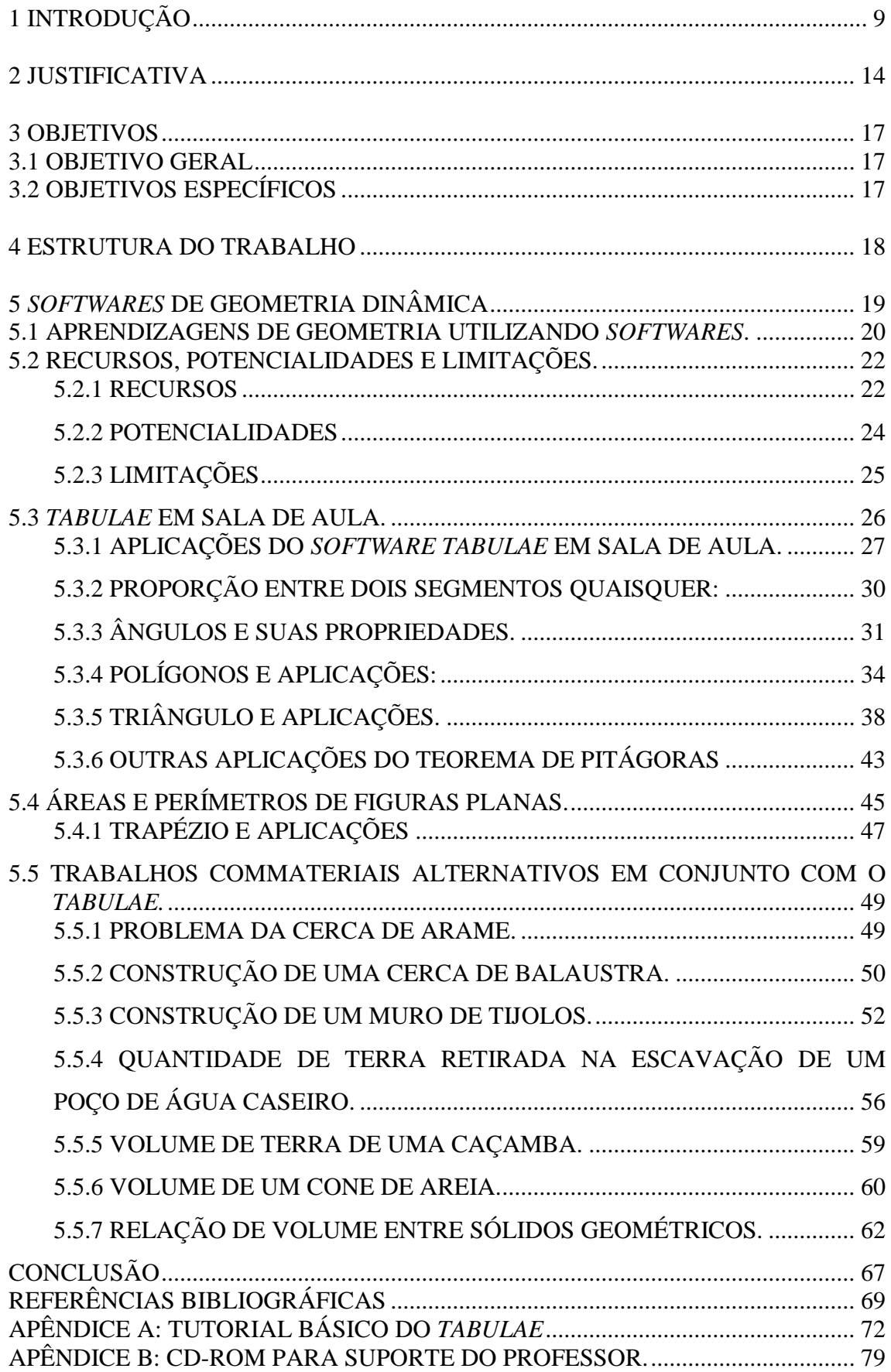

## <span id="page-10-0"></span>1 INTRODUÇÃO

O presente trabalho tem como foco a inclusão do aluno no mundo da geometria, associada aos conhecimentos e conceitos básicos do mesmo. Conhecimentos estes que são habitualmente chamados de empíricos, aqueles associados à compreensão humana de maneira geral. Com isso, deverá ser mostrado ao educando que uma construção de fórmulas ou de algo que avalie certo processo de cálculo, deverá este ser testado para fins de se formular alguma teoria ou fórmula que o levem à compreensão do todo. Para este fim, foi introduzido um *software* matemático de nome *tabulae* e outros tipos de materiais alternativos para uma melhor compreensão do processo de ensino aprendizagem na geometria, visto que é um importante tópico do ensino de matemática.

Em toda a história da humanidade, as construções geométricas naturais e as desenvolvidas pelo homem tiveram importância considerável no seu modo de viver em sociedade, moldando as concepções de lugares seguros, tendo o nome singular de "casa".

Também apresenta uma série de arcabouços com os quais se construiu um primeiro processo dedutivo, e que contribuiu para formar um sistema de ideias e afirmações lógicas das formas.

Jacobs (1987) apresenta que:

Pitágoras foi um geômetra grego que viveu há 2500 anos. Ele imaginou como haveria de ensinar geometria a um aluno relutante. Depois de encontrar esse aluno, Pitágoras acordou que lhe pagaria uma moeda por cada teorema que aprendesse. Como o aluno era muito pobre este trabalhou com afinco. Depois de algum tempo, o aluno estava mais interessado na geometria do que no dinheiro que ganhava. De fato, estava tão envolvido nos estudo que implorava a Pitágoras para lhe ensinar mais e oferecia-lhe uma moeda por cada novo teorema que lhe ensinasse... O que terá fascinado o aluno? Talvez fosse a lógica da geometria; porque a geometria foi o primeiro sistema de ideias desenvolvido em que a partir de um conjunto de afirmações simples se inferiam resultados ricos e atrativos. Um sistema com estas características é chamado de dedutivo.

Observa-se neste relato a importância desta obra prima da matemática chamada de Geometria, importante ferramenta a ser utilizada nos dias atuais e vindouros, com perspectivas cada vez mais acentuadas de que suas propriedades são bases de aprimoramento dos processos dedutivos e lógicos e que com o auxílio dos *softwares* matemáticos oferecerão uma nova dinâmica em áreas afins.

Fazendo uma reflexão crítica sobre minhas práticas docente, um dos aspectos que mais contribuíram para a introdução das novas tecnologias da informação foi de estar presente no nosso convívio social, não mais podendo ser deixada de lado, sob pena de nos alienarmos dos processos construtivos da educação do educando.

A partir do momento em que o professor manipular o computador, é necessário saber como introduzi-lo em suas aulas em forma de ferramenta de apoio pedagógico para a construção dos saberes matemáticos, tendo como objetivo principal de sua utilização, segundo Marques (1995): "[...] melhorar o ensino, o que pode ser traduzido por um maior rendimento escolar dos alunos, familiarizando-os ao mesmo tempo com uma tecnologia".

Neste contexto, faz-se imperativa a inserção destes recursos como prática educativa do professor em sala de aula ou fora dela, e segundo Papert (1988):

> A presença do computador nos permitirá mudar o ambiente de aprendizagem fora das salas de aula de tal forma que todo o programa que todas as escolas tentam atualmente ensinar com grandes dificuldades, despesas e limitado sucesso, será aprendido como a criança aprende a falar, menos dolorosamente, com êxito e sem instrução organizada. Isso implica, obviamente que escolas como as que conhecemos hoje não terão mais lugar no futuro.

É preciso que professores, alunos e a comunidade utilizem com mais frequência o computador, dinamizando e interagindo com os recursos tecnológicos disponíveis à sua volta, e os mesmos tornam-se ferramentas que facilitam as tarefas do cotidiano.

Oliveira (2007) cita no Inciso I do artigo 6, no título VI dos profissionais da educação, nas Leis de Diretrizes e Bases da Educação Nacional, diz que é necessário aprimorar a prática docente ao dizer:

> [...] formar um profissional crítico, competente e comprometido com a transformação social deve estar presente, também ações posteriores como capacitações. Assim, pois, dotar o professor de uma formação para utilizar o computador na escola não se pode reduzir apenas a instrumentá-lo de habilidades e conhecimentos específicos, mas também garantir que ele tenha compreensão das relações entre essa tecnologia e sociedade.

Com o intuito de agilizar tarefas do dia a dia, o homem atual avança a cada momento nos meios tecnológicos para maximizar seu tempo.

Andrade (1996) comenta o surgimento no Brasil das primeiras experiências de informatizar a educação, "[...] O Brasil iniciou a busca de um caminho para informatizar a educação em 1971, quando pela primeira vez se discutiu o uso de computadores no ensino de Física".

Com este advento, começou a se criar uma cultura da informática na educação, lembrando-se sempre que o computador não é um fim, mas uma ferramenta de recursos didáticos a serem empregados em sala de aula pelo profissional em educação. Tendo em vista estes argumento Valente (2009) opina que, "[...] o computador apresenta recursos importantes para auxiliar o processo de mudança na escola – a criação de ambientes de aprendizagem que enfatizam a construção do conhecimento e não a instrução". Neste contexto, os conteúdos matemáticos não se tornam meros números, mas sim uma completa visualização do problema proposto.

Borba (1999), destaca sobre as novas tecnologias aplicadas em sala de aula:

A introdução das novas tecnologias – computadores, calculadoras gráficas e interfaces que se modificam a cada dia- tem levantado diversas questões. Dentre elas destaco as preocupações relativas às mudanças curriculares, às novas dinâmicas de sala de aula, ao "novo" papel do professor e ao papel do computador em sala de aula.

Com o objetivo de analisar como está se comportando a inserção destas novas tecnologias, Allevato (2005) faz o seguinte relato:

> O comportamento dos estudantes que usam esta tecnologia os conduz a modo de pensar e de construir conhecimento que são típicos do ambiente informático e, por vezes, favoráveis à aprendizagem de conteúdos ou à compreensão de conceitos matemáticos.

Como as escolas ainda estão se adequando às novas tecnologias, também chamadas de Tecnologias da Informação - TI, é relevante que em algumas aulas de matemática o professor inclua o uso do computador com alguns *softwares* para facilitar a compreensão do aluno, como sugerem os Parâmetros Curriculares Nacionais - PCN's. (BRASIL, 1998):

> O uso dessa tecnologia traz significativas contribuições para se repensar o processo de ensino aprendizagem da matemática à medida que: relativiza a importância do cálculo mecânico e da simples manipulação simbólica, uma vez que por meio de instrumentos esses cálculos podem ser realizados de modo mais rápido e eficiente; evidencia para os alunos a importância do papel da linguagem gráfica e de novas formas de representação, permitindo novas estratégias de abordagem de variados problemas; possibilita o desenvolvimento, nos alunos, de um crescente interesse pela realização de projetos e atividades de investigação e exploração como parte fundamental de sua aprendizagem; permite que os alunos construam uma visão mais

completa da verdadeira natureza da atividade matemática e desenvolvam atitudes positivas frente ao seu estudo.

No campo da Geometria Espacial, os PCNs do Ensino Médio reforçam as recomendações sobre utilizar materiais diferentes com planificação e cálculos de áreas e volumes de objetos concretos como está descrita a seguir:

> Numa outra direção, as habilidades de visualização, desenho, argumentação lógica e de aplicação na busca de soluções para problemas podem ser desenvolvidas com um trabalho adequado de geometria, para que o aluno possa usar as formas e propriedades geométricas na representação e visualização de partes do mundo que o cerca.

> Essas competências são importantes na compreensão e ampliação da percepção de espaço e construção de modelos para interpretar questões da matemática e de outras áreas de conhecimento. (BRASIL, 1999).

Um dos focos do estudo da geometria espacial é levar o aluno a reconhecer espaço e forma e saber como fazer algum tipo de cálculo, tão presente no cotidiano do educando.

Ao analisar alguns teoremas e postulados de geometria, e verificar as suas relações apenas como conteúdo sem aplicações ou relações com o conhecimento do seu cotidiano, o aluno não terá a compreensão do que lhe foi proposto, e seu processo de ensino aprendizagem ficará comprometido. Para que o educando se sinta integrado com o meio matemático e com as novas tecnologias, será preciso entender o básico, e no decorrer do desenvolvimento do trabalho foi possível estabelecer parâmetros da compreensão do material a ser mostrado, tanto pelo *software tabulae* como pelos materiais alternativos, dessa forma demonstrando que a matemática não é um problema ou matéria de reprovação como mito secular, mas uma poderosa ferramenta de resolução das dificuldades encontradas no cotidiano do educando.

Miskulin (2009), afirma que é de responsabilidade do professor identificar as possibilidades do *software*. Por exemplo, se o mesmo permite repetição e prática, se o mesmo serve para resolver problemas, ou é apenas uma ferramenta para cálculos, ou se trata apenas de Geometria dinâmica. Por isso, é importante que o professor estabeleça critérios para selecionar e utilizar um *software* educativo em sala de aula.

De acordo com Vande Walle (2009), a utilização do *software* faz com que o professor desempenhe um papel de mediador e (ou) moderador das atividades. É importante que o professor estabeleça um clima de liberdade em sala de aula, criando um ambiente favorável à aprendizagem. Dessa maneira, os estudantes se sentem mais à vontade para expor seus erros e suas ideias geométricas.

Assim, temos a relação entre o aprendizado matemático com o conteúdo. Os recursos didáticos e o profissional de educação como um facilitador ou mediador desta construção de conhecimentos matemáticos. Se um dessas relações falharem, todo o processo poderá ser comprometido.

Por meio de cursos de capacitação dos profissionais da educação e destas ferramentas de apoio pedagógico sobre oficinas de Aplicações Matemáticas, o professor terá meios para proporcionar ao aluno condições mais adequadas, de compreender e resolver os problemas propostos, tendo como uma das finalidades a facilitação da apropriação de construção do processo de ensino aprendizagem da matemática pelo educando.

#### <span id="page-15-0"></span>2 JUSTIFICATIVA

Somos sabedores que a disciplina de matemática é um núcleo de problemas em quase todos os níveis de aprendizado. Com isso tem se tornado alvo de várias experiências com o intuito de melhorar o seu nível de compreensão, e necessidade de torná-la mais agradável aos olhos de quem aprende. Neste contexto, Souza (2001) nos diz que: "O grande desafio é encontrar opções que venham a contribuir na superação das dificuldades encontradas por professores e alunos no ensino-aprendizagem da Matemática".

Não se deve negar a crescente utilização das novas tecnologias em diversos ramos sociais, incluindo a educação, de forma direta ou indireta.

Conforme Baranauskas et al (1999):

A tecnologia computacional tem mudado a prática de quase todas as atividades, das científicas às de negócio até as empresariais. E o conteúdo e práticas educacionais também seguem essa tendência. Podemos dizer que a criação de sistemas computacionais com fins educacionais tem acompanhado a própria história e evolução dos computadores.

É praticamente impossível estar em sala de aula e de alguma maneira não se referir aos computadores, o que já seria um argumento importante para a introdução dos *softwares* nas aulas de matemática.

A linguagem científica da ciência da matemática é de difícil compreensão para o aluno se não for relacionado com algo que o mesmo já conheça, ou possui algum contato. É necessário que os professores quebrem certos paradigmas ou "jargões populares" da educação, como por exemplo: "Só os inteligentes aprendem matemática" e outros dizeres que por ai circulam, levando o aluno a perceber a importância da matemática como instrumento de resolução de problemas relacionados à sua vida de maneira global e, aplicando as palavras de Souza (2001), nos diz que:

> A aplicabilidade dos conhecimentos matemáticos se manifestará em nossa vida de maneira sutil, associados, estes, a outras informações, auxilia-nos a resolver situações-problemas diversificadas, através de soluções distintas, convenientes possíveis a cada indivíduo.

A escolha deste tema refere-se a sua aplicação no cotidiano do aluno, levando o mesmo a abordar temas que se multiplicam no seu dia a dia como: áreas de terreno, a compra de material para construção ou reforma, perímetro e divisão de valores com

percentual relativo a construções de muros ou cercas de balaustra entre vizinhos de terreno, contas diversas, inclinação de telhado e outros arcabouços de problemas que porventura possam aparecer em seu meio, e para o qual o educando tem muitas dificuldades para fazer valer a sua opinião por não possuir conhecimentos satisfatórios para levar adiante uma discussão em nível de argumentação com qualquer outra pessoa que se diz conhecedora da temática, ficando a mercê de qualquer oportunista que se diz "sabedor" do assunto em pauta.

Isto por si só já é mais do que plausível para justificar um conhecimento mais aprimorado destas partes da geometria, que tanto contribuem para a verdadeira formação do cidadão pleno e consciente de seus deveres e direitos perante a sociedade.

Entre os vários caminhos no processo de ensino aprendizagem está a utilização de recursos tecnológicos, como os *softwares* de geometria dinâmica, como o *tabulae*, que auxilia os alunos a verificar os vários conceitos geométricos, a interpretá-los com uma visão diferenciada e com uma dinâmica melhorada no conceito de interpretação das figuras geométricas. Estes conceitos poderão ser construídos pelos próprios alunos com a orientação do professor sem que o mesmo seja dependente apenas do quadro branco e, segundo afirma Levy (1996), sobre ambientes computacionais:

> É bem conhecido o papel fundamental do envolvimento pessoal do aluno no processo de aprendizagem. Quanto mais ativamente uma pessoa participar da aquisição de um conhecimento, mais ela irá integrar e reter aquilo que aprender. Ora, a multimídia interativa graças à sua dimensão reticular ou não linear, favorece uma atitude exploratória, ou mesmo lúdica, face ao material a ser assimilado. É, portanto, um instrumento bem adaptado a uma pedagogia ativa.

Significa que os problemas e situações relacionadas com a matemática trarão uma melhor compreensão do processo de ensino aprendizagem pelo educando. Este trabalho foi aplicado ao 2º ano do ensino médio no Centro de Educação de Jovens e Adultos (CEEJA) – Cel. Jorge Teixeira de Oliveira, sala esta com 13 alunos na faixa etária de 19 a 30 anos.

Optou-se por este estabelecimento de ensino devido o autor deste trabalho ser professor lotado no mesmo, sendo docente desta turma, viabilizando assim um contato maior com os alunos e a verificação do resultado das aplicações que ocorreram em sala de aula como a estruturação de postulados da geometria euclidiana, fórmulas matemáticas de figuras planas e espaciais, problematização envolvendo conceitos geométricos em relação ao cotidiano do aluno.

Como são apenas duas aulas semanais, o trabalho proposto foi realizado de acordo com a disponibilidade de tempo em sala de aula ou fora dela quando necessário. No desenvolvimento deste trabalho, optou-se por avaliações contínuas com a finalidade de verificar o nível de compreensão e assimilação dos alunos.

Estes alunos, em sua maioria, não estavam frequentando a escola já algum tempo por um motivo particular qualquer e que não tem como base a geometria, matéria esta relegada ao final de ano letivo que dificilmente nas escolas estaduais os professores de matemática dão a importância devida. Portanto as considerações iniciais sobre geometria teve por base os seus conceitos primitivos: o ponto, a reta e o plano com alguns postulados que levam a um melhor entendimento da disciplina pelo aluno.

Com o trabalho em andamento, foi dado ênfase à construção de figuras planas com o desenvolvimento da percepção do plano e de suas configurações realizando cálculos de área e perímetro. A seguir, considerações sobre a geometria espacial utilizando o *tabulae,* e o material alternativo na busca de uma melhor compreensão e visualização das relações métricas de áreas e volumes.

#### <span id="page-18-0"></span>3 OBJETIVOS

#### <span id="page-18-1"></span>3.1 OBJETIVO GERAL

Proporcionara inclusão do *software tabulae* e dos materiais alternativos nas aulas de matemática como ferramentas de apoio pedagógica no contexto de sala de aula, de modo a auxiliar os alunos nas descobertas e aplicações dos saberes matemáticos, na construção de um aprendizado dinâmico, mediante atividades propostas realizadas e avaliadas em sala de aula.

## <span id="page-18-2"></span>3.2 OBJETIVOS ESPECÍFICOS

Conhecer e aplicar o *tabulae* nos postulados, axiomas e fórmulas geométricas na busca de uma melhor compreensão do objeto de estudo;

Dinamizar o aprendizado de conceitos e fórmulas matemáticas através das atividades realizadas no *tabulae* e nos materiais alternativos;

Avaliação contínua do aluno como construtor do processo de ensino aprendizagem;

Desmistificar conceitos falsos sobre a matemática;

Averiguar como são calculados perímetros e áreas de figuras planas e volumes de figuras espaciais;

Experimentar e solucionar as situações problemas através de representações geométricas do *tabulae* e aplicações dos materiais alternativos com o propósito de investigar as relações existentes entre os aspectos intuitivos e lógicos da geometria que facilitem as conclusões dos alunos em relação ao problema em questão;

Discutir com os alunos como o processo foi realizado, os acertos e erros que foram cometidos durante a sua construção e sua possível solução;

Elaborar tomadas de decisões com os alunos.

### <span id="page-19-0"></span>4 ESTRUTURA DO TRABALHO

Este trabalho está distribuído da seguinte forma: serão apresentados em linha gerais os softwares de geometria dinâmica com seus recursos, potencialidades e limitações e a seguir, as representações do *software tabulae* em sala de aula em conceitos de geometria, nas atividades elaboradas com a participação dos alunos construindo os conhecimentos matemático-geométricos e nas soluções de problemas do cotidiano em conjunto com as aplicações dos materiais alternativos.

## <span id="page-20-0"></span>5 *SOFTWARES* DE GEOMETRIA DINÂMICA

A utilização do termo geometria dinâmica foi inicialmente descrita com o objetivo principal de diferenciar este tipo de *software* dos demais *softwares* geométricos usados para compor a geometria euclidiana ou espacial em suas várias visualizações, *softwares* como: *Tabulae*, *Geogebra*, *Cabrí-Géomètre*, *Cinderella*, *Geoplan* dentre outros.

É utilizado também para designar programas interativos que permitem a criação e a manipulação de figuras geométricas a partir de suas propriedades, tendo um contato visual mais direto com os problemas propostos, não podendo ser visto como referência a uma nova geometria descritiva.

Segundo Silva e Penteado (2009):

Entende-se por *softwares* de Geometria Dinâmica aqueles capazes de construir e manipular objetos geométricos na tela do computador. Além disso, o que diferencia um *software* de Geometria Dinâmica dos demais é a possibilidade de "arrastar" a figura construída utilizando o *mouse*. Esse procedimento permite a transformação de uma atividade mecânica para uma atividade dinâmica.

As aplicações dos *softwares* em sala de aula devem ser norteadas por interesses pedagógicos, com uma parceria entre o profissional atuante e os alunos, não implicando em nenhuma mudança no processo educacional, e sim facilitando o mesmo com condições mais favoráveis ao educando.

Alguns *softwares* foram desenvolvidos especificamente para serem utilizados no processo de ensino aprendizagem, e segundo Oliveira (2001), estão inseridos em duas categorias:

> *Software* aplicativo – nesta categoria entram aqueles que não foram desenvolvidos com finalidades educativas, mas podem ser utilizados para este fim, são programas como, por exemplo: banco de dados, processadores de texto, planilhas eletrônicas e editores de texto.

> *Software* educativo – são desenvolvidos especialmente para a construção do conhecimento relativo a um conteúdo didático em uma determinada área com ou sem a mediação do professor. O objetivo de um *software* educativo é favorecer os processos de ensino aprendizagem e sua principal característica é seu caráter didático. Nesse sentido, os principais objetivos desses *softwares* é que eles servem para auxiliar o professor a utilizar o computador como ferramenta pedagógica, servir de fonte de informação, auxiliar o processo de construção de conhecimento e desenvolver a autonomia do raciocínio, da reflexão e da criação de soluções.

Os *softwares* matemáticos apareceram a partir do crescimento da capacidade de memória dos computadores e do aumento da velocidade de processamento de informações dos mesmos, além do surgimento do *mouse* como um meio mais eficaz de comunicação entre o usuário e a interface gráfica do computador. Também vale salientar que, além de serem importantes ferramentas no ensino geral da geometria, estes *softw*ares são utilizados em outras áreas, como a Física e a Engenharia, dentre outras.

O *software tabulae,* objeto deste estudo, deriva do nome grego de um determinado conjunto de tábuas de cera usado para então rabiscar algumas mensagens e diagramas. Foi escrito em Java, o *tabulae* é compatível com diversos sistemas operacionais, tais como o *Windows, Linux e Macintosh*; é gratuito e de fácil manipulação. Sua concepção é inteiramente voltada ao objeto em construção, é possível adicionar novas ferramentas sem necessidade de reiniciar o programa (GUIMARÃES, 2001).

Razões para a execução e desenvolvimento do programa *tabulae* foi o baixo custo e a sua acessibilidade pela internet para a formação de professores em licenciatura plena e especializações em matemática (BELFORT, 2001).

Aplicativos como o *tabulae* são utilizados para uma melhor interação entre alunos e os problemas geométricos. Facilitam a compreensão pelo fato do poder de observação da construção parte a parte, dando um maior suporte tanto visual quanto algébrico.

O *tabulae* utiliza de *applets* como uma porta de navegação para redes locais ou para internet onde um usuário pode fazer uma determinada construção geométrica e enviar para outro(s) computador(s) que estejam conectados em rede (GUIMARÃES, 2001).

#### <span id="page-21-0"></span>5.1 APRENDIZAGENS DE GEOMETRIA UTILIZANDO *SOFTWARES*.

Apesar de ainda existirem certos pontos de vistas diferentes entre os estudiosos do tema, uma grande parcela dos autores de livros didáticos defende o uso da informática no processo de ensino aprendizagem da matemática, notadamente na geometria pela ampla possibilidade de visualizar e interagir com as formas e modelos propostos pelo professor em sala de aula.

Conforme as considerações de Laborde (1998) há um consenso entre os educadores matemáticos sobre a utilização do computador no ensino da geometria que contribui para uma melhor visualização geométrica, ou seja, do aspecto intuitivo da elaboração de respostas dos problemas propostos.

Com o objetivo de melhorar a dinâmica de sala de aula com o uso desta nova ferramenta, os *softwares* matemáticos, são as funções de verificação, descoberta e explicação que trazem maiores implicações para o processo de ensino aprendizagem da geometria.

Os *softwares* de Geometria dinâmica são ambientes virtuais voltados para o processo de ensino aprendizagem da geometria, de uma forma ativa, utilizando ferramentas além do quadro branco, criam-se ambientes onde o aluno interage coma figura, ora movendo seus lados e animando de acordo com seus interesses ou fazendo rotações e cálculos disponíveis no ambiente virtual.

Segundo Laborde (1998), observado adultos com conhecimentos geométricos limitados que tentavam resolver alguns tipos de problemas num ambiente computacional, constatou que a experiência visual exercia um papel importante na construção e elaboração das respostas: (a) evidencia visual, neste caso, é interpretada em termos geométricos e gera questionamentos que são resolvidos pelo significado geométrico; (b) a análise geométrica provoca novas questões que, num primeiro momento, são explorados empiricamente através dos *softwares.*

Entre outros, são dois os aspectos didáticos principais de utilização dos programas de ambientes virtuais a se considerar:

Alunos constroem seus desenhos de objetos ou configurações, quando o objetivo é o domínio de determinados conceitos através da construção e elaboração do desenho em questão;

Recebem arcabouços de desenhos, em que lhe é proposto o objetivo da descoberta de invariantes do processo de construção e da experimentação e, dependendo do seu nível de escolaridade, trabalham com as demonstrações de seus resultados obtidos experimentalmente.

Outra questão controversa é a aplicação de avaliações como método de medir conhecimentos. Alguns estudiosos entendem que uma avaliação nos sistemas informatizados pode até ser dispensada, enquanto outros defendem mais rigor, entendendo que possa encorajar o raciocino lógico e dedutivo, proporcionando ao educando a oportunidade de elevar seu grau de atenção e aprendizado nestes processos.

### <span id="page-23-0"></span>5.2 RECURSOS, POTENCIALIDADES E LIMITAÇÕES.

No contexto que se segue, será destacada a importância dos recursos, potencialidades e limitações dos *softwares* de geometria dinâmica. Assim, como detalhes de suas aplicações de maneira a serem confundidos em alguns casos, com uma nova geometria, o que de maneira geral não é possível, os mesmos já têm funções definidas nos aplicativos geométricos, dando uma configuração melhor e uma visualização dos problemas de aplicação graças a uma gama de recursos que podem ser acessados a partir das configurações de cada *software* em sua tela inicial.

#### <span id="page-23-1"></span>5.2.1 RECURSOS

Os recursos de reflexão, rotação, simetria dentre outros, são utilizados para designar programas interativos que permitem a criação e manipulação de figuras geométricas a partir de suas propriedades que são características de cada objeto definido na tela, não devendo os mesmos serem vistos como referência a uma nova criação de geometria.

Estes *softwares* também são usados em pesquisas e em outras áreas da geometria, como as não euclidianas (geometria elíptica e hiperbólica), analítica e geometria descritiva, podendo ser explorados por outras áreas do conhecimento científico com uma grande gama de recursos que podem ser utilizados.

Uma de suas principais características é a grande variedade de recursos gráficos além do uso de cores no programa, calculadoras para construir funções e cálculos variados, teclas de repetição e as opções de voltar ao item anterior ou ir novamente para frente, interações impossíveis em papel e lápis, giz ou pincel de quadro branco; com simples cliques essa interações podem ser facilmente aplicadas, tais como o paralelismo, a proporcionalidade de medidas, a simetria e dentre outros comandos que tornam as aulas de matemática mais dinâmicas.

Permitem realizar investigações sobre propriedades geométricas que não conseguiríamos observar utilizando apenas o quadro branco. É possível observas as partes do todo e ter uma visão geral do objeto em estudo.

Realizam também várias transformações geométricas em sua tela, tais como: reflexão, rotação, simetria, translação e homotéticas (ampliação ou redução de figuras geométricas)

Na Figura 1: Representação homotética de figuras ampliadas no *tabulae*:

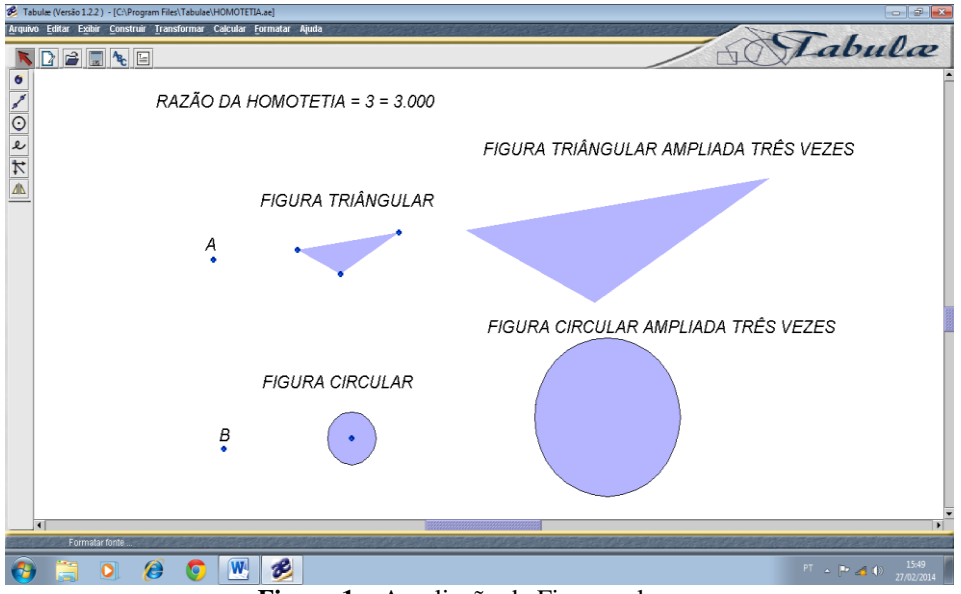

**Figura 1** – Ampliação de Figuras planas.

No ambiente computacional do *tabulae*, ocorre à construção do lugar geométrico, "lócus", baseada na trajetória de um objeto em função de um caminho conhecido que outro objeto percorre (BELFORT, 2001).

Segundo Belfort (2001), o recurso "lócus" é um dos mais importantes dos *softwares* existentes, utilizado em Geometria Dinâmica para obter uma amostra de pontos do lugar geométrico que reproduz um comportamento satisfatório, em um número "n" de pontos no plano cartesiano.

Figura 2: Representação do lugar geométrico das funções  $f(x) = 4x^2 + 2x - 2$  e  $f(x) = 4x + 3$  no plano cartesiano como exemplo de lugar geométrico (lócus):

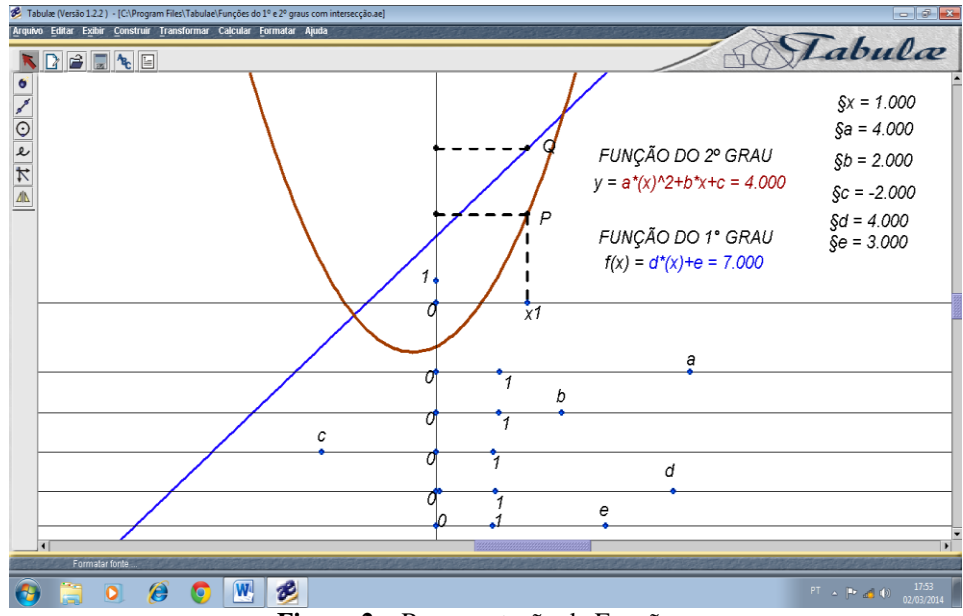

**Figura 2** – Representação de Funções.

Os recursos apresentados em linhas gerais têm a intenção de expor as possibilidades e avanços para o processo de ensino aprendizagem da Geometria, porém ainda há outros que certamente ampliariam a discussão, mas de maneira intencional o proposto já modificaria as estratégias de sala de aula para uma melhor compreensão de todo o processo de ensino aprendizagem da matemática.

#### <span id="page-25-0"></span>5.2.2 POTENCIALIDADES

As potencialidades dos *softwares* de geometria dinâmica são as suas mais importantes características que ajudam a enriquecer o processo de ensino**-**aprendizagem da geometria, além de valorizar o conhecimento matemático e a sua construção particularizada e pormenorizada, além de apresentar um visual mais dinâmico, enobrecendo esta arte de construir através das diversas ações e possibilidades que oferece.

O fato de ser no papel ou no computador não reduz a importância do desenho ser bem realizado, compreendido e harmônico, já que o mesmo é um suporte concreto da expressão e do entendimento geométrico do objeto, possuindo assim um papel importante na formação de sua imagem mental e suas aplicações.

A geometria dinâmica pode colaborar para os processos em formação do conceito do objeto geométrico, permitindo que o aluno não confunda as propriedades de um desenho com as propriedades de um objeto geométrico qualquer, ou seja, a posição particular de um desenho qualquer não faz parte das características do objeto geométrico considerado.

Um argumento lógico é a importância da construção de desenhos corretos e precisos em suas configurações para a aprendizagem e pesquisa da geometria. Na sua teoria de conceitos figurais, Fischbein (1993) afirma que os objetos geométricos se constituem em duas componentes: a conceitual e a figural.

A conceitual expressa às propriedades que caracterizam certa classe de objetos através de linguagem escrita ou falada, e a figural é a imagem ou representação mental associada aos movimentos de translação, rotação, etc., mantendo as características que não variam de certas relações.

Gravina (1996) nos descreve que, com o equilíbrio e a harmonia destas componentes, fica então determinada à noção correta sobre o objeto geométrico e sua formação de imagem.

Neste contexto, vale ressaltar a importância do problema onde está inserido o desenho geométrico, evitando assim a utilização de conceitos geométricos que não são pertinentes ao desenho proposto e, por fim, dificultando a conclusão do trabalho.

O trabalho com a geometria dinâmica possibilita duas maneiras diferentes de sua utilização: atividades de expressão e atividades de exploração, dentre outras. As primeiras proporcionam ao aluno a autonomia para construir seus próprios modelos, já nas atividades de exploração os alunos recebem as construções prontas (tanto no *tabulae* quanto nos materiais de apoio como: cartões impressos, desenhos acabados e outros) e são desafiados a compreendê-las e verificar quais são os tipos de relação existentes entre elas.

As atividades que estimulam a exploração e a descoberta pelos alunos são as variantes realizadas através de experiências visuais que possibilitam a formação de noções e conceitos geométricos. Levam à representação mental correta destes conceitos por parte do estudante e acabam auxiliando-o no processo de visualização deste novo aprendizado.

# <span id="page-26-0"></span>5.2.3 LIMITAÇÕES

As limitações encontradas nos *softwares* de geometria dinâmica são, em alguns casos, consequências da própria tecnologia utilizada e de como elas podem ser exploradas pelo professor em sala de aula ou no laboratório das escolas, sendo que deve estar sempre atento às demandas que porventura surgirem em propostas de material de ensino, mesmo em conjunto com materiais diversos como: cartolinas, papel cartão, caixas de papelão e outros.

Com as limitações da tela do computador, o aluno poderá em alguns momentos visualizar a descontinuidade de retas e semiretas no seu traçado e, segundo Souza (1998) verifica-se a impossibilidade do cálculo de alguns ângulos poliédricos e da geração de superfícies esféricas como duas restrições do uso destes *softwares* em geometria espacial, e que não ocorre em figuras planas.

Como todas as novidades de ferramentas pedagógicas que podem ser utilizadas em sala de aula, os *softwares* de matemática ainda são pouco utilizados, principalmente pela falta de instrução dos professores pelos órgãos competentes da educação, sendo esta uma limitação específica do educador.

#### <span id="page-27-0"></span>5.3 *TABULAE* EM SALA DE AULA.

O *tabulae* foi aplicado no 2º ano do ensino médio, turma com 13 alunos do Centro de Educação de Jovens e Adultos (CEEJA) - Cel. Coronel Jorge Teixeira de Oliveira no município de Rolim de Moura. O ensino é semestral, ou seja, cada ano letivo do ensino médio é desenvolvido em um semestre. Sabendo-se ser esta uma escola de Educação para Jovens e Adultos (EJA) com alunos acima da faixa etária de cada ano (neste caso, alunos com idades que variam de 19 a 30 anos) houve um cuidado especial em explicar todo o contexto do trabalho, evitando-se assim uma possível rejeição do mesmo por parte dos educandos.

O trabalho foi iniciado, pedindo aos alunos para baixar da internet (QUINTANEIRO, 2010), o *software tabulae* e o seu manual; com o auxílio do professor foram dadas algumas explicações do tutorial básico do *tabulae* (em anexo) referentes a funções básicas utilizadas neste trabalho em uma aula de 50 minutos.

Segundo Moraes (2009) um segundo momento da etapa da construção de um determinado trabalho deve-se disponibilizar em sala de aula vídeos sobre procedimentos comuns do *software* e algumas de suas aplicações na tela inicial. Seguindo estas orientações, construiu o primeiro contato entre os alunos e o *tabulae,* com perspectiva de aprimorar o entendimento sobre as aplicações matemáticas-geométricas devido principalmente à curiosidade de alguns dos educandos.

Para uma melhor visualização dos perímetros das figuras planas e dos contornos das figuras espaciais foi usado o rastro dos objetos no *tabulae* para compor alguns de seus lados ou arestas, facilitando assim os cálculos propostos em suas relações de similaridades.

Utilizou-se a calculadora do *tabulae* a fim de conferir resultados e como resolução efetiva de cálculos, os mesmos também foram feitos a mão para um melhor aprendizado do aluno em relação às quatro operações básicas da matemática: adição, subtração, multiplicação e divisão. Ao calcular estas medidas, foi observado com mais cuidado pelo professor, os cálculos com números decimais, visto que nesta sala de aula os alunos têm dificuldades na realização de operações com estes valores. Em várias ocasiões, se negam a perguntar suas dúvidas por não saberem como formular as perguntas para as quais seria possível sanar as mesmas. Com o intuito de facilitar o processo de ensino aprendizagem da matemática, o professor deu abertura total para que

os alunos se sentissem à vontade e possam aprendam em seu ritmo de conhecimento, sem forçar nenhuma situação que possa contribuir para o desânimo dos mesmos.

Desta forma, com os alunos aprendendo cada qual em seu ritmo, as aulas de matemática tiveram um novo encadeamento dos conteúdos aplicados, dinamizaram-se todas as estruturas do processo de ensino aprendizagem tendo como facilitadores o *tabulae* e os materiais alternativos.

Os trabalhos e as aplicações matemáticas em sala de aula foram divididos em conteúdo da geometria para um melhor planejamento. Os mesmos estão descritos e contextualizados na sequência do trabalho.

<span id="page-28-0"></span>5.3.1 APLICAÇÕES DO *SOFTWARE TABULAE* EM SALA DE AULA.

Com a introdução de geometria já formulada em sala de aula pelo professor, os alunos foram orientados a representar no *tabulae* alguns postulados e teoremas da geometria plana, também a reconhecer o que é um ponto, uma reta, uma semireta, segmento de reta, um plano e circunferência, como eles são nomeados e verificando qual deles é possível medir o seu comprimento, Figura 3 (IEZZI et.al., 2010):

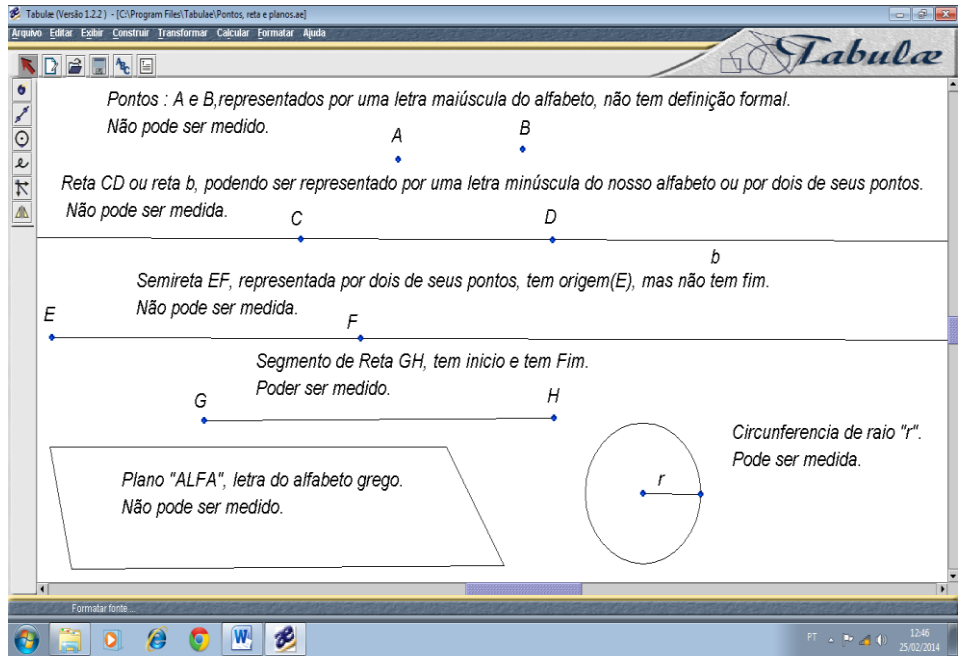

**Figura 3** – Ponto, Reta, Semireta, Segmento de Reta, Plano e Circunferência.

Postulado I: Numa reta, bem como fora dela existem infinitos pontos Figura 4 (DANTE, 2011):

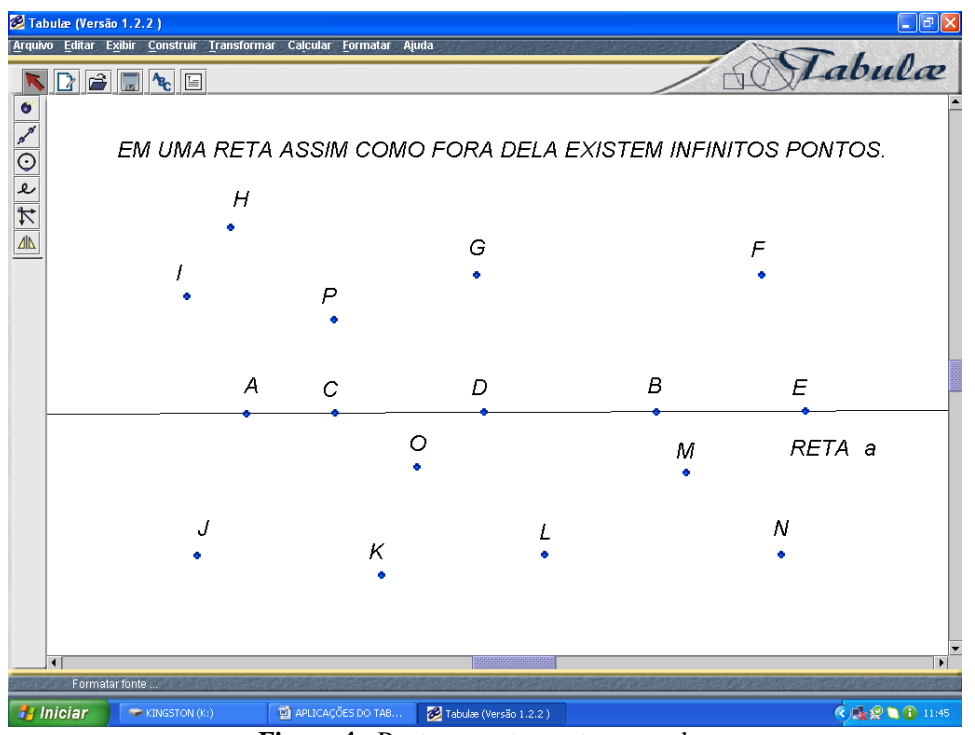

**Figura 4 -** Pontos na reta e externos a ela.

Postulado II: Por dois pontos distintos passa uma única reta, Figura 5 (DANTE, 2011):

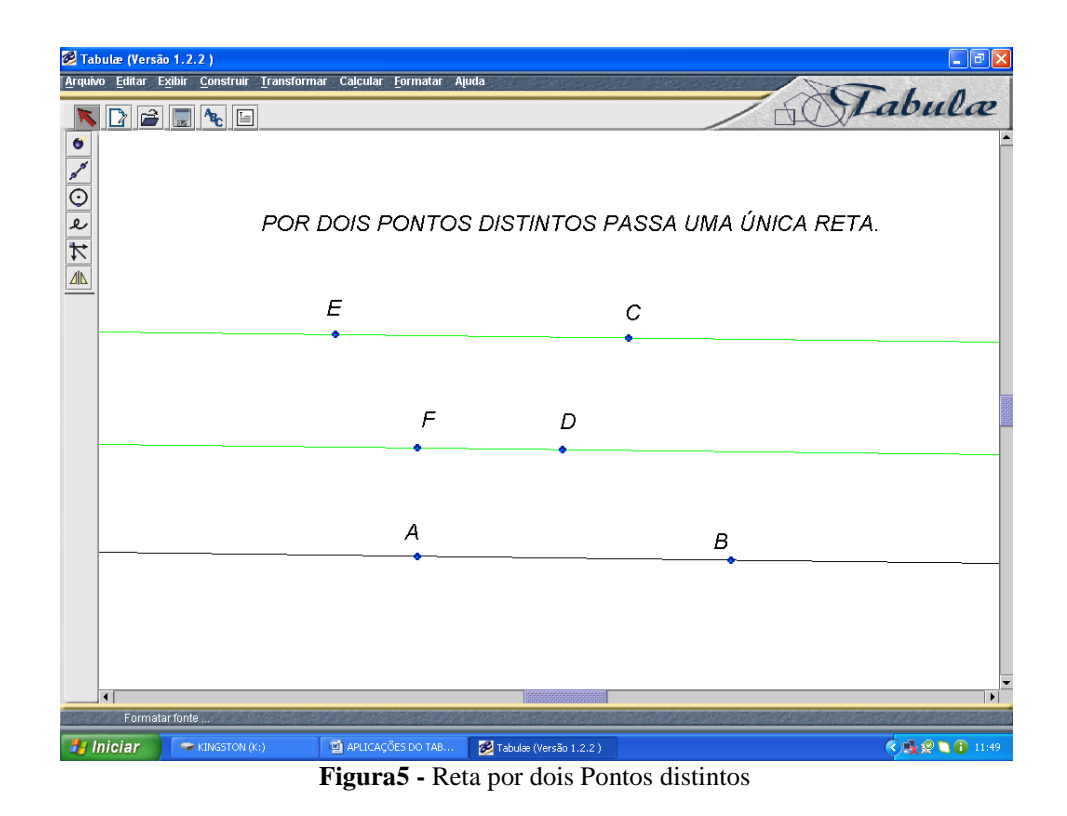

Postulado III: Num plano, bem como fora dele, há infinitos pontos, Figura 6 (CETEB, 2005):

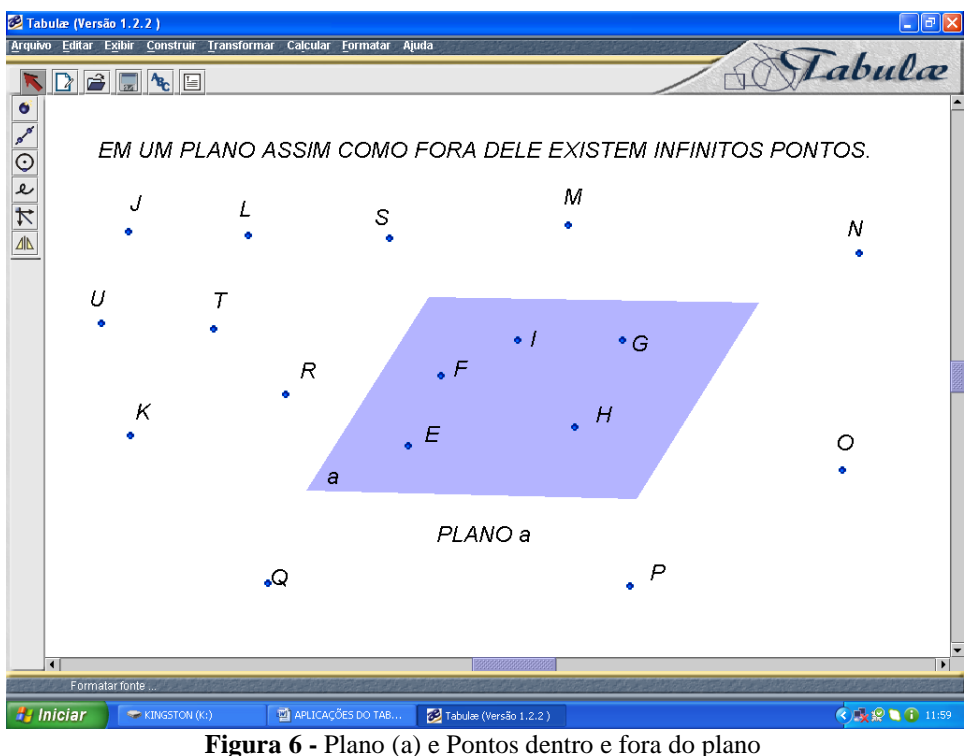

Proposição de Euclides: Dados uma reta e um ponto fora dela existe uma única reta paralela a primeira que passa por este ponto, Figura 7 (DANTE, 2011):

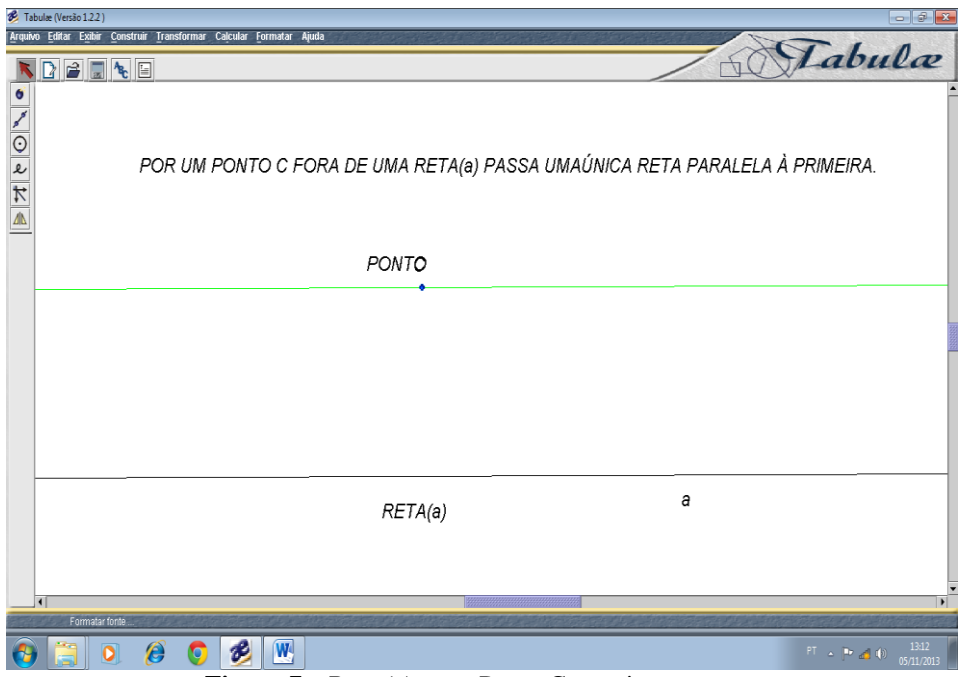

**Figura 7 –** Reta (a) e um Ponto C exterior a mesma

Postulado IV: Por três pontos distintos e não colineares passa um único plano (CETEB, 2005), Figura 8.

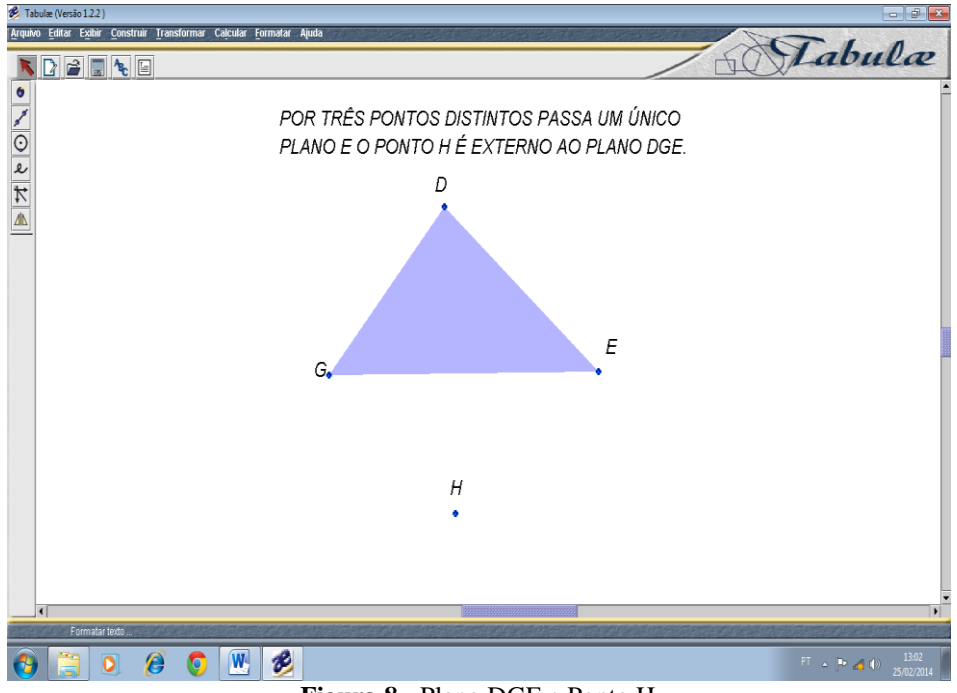

**Figura 8 -** Plano DGE e Ponto H

Uma aplicação deste postulado são as banquetas de três pernas que não balançam e estão em um mesmo plano, e de banquetas de quatro pernas que balançam, uma de suas pernas estará sempre fora do plano, constituindo assim os famosos "calços" (pequenos pedaços de papelão ou madeira para evitar que a mesa balance), sendo mais popularmente conhecida como "mesa manca". Carpinteiros e pedreiros sabem desta forma de conceito empírico, trata-se de um conhecimento passado de geração em geração e que se perpetua até os dias atuais.

## <span id="page-31-0"></span>5.3.2 PROPORÇÃO ENTRE DOIS SEGMENTOS QUAISQUER:

Verificar a proporção (ou razão) entre dois segmentos em números decimais e em percentual, sendo que uma razão ou proporção é a divisão da medida de um segmento pela medida do outro segmento, qualquer que seja os valores dos segmentos em questão, Figura 9 (CETEB, 2005). A proporção é muito utilizada pelos pedreiros e carpinteiros na construção de um modo geral. Por exemplo, para assentar tijolos os pedreiros utilizam uma proporção maior de cimento em relação à areia na base da construção de uma casa: 3:1(três por um), significa que a cada três pás de areia é colocada uma pá de cimento para fortalecer a construção em sua base, já para assentar tijolos em paredes a proporção é de 5:1(cinco por um), cinco pás de areia por uma de cimento. Essas são algumas das muitas aplicações da proporção.

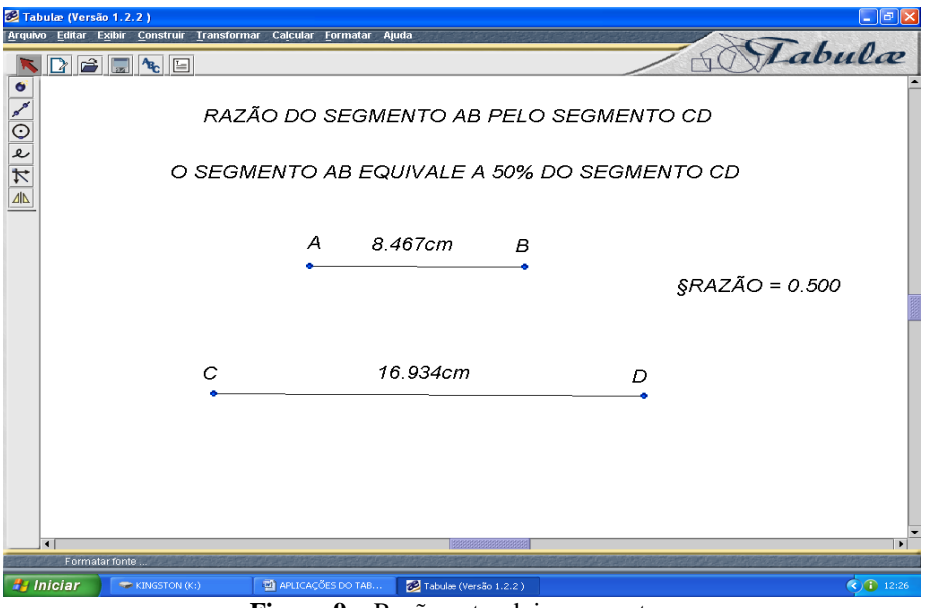

**Figura 9 –** Razão entre dois segmentos

Observa-se que a razão entre os segmentos AB e CD em números decimais é  $de: \frac{8}{12}$  $\frac{6,467}{16,934}$  = 0,5 ou em percentual: 0,5 × 100 = 50%, ou seja o segmento AB é 50% menor que o segmento CD.

# <span id="page-32-0"></span>5.3.3 ÂNGULOS E SUAS PROPRIEDADES.

Podemos determinar ângulo como sendo a região do plano limitada por duas semiretas de mesma origem, as quais recebem o nome de lados do ângulo e o ponto de intersecção destes lados é denominada vértice, Figura 10 (CETEB, 2005):

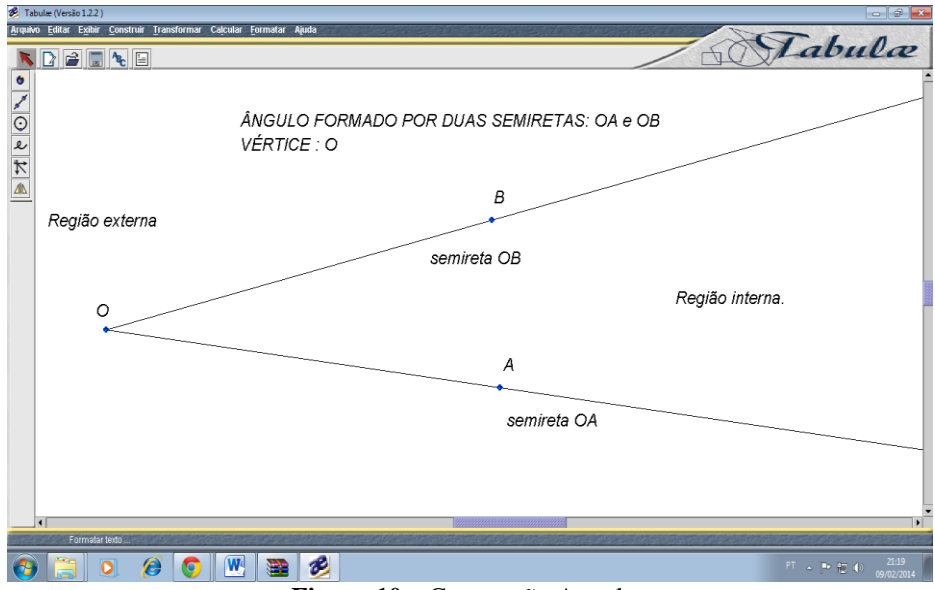

**Figura 10** – Construção Angular

Quando a soma de dois ângulos é 90º diz-se que são ângulos complementares, ou seja, um é complemento do outro, Figura 11; dois ângulos que somados são iguais a 180º, são chamados de suplementares, ou seja, um é suplemento do outro, Figura 12; dois ou mais ângulos possuem um lado em comum, mas as regiões determinadas não possuem pontos em comum, são chamados de adjacentes, Figura 13 (CETEB, 2005).

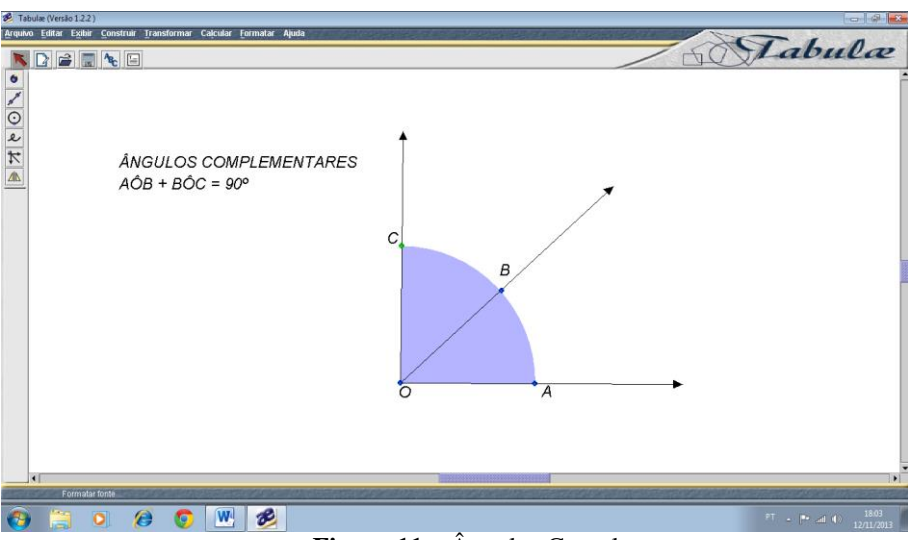

**Figura 11** – Ângulos Complementares

Na ilustração temos que:  $A\hat{O}B + B\hat{O}C = 90^{\circ}$  ou  $A\hat{O}B = 90^\circ - B\hat{O}C$  ou ainda  $B\hat{O}C = 90^\circ - A\hat{O}B$ 

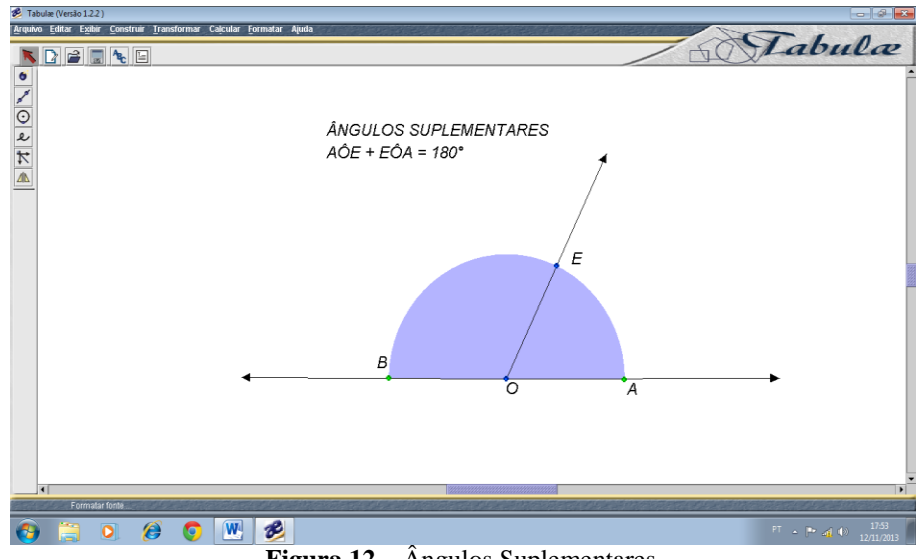

**Figura 12** – Ângulos Suplementares

Na ilustração temos que:

AÔE + EÔB= 180º temos também que  $A\hat{O}E = 180^\circ - E\hat{O}B$  e ainda  $E\hat{O}B = 180^\circ - A\hat{O}E$ 

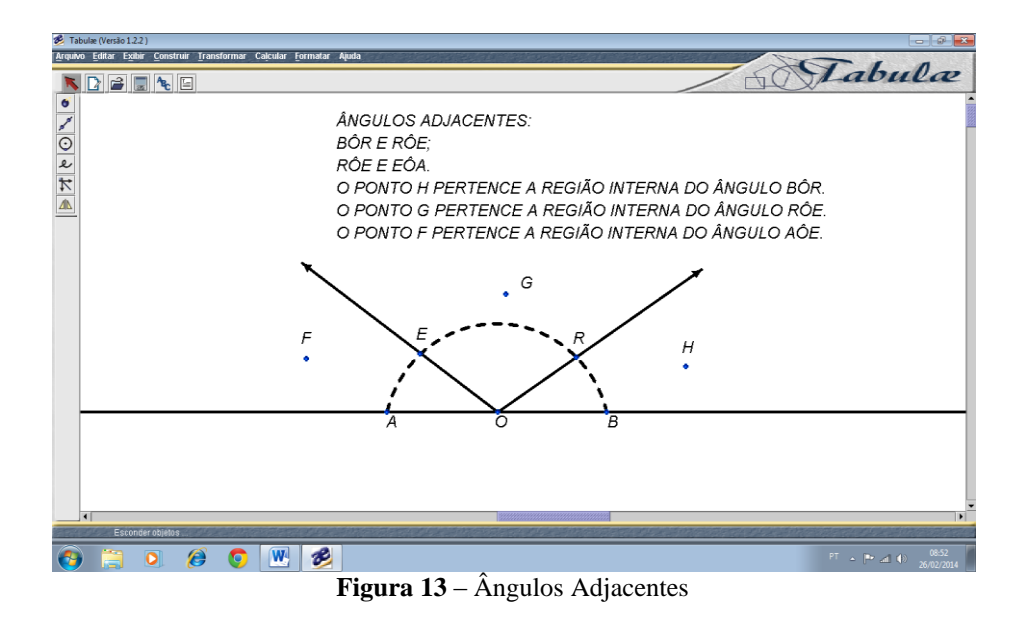

Observe que os ângulos AÔE e EÔR possuem um lado em comum: EO, portanto são ângulos adjacentes, como também existem outros ângulos adjacentes nesta figura.

Atividade 1:

Verificar a relação entre o ângulo central de uma circunferência e o ângulo inscrito nessa mesma circunferência, mostrando que o ângulo central é o dobro do ângulo inscrito ou que o ângulo inscrito é a metade do ângulo central, Figura 14 (CETEB, 2005). Prazo estipulado: 1 aula de 50 minutos.

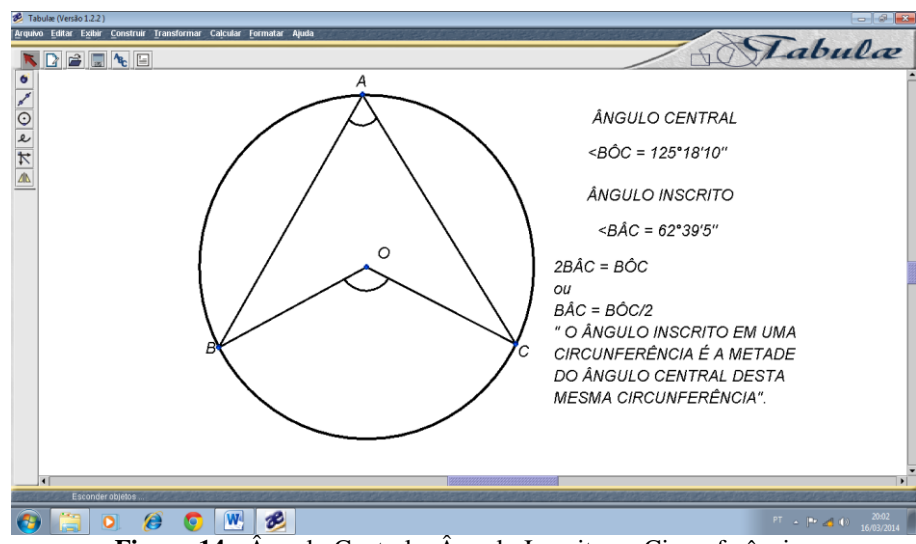

**Figura 14** - Ângulo Central e Ângulo Inscrito na Circunferência.

Como os cálculos sobre as medidas dos ângulos foram realizados pela calculadora do *tabulae*, houve certa demora dos alunos em perceber que o valor do ângulo inscrito é a metade do valor do ângulo central desta mesma circunferência. A visualização ajudou a notar este conceito com a movimentação da circunferência e os ângulos se mantendo na razão de 2:1, ou seja, precisa-se da medida de dois ângulos inscritos para equiparar ao valor de um ângulo central.

# <span id="page-35-0"></span>5.3.4 POLÍGONOS E APLICAÇÕES:

Definimos polígono como uma linha poligonal fechada, sendo classificado como plano e não plano, Figura 15 (BARROSO, 2010):

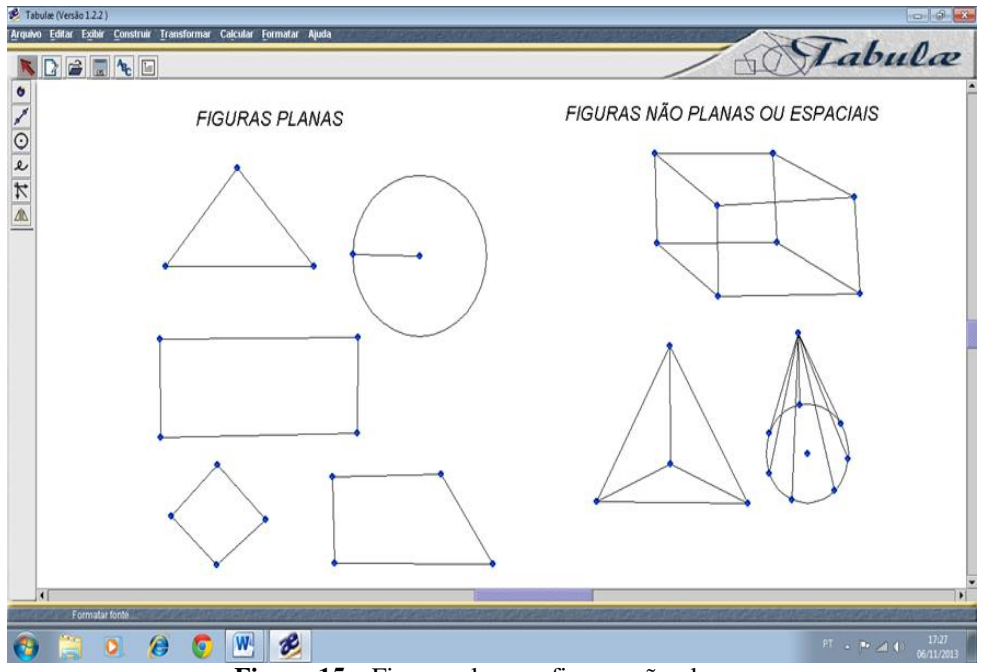

**Figura 15** – Figuras planas e figuras não planas

Os polígonos são classificados em convexos e não convexos. O que torna essas duas classificações diferentes é o segmento de reta formado com a união de dois pontos pertencentes à superfície (região interna) do polígono. Se esse segmento de reta pertencer somente à região interna pelo polígono, ele será convexo; caso contrário, será não convexo (BARROSO, 2010).

Observe os polígonos na Figura 16, são polígonos convexos. Ao traçarmos um segmento de reta no seu interior, verificamos que todos os pontos permanecem localizados na região interna do polígono.
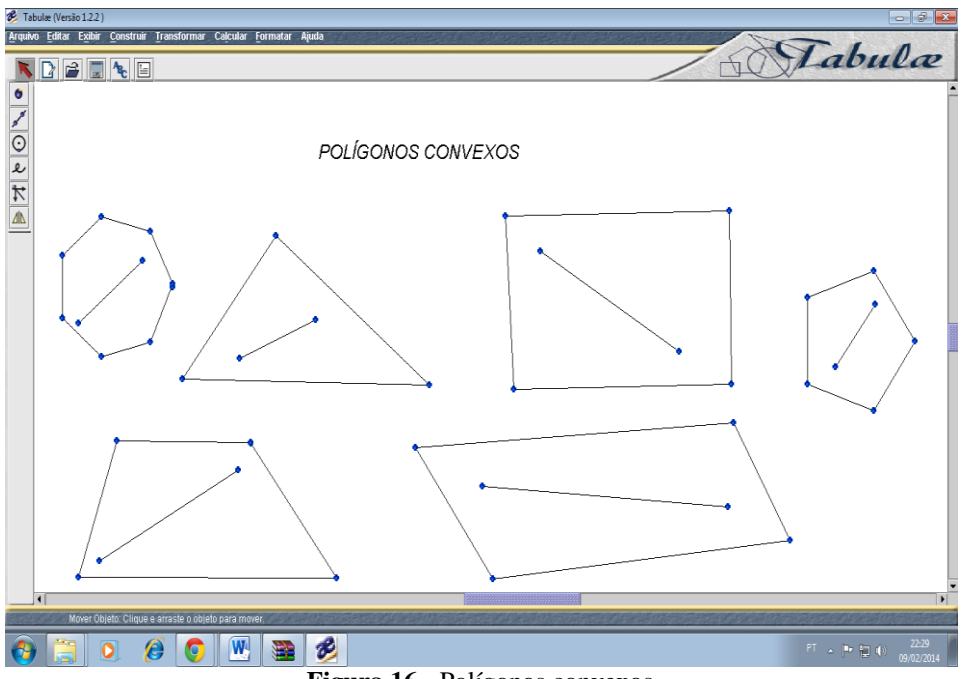

**Figura 16** - Polígonos convexos

A Figura 17 mostra polígonos não convexos, denominado de côncavo. Nesses polígonos, ao traçar um caminho de reta no seu interior, nota-se que alguns pontos ficam localizados na região externa, como os pontos: P, Q e Z (BARROSO, 2010).

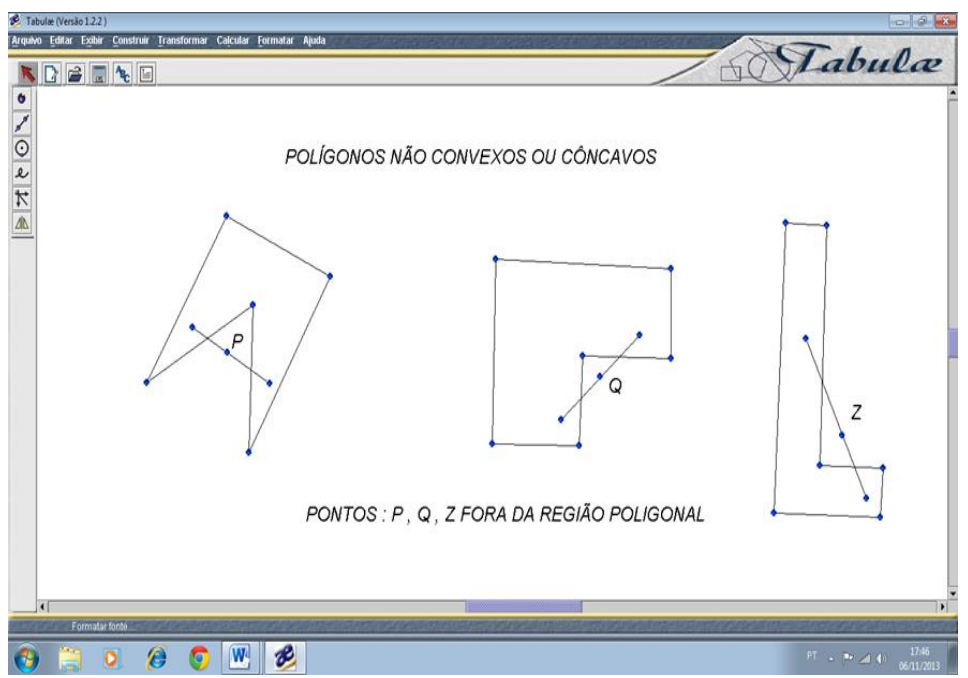

**Figura 17 -** Polígonos não convexos ou côncavos

Nos polígonos planos e convexos, as linhas poligonais fechadas são denominadas de lados. O ponto que representa o encontro dos lados de um polígono é chamado de vértice, Figura 18 (CETEB, 2005).

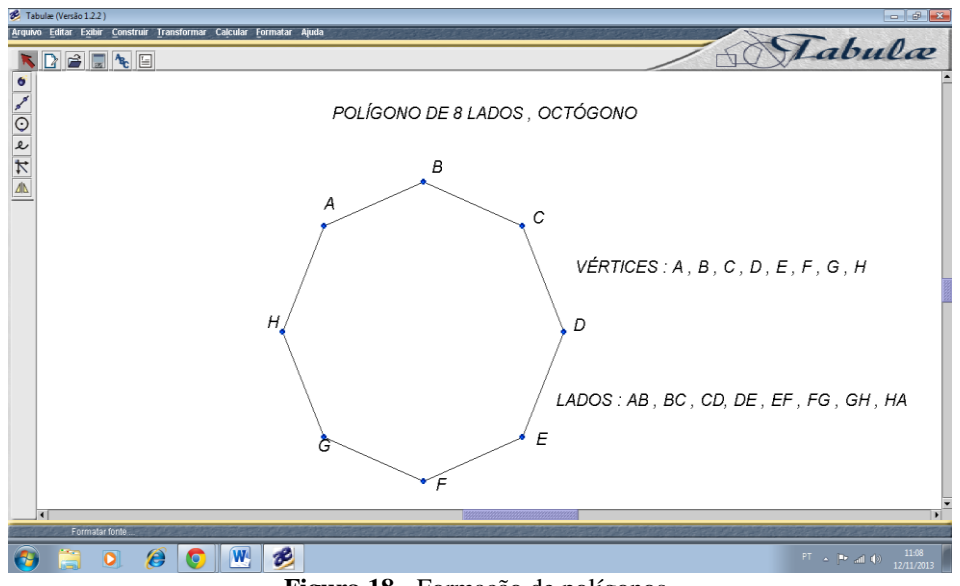

**Figura 18** - Formação de polígonos.

Os vértices do polígono são dados pelos pontos: A, B, C, D, E, F, G, H e os lados são representados pelos segmentos de reta: AB, BC, CD, DE, EF, FG, GH, HA.

Em um polígono convexo temos a existência de outros elementos, como ângulos internos, ângulos externos e diagonais.

Segundo Iezzi et al  $(2009)$ , a soma  $S_i$  dos ângulos internos e dos ângulos externos S<sub>e</sub> de um polígono convexo com "n" lados, é:

$$
S_i = 180 (n - 2)
$$

$$
S_e = 360^\circ
$$

O resultado da soma dos ângulos externos é surpreendente, qualquer que seja a quantidade de "n" lados, a soma será sempre de 360°. Provando para "n" lados, temos:

$$
e+i=180
$$

em que:

 $e = \hat{a}$ ngulo externo;

 $i = \hat{a}$ ngulo interno

Temos, então:  $180^{\circ} + 180^{\circ} + ... + 180^{\circ}$  com n parcelas = n × 180 e como S<sub>i</sub> = (n - 2) × 180, vem:  $(n-2) \times 180^\circ + S_e = n \times 180^\circ = S_e = 360^\circ$ .

Atividade 2:

Obter a relação  $\frac{n(n-3)}{2}$  no *tabulae*. Prazo estipulado: 2 aulas de 50 minutos.

Segundo Iezzi et.al. (2009), diagonal de um polígono é um segmento de reta cujas extremidades são vértices não consecutivos de um polígono.

Na Figura 19, polígonos de três, quatro, cinco e seis lados com suas diagonais em linhas tracejadas.

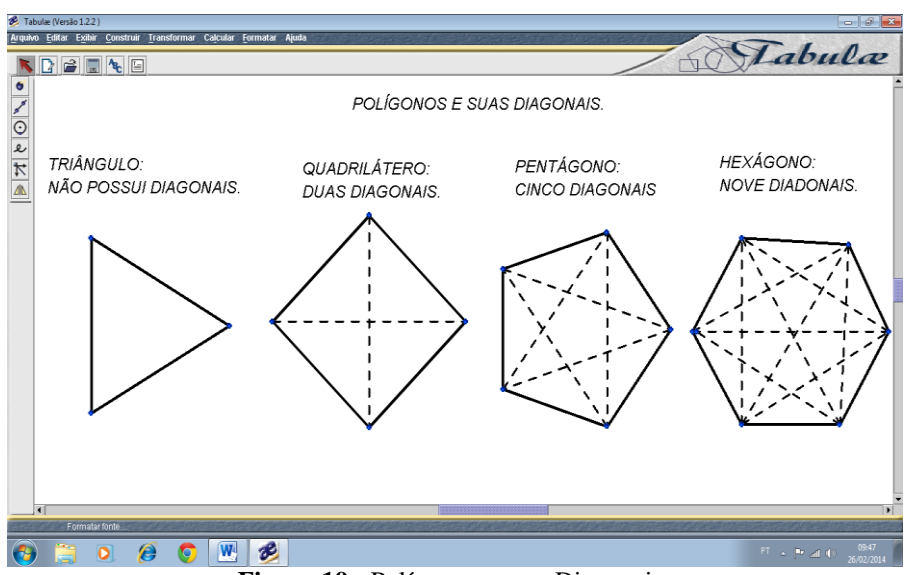

**Figura 19 -** Polígonos e suas Diagonais.

Então, quantas diagonais têm um polígono de "n" lados?

Para responder a esta pergunta, chamaremos de A<sub>1</sub>, A<sub>2</sub>, A<sub>3,..</sub>, A<sub>n</sub> os vértices de um polígono de "n" lados na Figura 20:

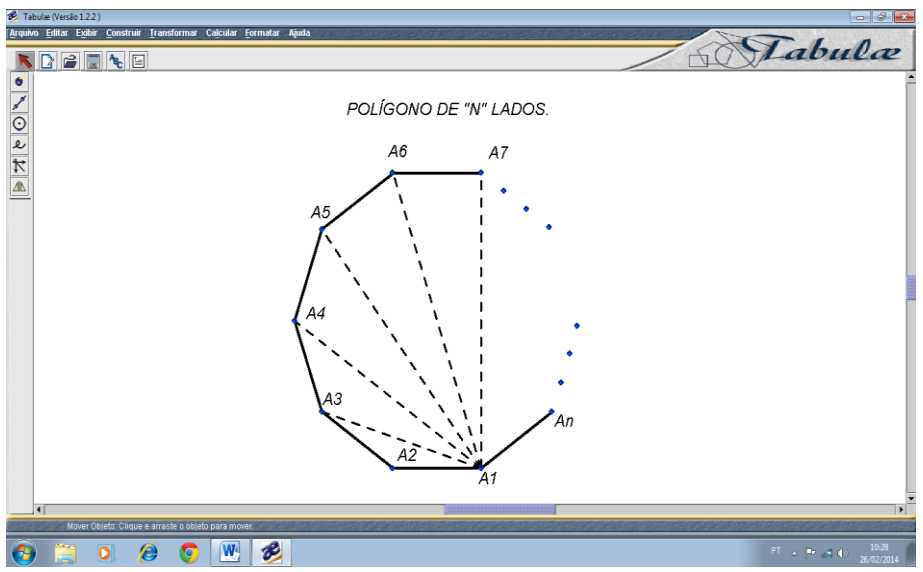

**Figura 20** - Polígono de "n" lados.

Com extremidade em um dos vértices do polígono (vértice  $A_1$ , por exemplo), há (n – 3) diagonais ligando  $A_1$  com cada um dos demais vértices, com exceção de  $A_1$ , A2e An. Têm-se (n – 3) diagonais com extremidade em cada vértice, então com extremidades em "n" vértices terão n  $\times$  (n – 3) diagonais.

Neste processo de contagem, cada diagonal é contada duas vezes, têm extremidades em dois vértices, concluímos então que o número de diagonais, "d", de um polígono com "n" lados é:  $d = \frac{h(h-3)}{2}$  (IEZZI, 2009).

Nesta atividade, como os dados foram de coletas científicas, os alunos tiveram um nível maior de dificuldade em relacionar o conhecimento científico com as suas aplicações, somente com a ajuda do *tabulae* e das construções das diagonais em que a proposta foi encontrar a menor distância entre dois pontos opostos, em uma figura plana qualquer; foi que o entendimento de tal construção geométrica se tornou mais acessível para o educando.

Atividade 3:

Figura 21: Construir no *tabulae* um Hexágono. Prazo estipulado: 1 aula de 50 minutos.

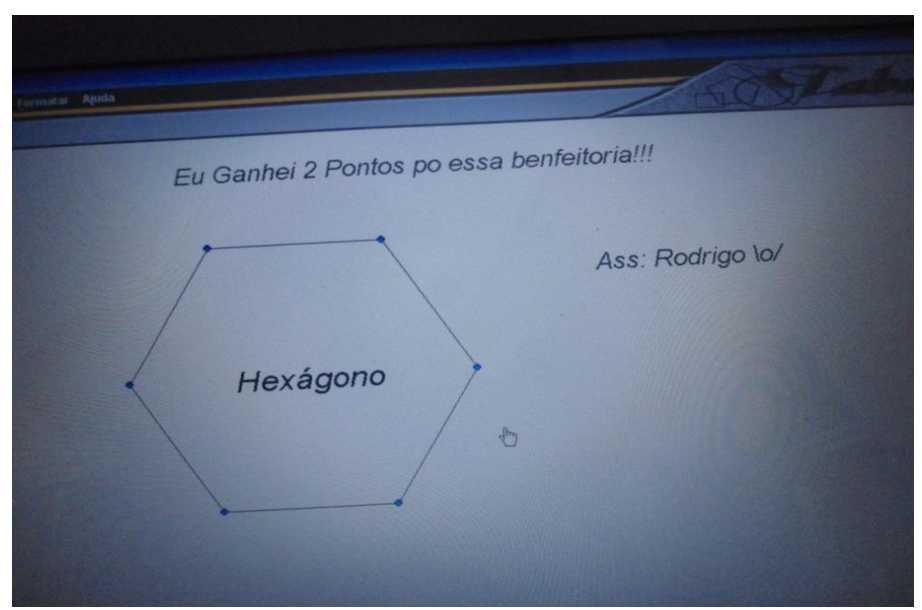

**Figura 21** – Construção de um Hexágono.

O objetivo da construção do hexágono foi avaliar a compreensão dos alunos em relação aos conteúdos geométricos aplicados em sala de aula e a manipulação do *tabulae* na construção de figuras planas.

# 5.3.5 TRIÂNGULO E APLICAÇÕES.

Algumas construções utilizam a figura triangular pela sua rigidez. Uma aplicação peculiar é a dos telhados, para suportar os ventos e a chuva, geralmente são

construídos em formato de tesouras triangulares, impedindo assim uma ação externa qualquer que venha danificar a sua estrutura.

Qualquer pedreiro ou carpinteiro, mesmo não tendo conhecimentos científicos em relação ao triângulo, como o teorema de Pitágoras, têm a sua aplicação em construções por intermédio do aprendizado empírico, o que facilita e muito. Por exemplo, a construção da base de qualquer casa: os cantos das futuras paredes são empregados duas estacas de madeira de um metro de comprimento cada, outra estaca maior fincada no chão e uma linha "C" de comprimento  $\sqrt{2}$ , uma aplicação do teorema de Pitágoras (detalhado no decorrer do trabalho):  $C^2 = 1^2 + 1^2 \Rightarrow C = \sqrt{2}$ . Com essa aplicação, as paredes se erguem na posição de 90º graus entre as estacas e na vertical.

Como, então não aproveitarmos estes tipos de conhecimentos tidos como "bagagem" dos alunos ou empíricos que foram discutidos em sala de aula?

Estes tipos de indagações forjaram os conhecimentos enciclopédicos que temos hoje, valorizando estes tipos de aprendizado, como da geometria aplicada aos triângulos estaremos realizando a junção de saberes essenciais para a compreensão de todo o processo de assimilação do aluno, com a vantagem de podermos utilizar o *tabulae* neste trabalho, podendo observar com mais rigor as construções geométricas.

Apresentaremos então algumas destas aplicações realizadas no *tabulae* com a participação dos aluno*s* sobre conhecimentos científicos para exemplificar e ser um processo mediador da construção de conhecimentos matemático-geométricos.

Construção de um triângulo equilátero dado um de seus lados (o segmento OB) com o auxílio de uma circunferência e de uma mediatriz, Figura 22:

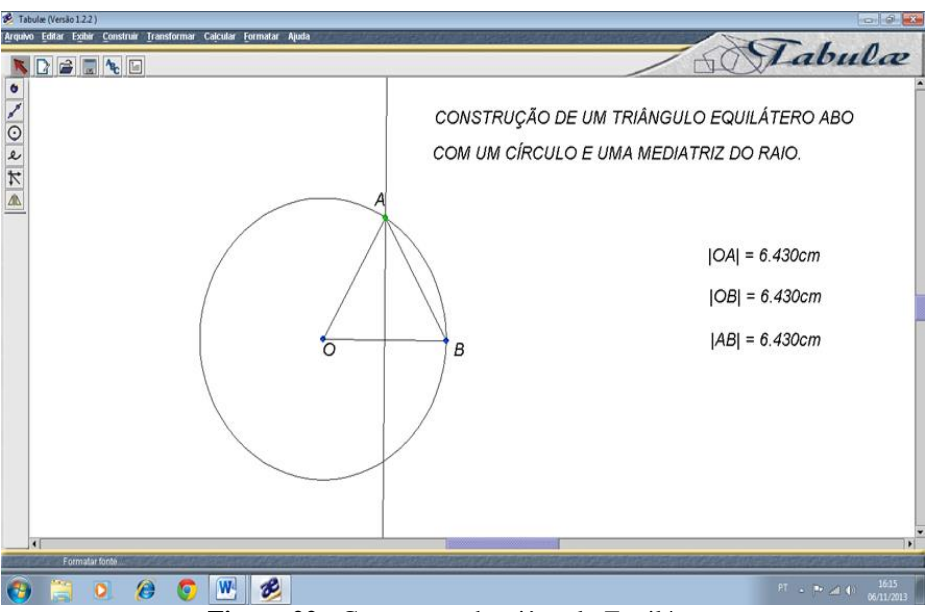

**Figura 22 -** Construção do triângulo Equilátero

Atividade 4:

Construções dos pontos notáveis do triângulo no *tabulae.* Prazo estipulado: 3 aulas de 50 minutos.

Em um triângulo existem os pontos notáveis: Baricentro, Incentro, Ortocentro e Circuncentro.

Com o conhecimento destes pontos, é possível fazer alguns cálculos em que se pode conhecer o valor do raio da circunferência apótema de um triângulo qualquer em relação às medidas do seu lado dentre outras. Considerando-se que temos circunferência inscrita ou circunscrita, podemos ainda considerar outras fórmulas expressas por este tipo de abordagem matemática, mas que não serão aplicadas neste trabalho pelo tempo reduzido de abordagem em sala de aula.

Baricentro é o centro de gravidade de um triângulo, encontro das medianas (segmentos de retas que são ligados através dos pontos médios de cada lado do triângulo) e formam uma proporção de dois para um na divisão de seus comprimentos em três partes iguais utilizando o ponto G como um dos divisores das medianas, apresentadas na Figura 23 (CETEB, 2005):

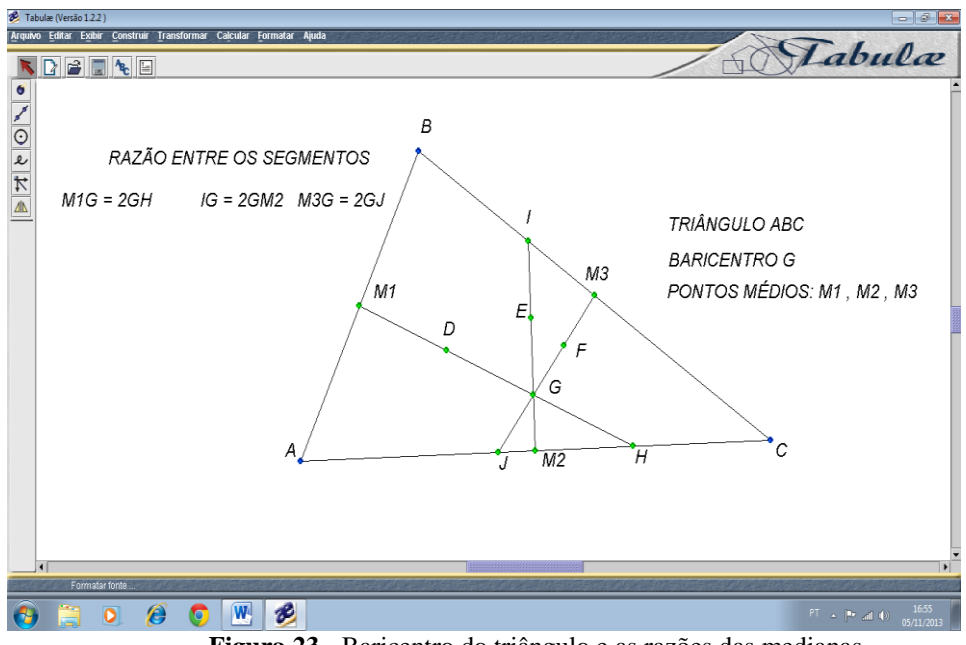

**Figura 23** - Baricentro do triângulo e as razões das medianas.

Incentro: As bissetrizes de um triângulo são semiretas que dividem o ângulo do triângulo em dois ângulos equivalentes, o encontro dessas bissetrizes forma um ponto chamado de Incentro (D), centro do círculo inscrito no triângulo ABC. Este ponto (D) é o centro de uma circunferência inscrita ao triângulo ABC, Figura 24 (CETEB, 2005):

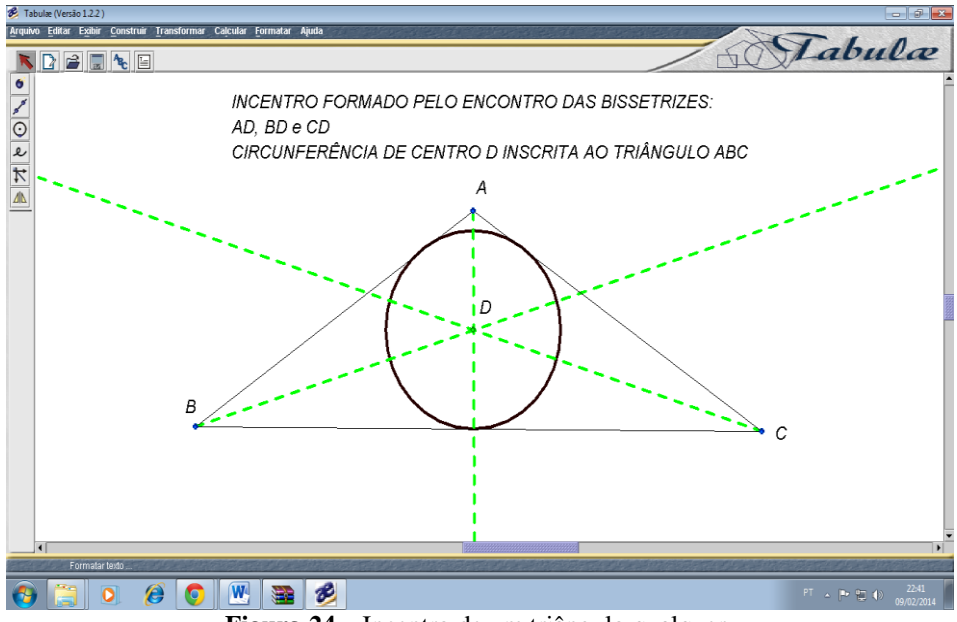

**Figura 24** – Incentro de um triângulo qualquer.

Ortocentro: Ponto de encontro das alturas, sendo que uma das alturas podem ser o lado do triângulo, estar dentro do triângulo ou fora dele, Figura 25 (CETEB, 2005):

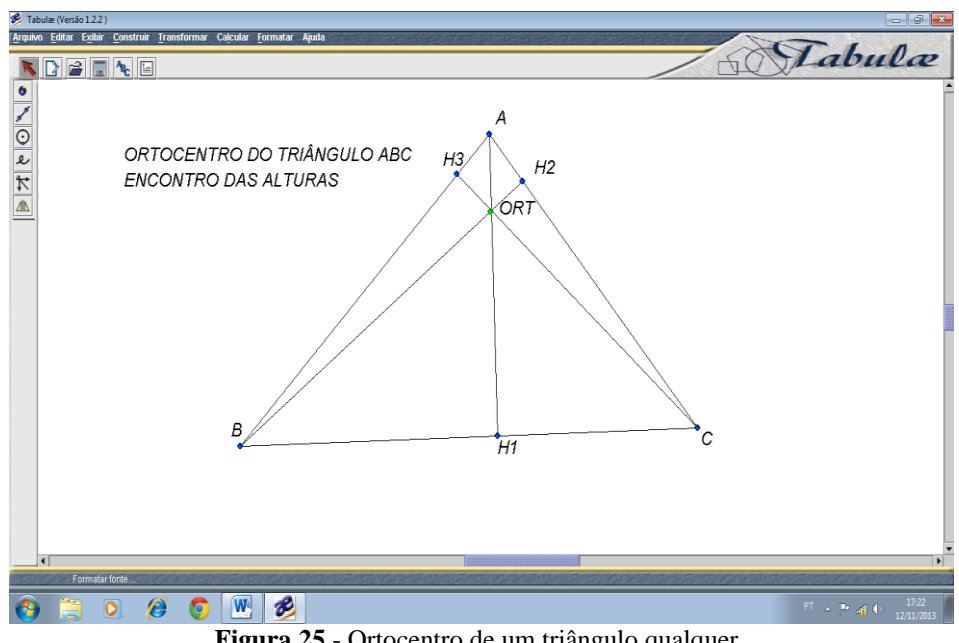

**Figura 25** - Ortocentro de um triângulo qualquer.

Circuncentro: Encontro das mediatrizes (reta perpendicular que corta ao meio os lados do triângulo) e forma em seus cruzamentos o ponto C, o circuncentro, equidistante aos três vértices do triângulo. A partir deste ponto, constrói-se um círculo circunscrito, Figura 26(CETEB, 2005):

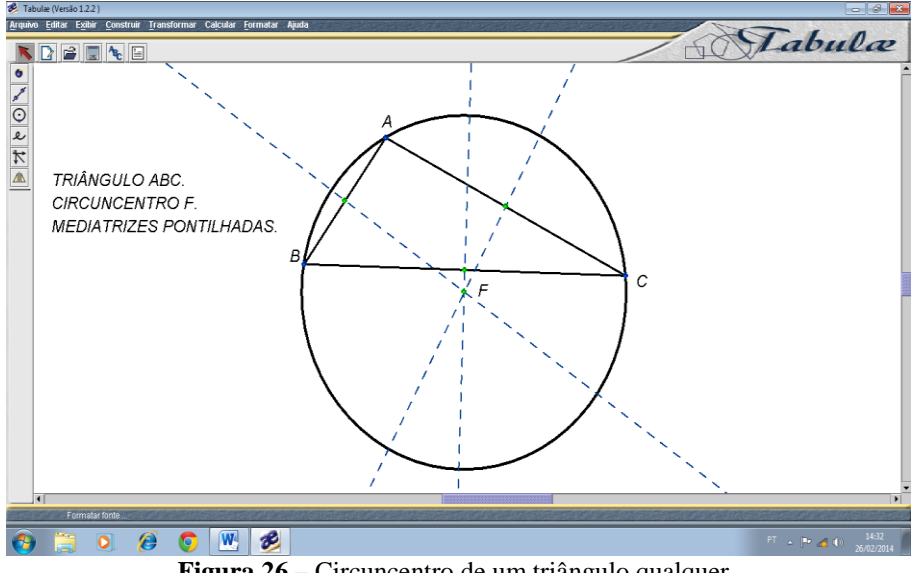

**Figura 26** – Circuncentro de um triângulo qualquer.

Com o conhecimento destes pontos notáveis na construção dos triângulos, foi discutido em sala de aula com os alunos a importância da figura triangular e suas aplicações no contexto das construções cotidianas da comunidade, como dos telhados das casas em formato triangular, portões e porteiras de casas e sítios em formato retangular sendo divididos por réguas de madeira em que os retângulos se transformam em triângulos para dar maior sustentação, sabendo-se que esta figura é rígida, impedindo-se assim a movimentação e por consequência falhas de ordem estrutural nestas edificações.

Outra aplicação é o teorema de Pitágoras, ou seja, no triângulo retângulo a hipotenusa elevada ao quadrado é igual à soma dos quadrados dos catetos,  $a^2 = b^2 + c^2$ , Figura 27 (SOUZA, 2010):

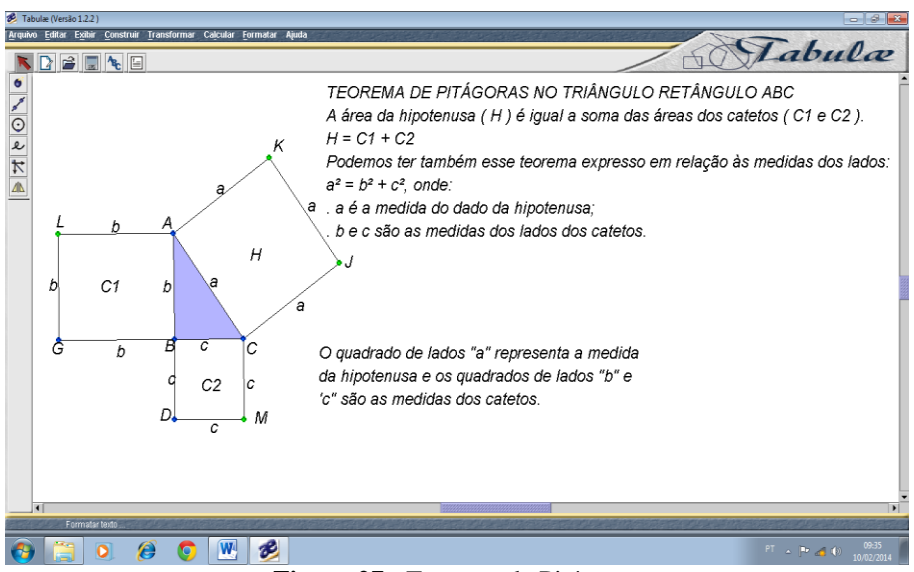

**Figura 27** - Teorema de Pitágoras

No triângulo retângulo têm-se também as relações métricas que são determinadas a partir de dois triângulos semelhantes (AHB ~ AHC), Figura 28 (CETEB, 2005):

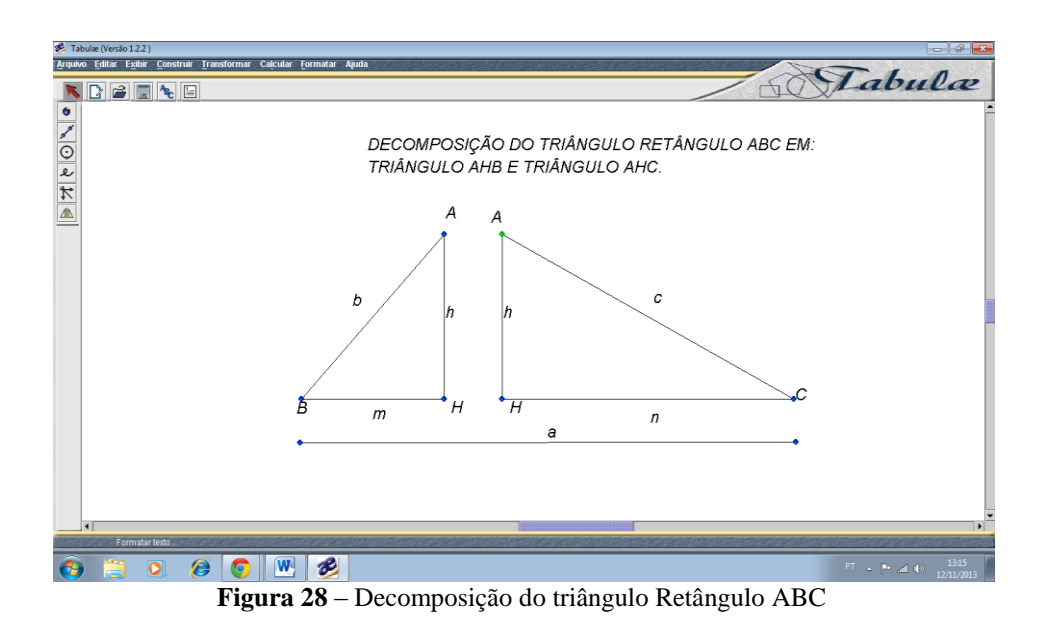

Como os triângulos AHB e AHC são semelhantes, logo podemos estabelecer algumas relações métricas importantes, Figura 29 (CETEB, 2005):

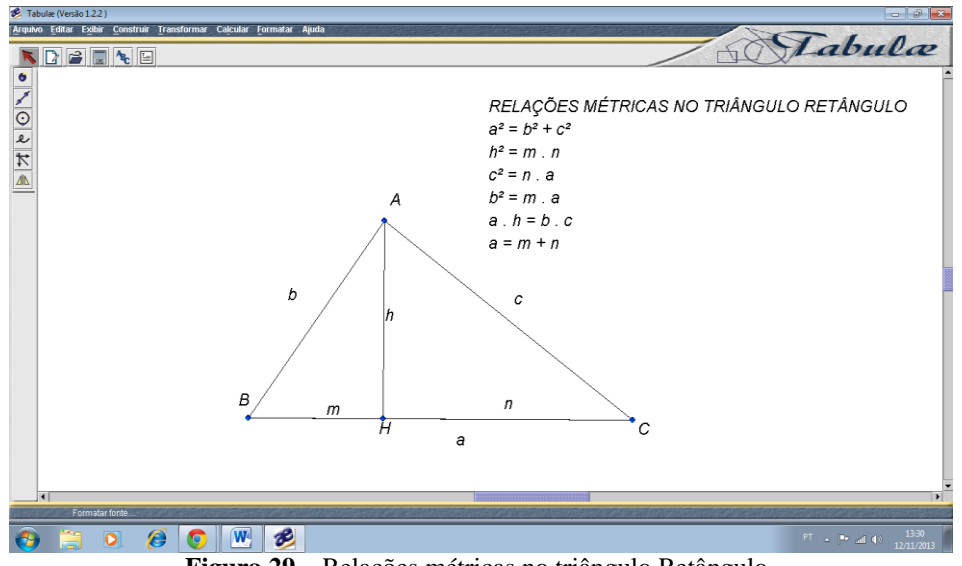

**Figura 29** – Relações métricas no triângulo Retângulo.

# 5.3.6 OUTRAS APLICAÇÕES DO TEOREMA DE PITÁGORAS

Dado o quadrado a seguir de lado "*l*", a diagonal "*d*" do quadrado será a hipotenusa de um triângulo retângulo com catetos *l*, com base nessa definição usaremos o teorema de Pitágoras para encontrar uma expressão que calcula a diagonal de qualquer quadrado em função da medida do lado, Figura 30 (SOUZA, 2010):

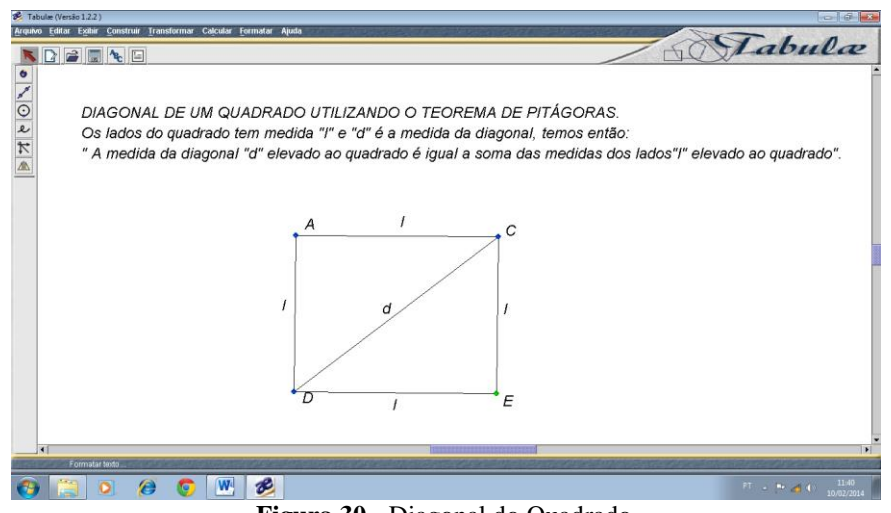

**Figura 30 -** Diagonal do Quadrado

Desenvolvendo a aplicação, temos:

$$
d2 = l2 + l2
$$

$$
d2 = 2 l2
$$

$$
d = \sqrt{2 l2}
$$

$$
d = l\sqrt{2}
$$

Outra aplicação do Teorema de Pitágoras é quando se quer obter a altura de um triângulo equilátero, neste caso seja ABC equilátero, para calcular sua altura com base na medida *l* dos lados, determinarmos a altura *(h*) do triângulo ABC, observa-se um triângulo retângulo ACH de catetos: *h* e *l*/2 e hipotenusa *l*. Aplicando o teorema de Pitágoras na Figura 31 (IEZZI et.al, 2009):

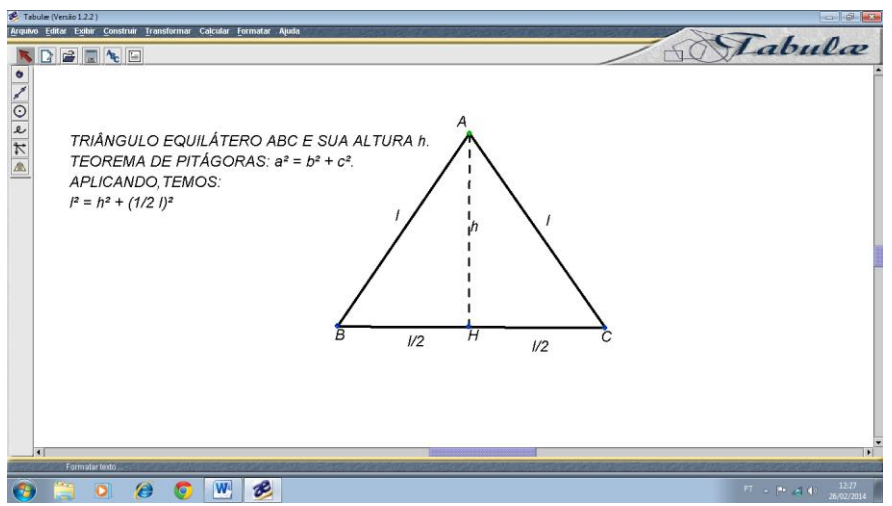

**Figura 31**- Altura do Triângulo Equilátero

Desenvolvendo a aplicação, temos:

$$
l^2 = h^2 + \left(\frac{1}{2}l\right)^2
$$
  
\n
$$
h^2 + \frac{1}{4}l^2 = l^2
$$
  
\n
$$
h^2 = l^2 - \frac{1}{4}l^2
$$
  
\n
$$
h^2 = \frac{4l^2 - l^2}{4}
$$
  
\n
$$
h = \frac{l}{2}\sqrt{3}, \text{ fórmula da altura de qualquer triângulo}
$$
  
\nequilátero em função do lado.

## 5.4 ÁREAS E PERÍMETROS DE FIGURAS PLANAS.

O perímetro (2p) de uma figura plana é a soma dos lados ou comprimento (C) de qualquer figura plana.

Já a área ou superfície de uma figura bidimensional calcula-se o seu valor utilizando as operações matemáticas em suas duas dimensões ou particionando (calculando suas partes e somando). (CETEB, 2005)

A Figura 32 mostra fórmulas de áreas e perímetros de algumas figuras planas (IEZZIet.al, 2009):

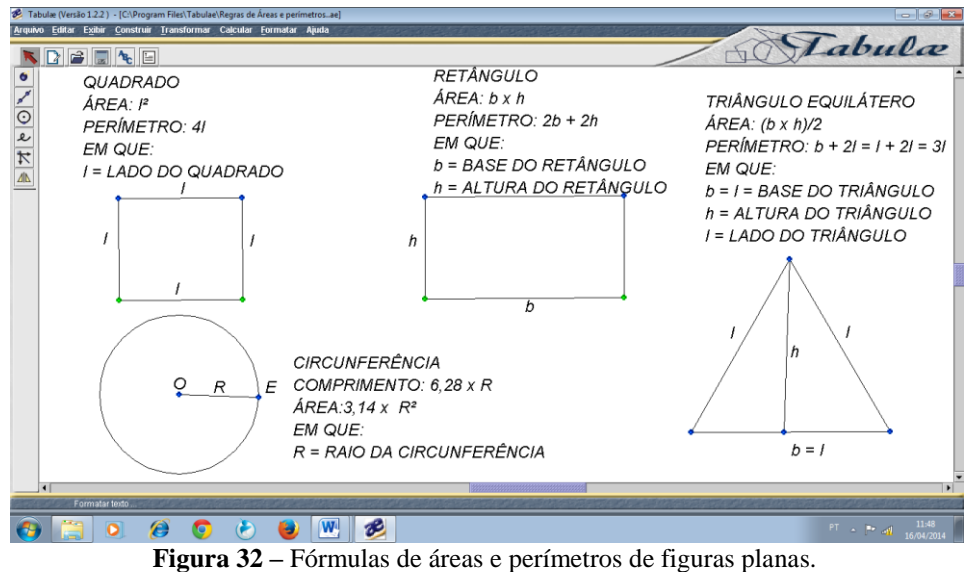

Atividade 5:

Determinar os cálculos de perímetros e áreas, no *tabulae*, de uma figura plana qualquer, círculo e triângulo, Figura 33. Prazo estipulado: 1 aula de 50 minutos.

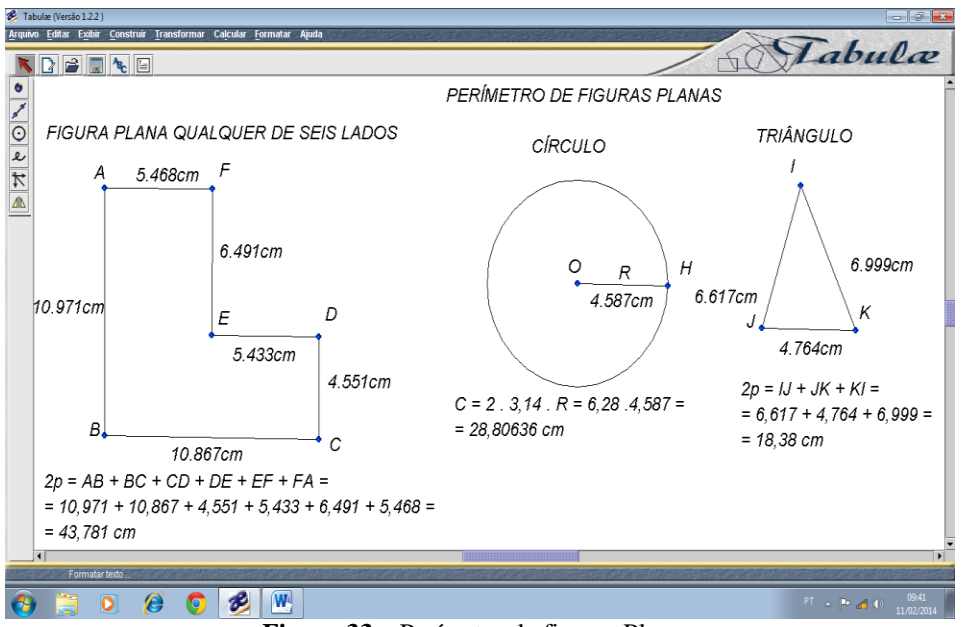

**Figura 33 –** Perímetro de figuras Planas

Os alunos utilizaram a calculadora do *tabulae* para realizar os cálculos, interagiram bem com o processo de aprendizagem, as dúvidas, em sua maioria, foram esclarecidas pelos próprios educandos, havendo pouca intervenção do professor.

#### Atividade 6:

Definir algumas razões:

- i) Entre o lado de um quadrado e seu perímetro;
- ii) Entre o lado de um quadrado e sua área;
- iii) Entre o raio de um círculo e o seu comprimento;
- iv) Entre o raio do círculo e sua área.

Prazo estipulado: 30 minutos.

Chamando de *l* o lado de um quadrado qualquer e de *R* o raio de um círculo qualquer, definamos as suas respectivas razões:

Razão entre lado do quadrado em relação ao seu perímetro:  $\frac{l}{l}$  $\frac{l}{4l} = \frac{1}{4}$  $\overline{\mathbf{r}}$ Razão entre lado do quadrado em relação a sua área:  $\frac{l}{l^2} = \frac{l}{l}$  $\frac{l}{l.l} = \frac{1}{l}$  $\mathfrak l$ Razão entre raio do círculo em relação ao seu comprimento:  $\frac{R}{60}$  $\frac{R}{6,28R} = \frac{1}{6,2}$ 6 Razão entre raio do círculo em relação à sua área:  $\frac{R}{3,14R^2} = \frac{R}{3,14R}$  $\frac{R}{3,14RR} = \frac{1}{3,14}$ 3

Observa-seque a razão entre perímetro e comprimento com seus respectivos lado e raio, é constante, o que não acontece quando relacionamos áreas em função de *l* e de *R.*

Como o objetivo foi apenas mostrar a existência dessas relações, os alunos verificaram no caderno através de cálculos a validade dessas afirmações com medidas variadas do lado de um quadrado e do raio de uma circunferência qualquer.

#### Atividade 7:

Se o perímetro de um quadrado é 144 cm, qual é a medida de cada lado desse quadrado? Prazo estipulado: 15 minutos em sala de aula.

Sabe-se que o quadrado é um quadrilátero com todos os lados congruentes (com a mesma medida). Dessa forma, para determinar a medida de cada lado teremos que dividir o perímetro por quatro.

Assim:

$$
l = 144 \div 4 = 36
$$
 cm

O comentário dos alunos foi que eles não sabiam se era possível calcular o lado de um quadrado dado a seu perímetro, desta forma foi calculado lados de outras figuras planas em sala de aula através de seus perímetros.

#### 5.4.1 TRAPÉZIO E APLICAÇÕES

As fórmulas e aplicações do trapézio tornam-se importantes na resolução de problemas que envolva áreas e perímetros de figuras planas (NOÉ, 2009):

Fórmula do Perímetro

2p = Soma dos quatro lados do trapézio.

Fórmula da Área do trapézio.

"Base maior mais base menor, multiplicado pela altura, dividido por dois", ou seja:

$$
A = \frac{(B+b)x h}{2}
$$

Em que:

 $B =$  Base maior.

 $b =$ Base menor.

 $h =$ altura

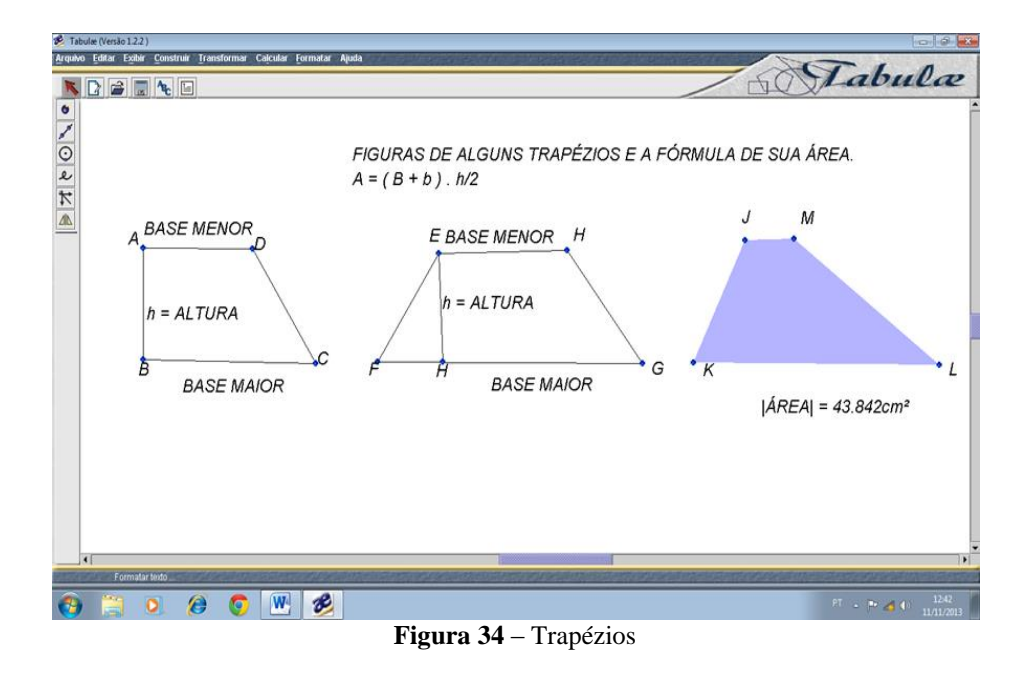

Mostrada na Figura 34, fórmula da área de um trapézio qualquer.

Atividade 8:

Determinar no *tabulae* o perímetro e área do trapézio, Figura 35. Prazo estipulado: 30 minutos.

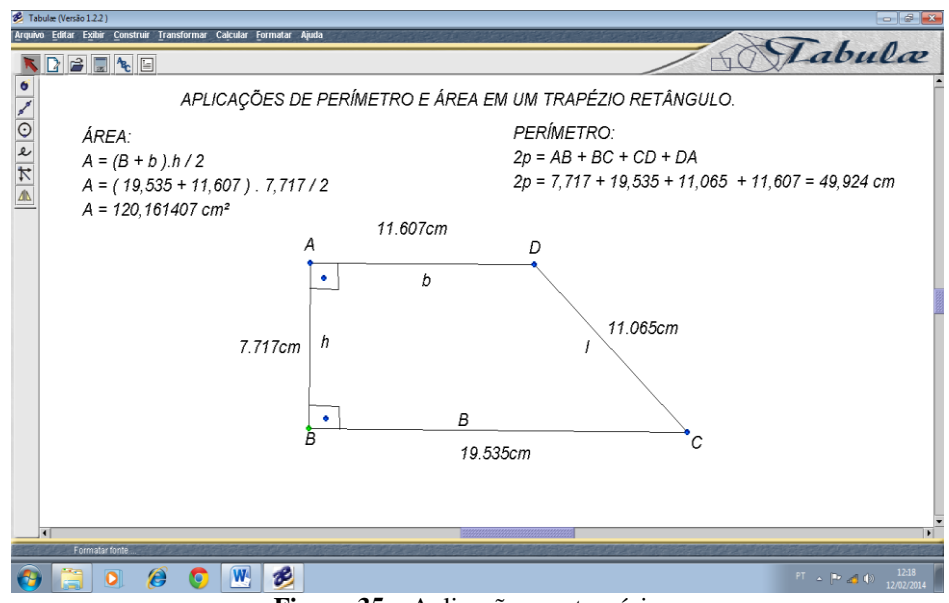

**Figura 35** – Aplicações em trapézios.

Apesar dos cálculos aparecerem na tela do *tabulae*, os alunos usaram o caderno com o auxílio de uma calculadora, apenas para verificar o resultado final, sendo que a dificuldade para o emprego de números decimais foi o fator preponderante nesta atividade, tendo várias intervenções do professor para minimizar as dúvidas. Para sanar

as dificuldades foi sugerido pelos próprios alunos outras atividades desenvolvidas no caderno.

## 5.5 TRABALHOS COM MATERIAIS ALTERNATIVOS EM CONJUNTO COM O *TABULAE.*

Com o objetivo de dar mais praticidade ao processo de ensino aprendizagem da matemática e o tornar mais objetivo aos olhos dos alunos, foi discutido em sala de aula algumas situações práticas propostas que envolvam o conhecimento empírico e científico de algumas aplicações matemáticas em geometria, para uma melhor visualização dos conteúdos que são ministrados pelo professor de matemática no 2º ano do ensino médio.

#### 5.5.1 PROBLEMA DA CERCA DE ARAME.

Calcular o custo e a quantidade necessária para a construção de uma cerca com 6 fios de arame liso em um terreno retangular de dimensões:  $240m \times 190m$ . Prazo estipulado: 1 aula de 50 minutos.

Um sitiante pretende cercar um terreno retangular de 240 m de comprimento por 190 m de largura. Sabe-se que a cerca terá seis fios de arame. Quantos metros de arame serão necessários para fazer a cerca? Se o metro de arame custa R\$0,40. Qual será o valor total gasto pelo sitiante? Representação do terreno na Figura 36.

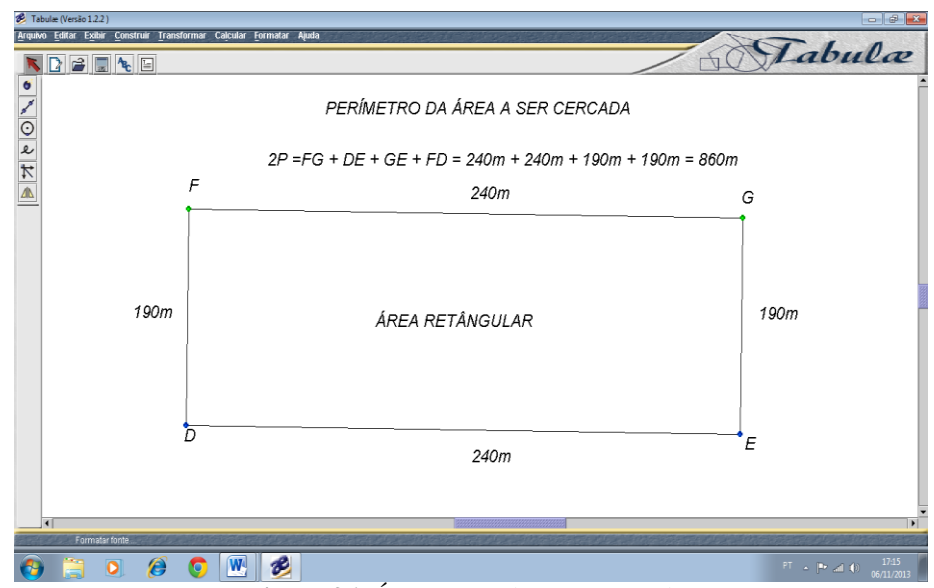

**Figura 36**- Área retangular a ser cercada.

Imagine que a cerca terá somente um fio de arame. O total de arame gasto para contornar todo o terreno será igual à medida do perímetro da figura. Como a cerca terá seis fios de arame, o total gasto será seis vezes o valor do perímetro. O sinal "x"será usado como multiplicação nos cálculos a seguir.

Cálculo do perímetro:

 $2p = 240m + 190m + 240m + 190m = 860m$ 

Total de arame gasto com seis fios:

 $6 \times 860$ m = 5.160 m de arame para fazer a cerca.

Valor da construção da cerca de arame:

 $5.160 \text{ m} \times \text{R} \text{$}0.40 = \text{R} \text{$}2.064,00.$ 

## 5.5.2 CONSTRUÇÃO DE UMA CERCA DE BALAUSTRA.

Comparar, discutir uma tomada de decisão e calcular o orçamento da construção de uma cerca de balaustra ou de um muro de tijolos de um terreno retangular cujas dimensões são: 20 m ×40 m conforme o modelo da Figura 37. Prazo estipulado: 2 aulas de 50 minutos e trabalho de campo.

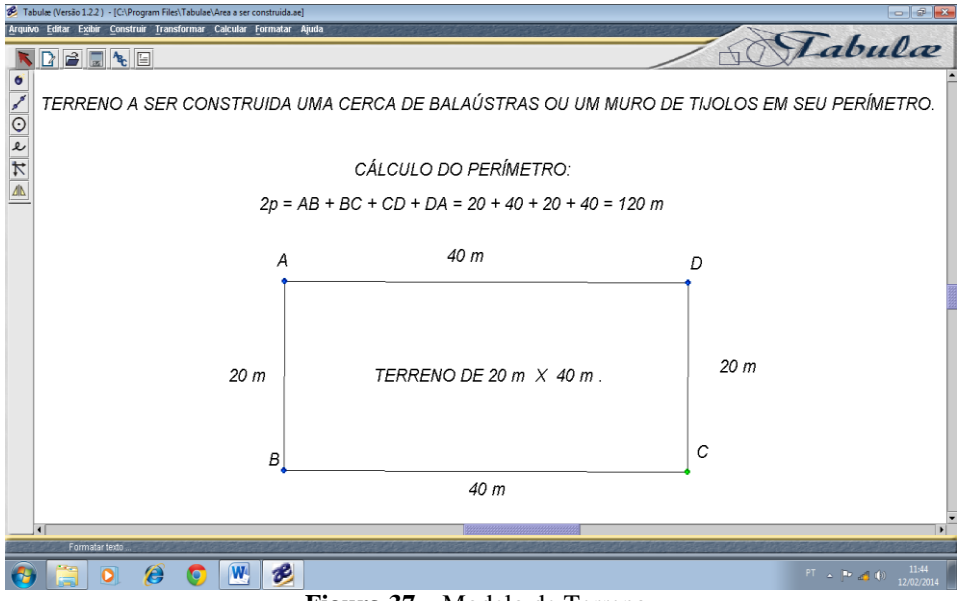

**Figura 37** – Modelo de Terreno.

A seguir, os cálculos do orçamento da cerca de balaustra:

Balaustra: 10 balaustras por metro corrido, sendo a mesma de 5 cm de largura e o espaço entre elas de mais ou menos 5cm, como o perímetro é de 120 m temos:

Total de balaustra:

$$
120 \times 10 = 1200 \div 12 = 100
$$
 dúzias a R\$5,50 a dúzia = R\$550,00

Meia tábua de 15 cm de largura:

$$
120 \times 2 = 240 \text{m} \times \text{R} \text{$}2,95 = \text{R} \text{$}708,00
$$

Palanques de 2 m de comprimento (para suportar a estrutura da cerca de balaustra): a cada 2 m um palanque:  $120m \div 2 = 60$  palanques a R\$6,00 por palanque, temos um valor de R\$360,00.

Quatro maços de prego  $(17 \times 28) \div R\$  6,00  $\times$  4 = R\\$24,00

Quatro diárias de um carpinteiro ou pedreiro:  $R$100,00 \times 4 = R$400,00$ 

Orçamento Geral da cerca de balaustra:

 $R$550,00 + R$708,00 + R$360,00 + R$24,00 + R$400,00 = R$2.042,00.$ 

Cerca de balaustra construída no *tabulae*, Figura 38.

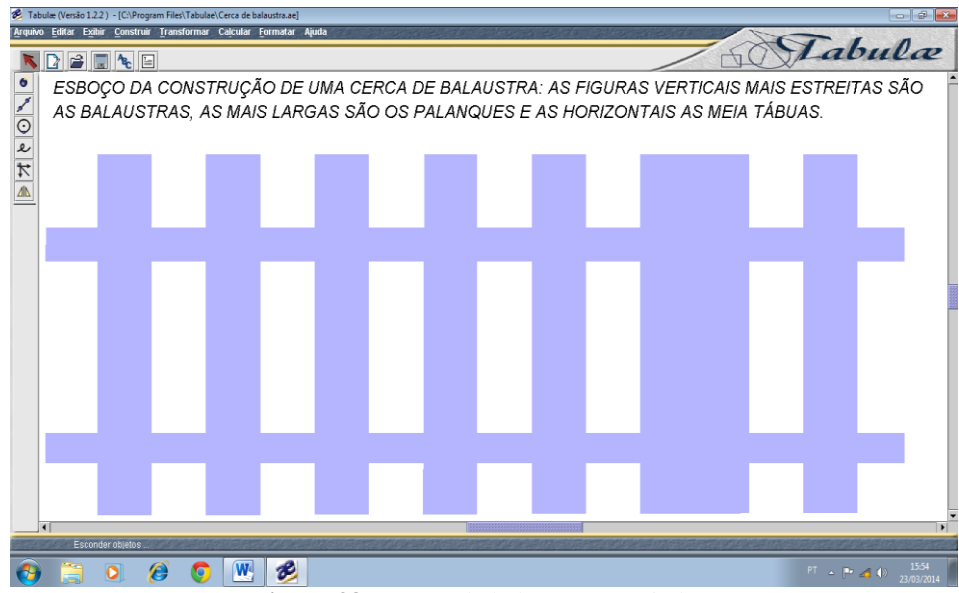

**Figura 38** – Cerca de balaustra no *tabulae*.

Uma cerca de balaustra, meia tábua e palanques, já finalizada e representada na Figura 39.

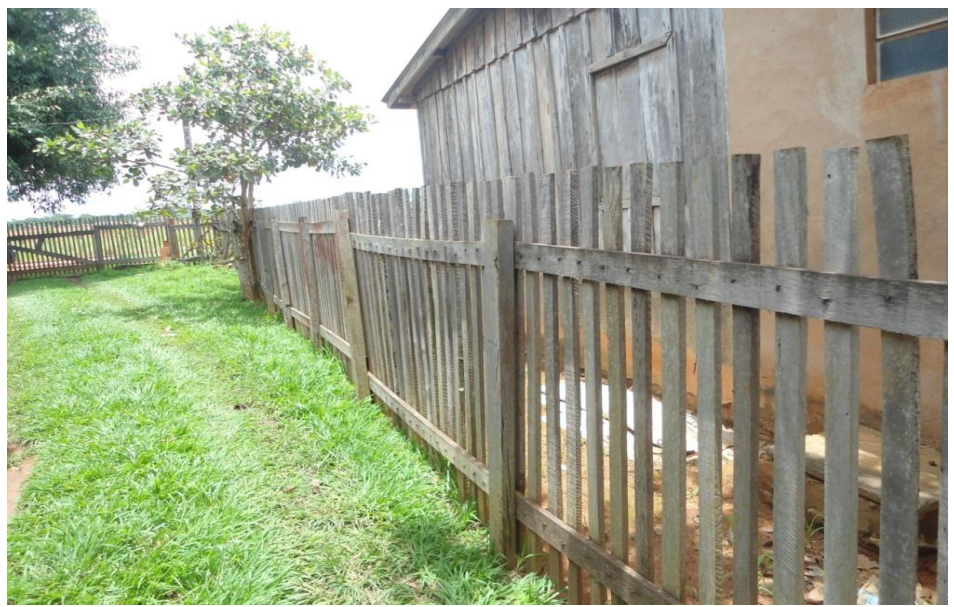

**Figura 39**– Cerca de balaustra.

### 5.5.3 CONSTRUÇÃO DE UM MURO DE TIJOLOS.

Para o orçamento de muro de tijolos de um terreno foi solicitado ajuda ao pedreiro José Batista Inácio, conhecido como "neno", colaborador deste trabalho na compra do material, como: tijolos, areia, ferragens dentre outros, temos então:

A quantidade de milheiros de tijolos a serem comprados, sabendo-se que em média a cada 1 m² de muro corresponde a 28 tijolos considerando uma perca de 10% de tijolos durante a construção do referido muro com altura de 1,80 m:

 $120 \text{ m} \times 1,80 \text{ m} = 216 \text{ m}^2 \times 28 \text{ tijolos} = 3.360 \text{ tijolos}$ , com o preço em Rolim de Moura - RO de R\$410,00 do tijolo normal e R\$310,00 do tijolo requeimado, temos:

> Tijolo Normal:  $3.36 \times 410 = R$1.377,60$  ou Tijolo Requeimado:  $3,36 \times 390 = R$1.310,40$

Nas Figuras 40, 41 e 42 a seguir, veremos um muro em faze inicial de construção com a armação de treliças e a base escavada, um muro já construído sem e com "chapisco" por fora (*chapiscar* um muro é apenas jogar um pouco de massa de cimento de areia grossa para que o muro fique coberto por uma fina camada de massa de cimento com muitos ressaltos).

A Figura 40 detalha a construção do muro de tijolos na sua base, onde foi escavada uma abertura no solo para fazer o assento dos tijolos e as treliças para a construção das colunas do muro já afixadas.

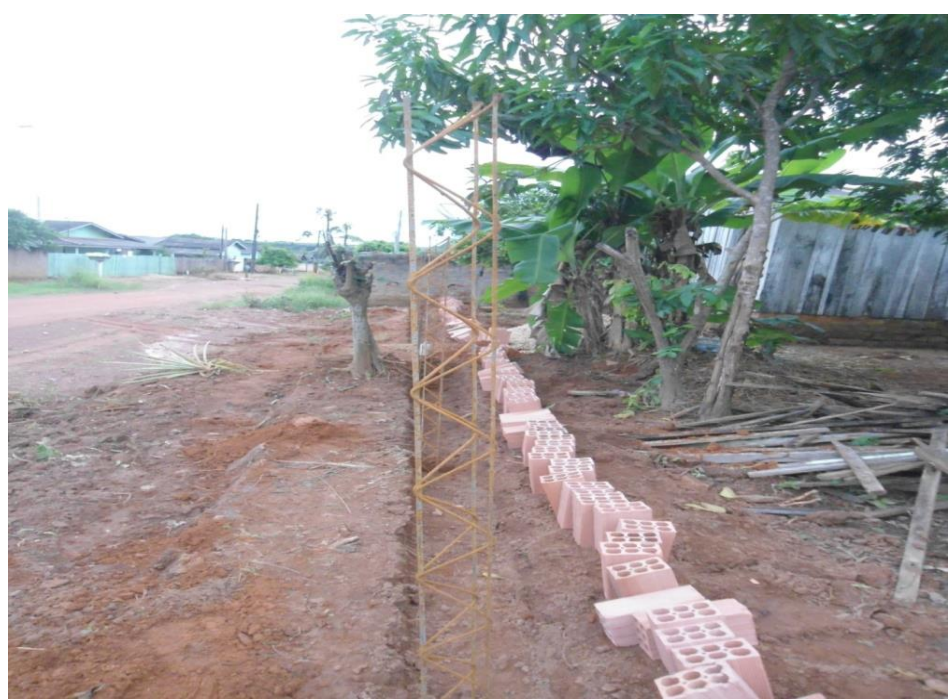

**Figura 40 –** Base estrutural de um Muro de Tijolos.

Ilustrado na Figura 41, um muro sem "chapisco", utilizando areia fina, cimento e cal para assentar os tijolos.

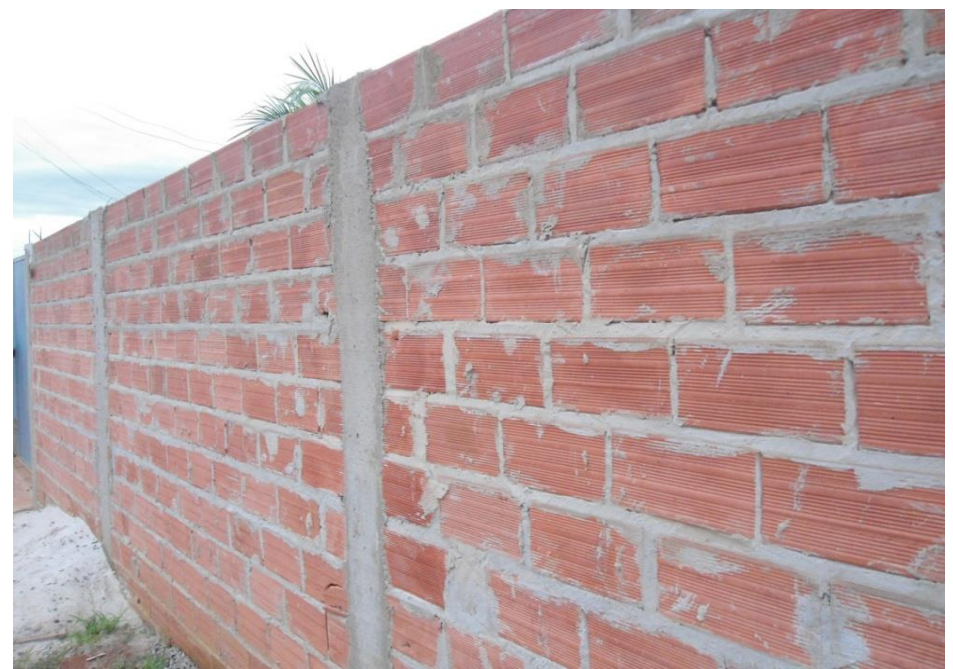

**Figuras 41** - Muro de tijolos sem "chapisco".

Na Figura 42, o muro de tijolos já está "chapiscado" com areia grossa, cimento e cal para dar mais consistência à massa para assentar tijolos.

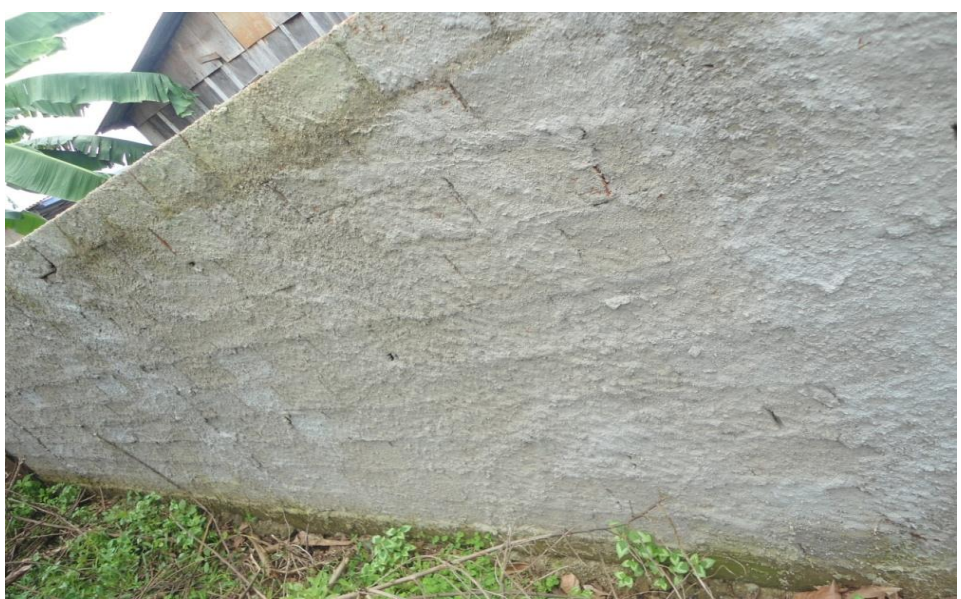

**Figura 42** – Muro de tijolos chapiscado.

Dando continuidade ao orçamento da construção do muro de tijolos, segue com os valores de outros materiais e mão de obra, sendo eles:

Areia: 5 m<sup>3</sup>, (3m<sup>3</sup> de areia fina e 2 m<sup>3</sup> de areia grossa) a R\$70,00 por m<sup>3</sup>:

 $5 \times 70 = R\$  350,00.

Cimento: 10 sacos de cimento a R\$30,00por saco:

$$
10 \times 30 = R\$300,00
$$

6 sacos de cal virgem a R\$15,00 o saco:

$$
6 \times 15 = R\$90,00
$$

12 barras de ferro de treliça de 6m de comprimento (barras de ferros retorcidos) para fazer a cada dois metros de muro uma coluna de sustentação, sendo um total de 60 colunas; a barra de ferro custa R\$ 52,00:

$$
12 \times 52 = R\$624,00
$$

Mão de Obra do pedreiro:

R\$100,00 por dia durante 10 dias:  $R$100,00 \times 10 = R$1.000,00.$ 

Valor total do orçamento com duas possibilidades de compra de tijolos: Com tijolo normal:

$$
R$1.377,00 + R$350,00 + R$300,00 + R$90,00 + R$624,00 + R$1.000,00 =
$$
  
R\$3.741,00

Com tijolos requeimados:

 $R$1.310,00 + R$350,00 + R$300,00 + R$90,00 + R$624,00 + R$1.000,00 =$ R\$3.674,00.

Comparando os gastos com os dois modelos, muro e cerca, têm-se: Orçamento da cerca de balaustra: R\$2.042,00. Orçamento do muro de tijolos normal: R\$3.741,00. Orçamento do muro de tijolos requeimados: R\$3.674,00.

> Diferença média entre muro de tijolos e cerca de balaustra:  $(R$3.741,00 + R$3.674,00) / 2 - R$2.042,00 = R$1.655,50.$

Observa-se neste comparativo que a cerca de balaustra é, em média 81,07% mais barata que muro de tijolos, sabendo-se que a vida útil de uma cerca da balaustra é de aproximadamente de 5 anos e de um muro de tijolos é de 25 anos para se fazer reparos em ambos os casos, sem contar com nenhum fato extraordinário que possa vir a ocorrer neste tempo e que demande outras tomadas de decisões.

Na Figura 43, custo médio do metro linear da construção da cerca de balaustra e do muro de tijolos:

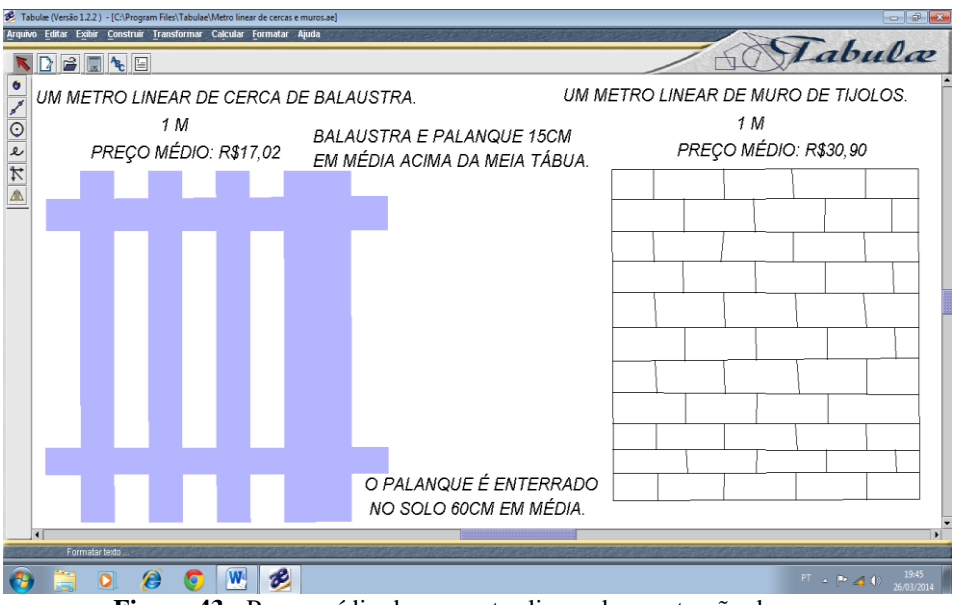

**Figura 43** - Preço médio de um metro linear da construção da cerca De balaustra e do muro de tijolos.

Como discussão de sala de aula, foi avaliada pela ampla maioria dos alunos que, mesmo que a construção do muro de tijolos tenha custado mais caro, o custo benefício seria maior em relação a uma cerca de balaustras, pelo tempo de duração e pela valorização do terreno.

# 5.5.4 QUANTIDADE DE TERRA RETIRADA NA ESCAVAÇÃO DE UM POÇO DE ÁGUA CASEIRO.

Esta atividade consiste em medir o volume escavado de um poço de água caseiro, por um poceiro, para fazer o pagamento em dinheiro se o combinado é para pagar por m<sup>3</sup>.

Em primeiro lugar, foi esclarecido aos alunos as medidas de volume através do material dourado (cubinhos de 1 cm de aresta que é igual a um centímetro cúbico ou um mililitro e um cubo maior de dez centímetros de aresta ou um decímetro com volume igual a um litro) cedido pelo CEEJA, como demonstrado na Figura 44:

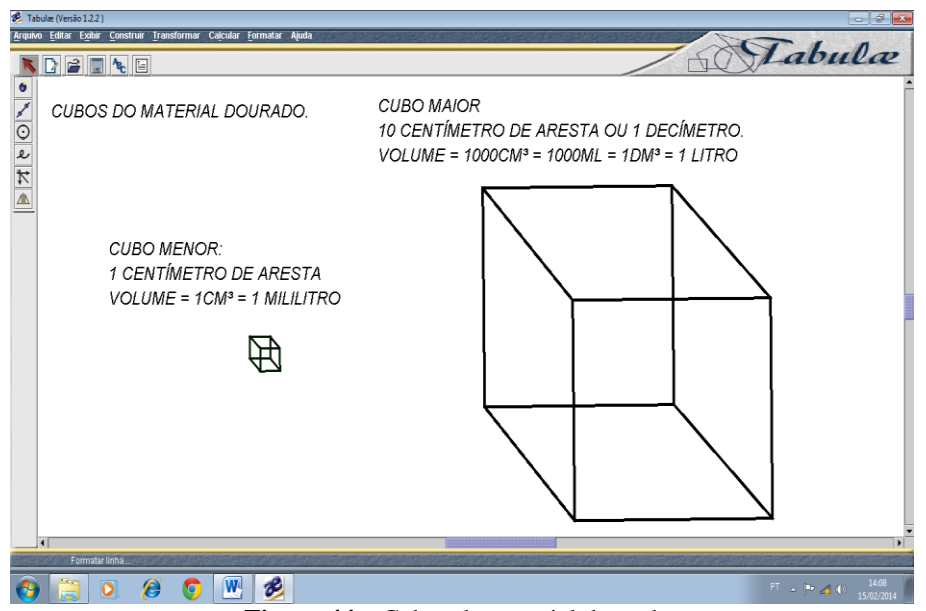

**Figura 44** – Cubos do material dourado.

Então, temos como medidas de volume (CETEB, 2005):

- $1 \text{ cm}^3 = 1 \text{ m}^3$
- $1 \text{ dm}^3 = 1l$
- $\bullet$  1*l* = 1000 m*l*
- $1 \text{ m}^3 = 1000 \text{ l, em que:}$
- m*l*: mililitro, a milésima parte do litro;
- cm<sup>3</sup>: centímetro cúbico, a centésima parte do litro;
- dm<sup>3</sup>: decímetro cúbico, a décima parte do litro;
- m<sup>3</sup>: metro cúbico;
- *l*: litro.

No problema proposto do poço caseiro, temos o esquema figural e de cálculos feitos na Figura 45, reproduzindo um poço qualquer e uma parte de sua estrutura sendo feito uma limpeza ou reafundando melhorando capitação de veios de água subterrâneos.

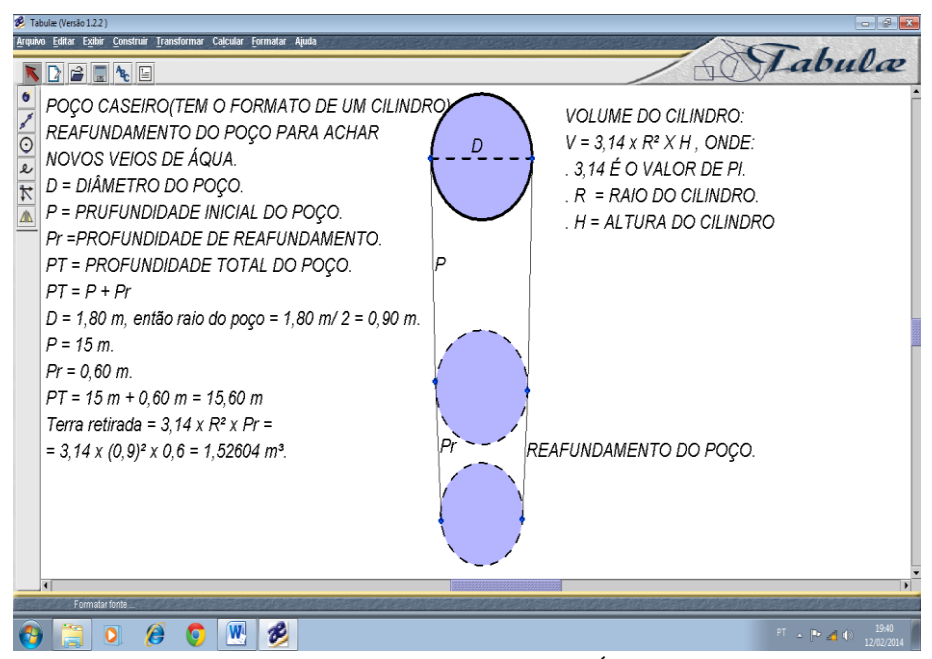

**Figura 45** – Poço Caseiro de Água.

Para medir o poço antes e depois do reafundado foi utilizada uma corda com um peso de densidade maior que a da água em uma de suas pontas verificando-se a altura "h" que foi escavado pelo posseiro ou que foi feito a limpeza, como costumam dizer, quando há um serviço deste tipo em poços caseiros.

Foi destacado pelo professor que os pontos principais são a diferença de altura de antes e depois do poço ser reafundado e da abertura da boca do poço: mede-se o seu diâmetro com uma corda e divide por dois, determinando assim o raio da abertura circular.

Calcula-se a área circular da "boca" do poço e multiplica-se pela diferença de altura medida pela corda, ou seja, o volume calculado é o volume do cilindro:  $V = \pi \times r^2$  $\times$  h, qualquer que seja o cilindro de altura h que porventura o aluno vier a encontrar.

O valor de π utilizado foi de 3,14 para efeitos de cálculos desta modelagem de volume e ré o raio da base circular da "boca" do poço.

Observe a sequência de Figuras 46, 47 e 48, detalhando o exposto no texto acima sobre como medir a altura de um poço reafundado:

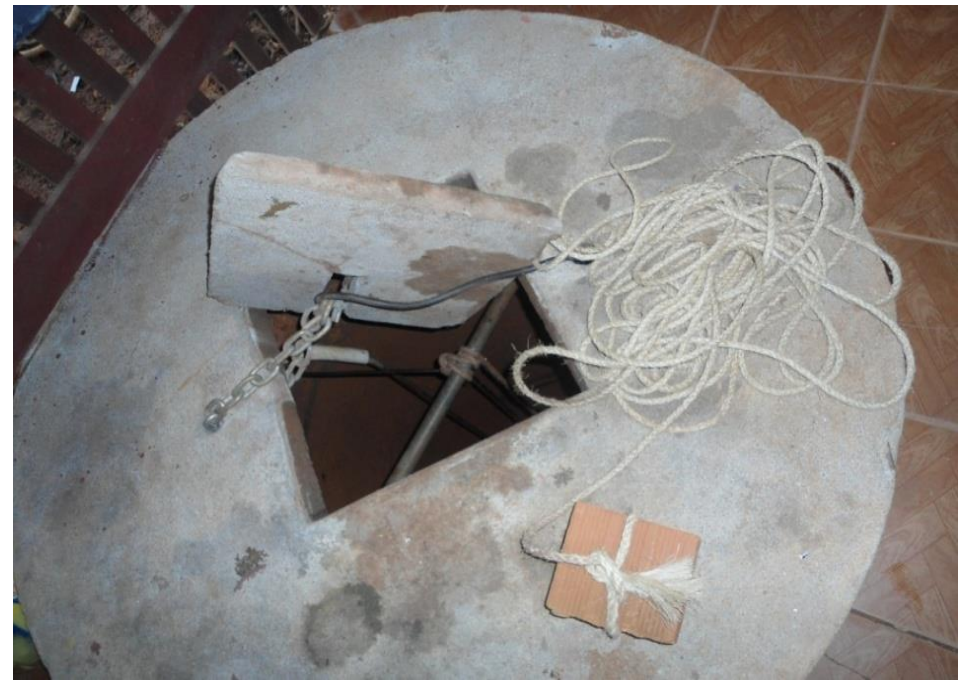

**Figura 46** - Corda de medição da profundidade de um poço qualquer.

Observa-se na Figura 46 uma corda com um peso amarrado na ponta para que possa ser medido mesmo com água dentro do poço.

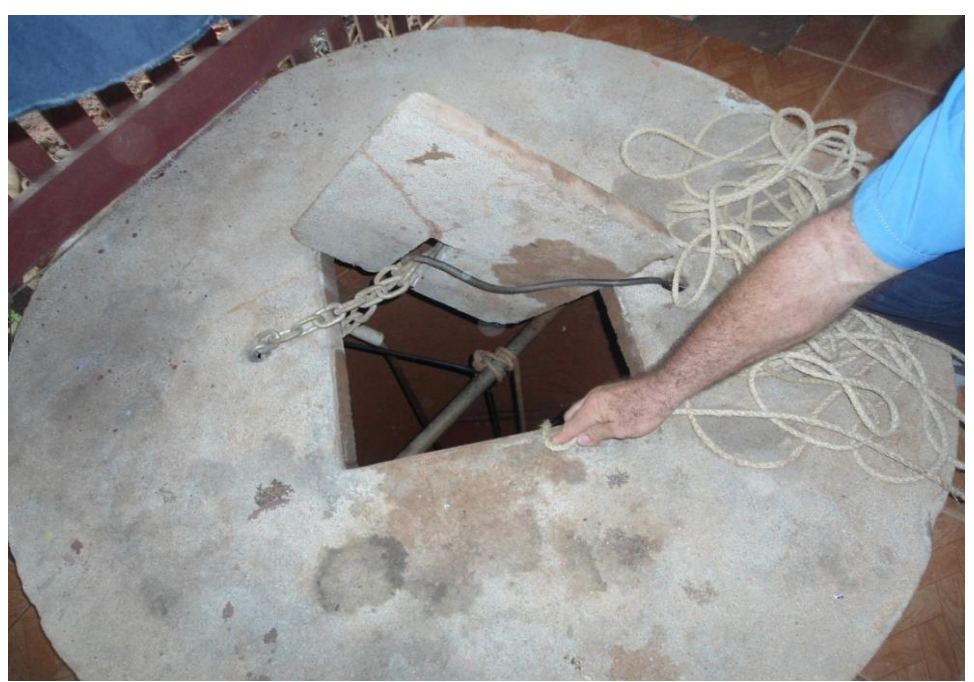

**Figura 47** - Medição antes e depois de reafundar o poço.

Ao retirar acorda do poço, dá-se um nó e depois do trabalho realizado mede-se de novo e da outro nó na corda, ficando a altura escavada entre os dois nós como está reproduzido na Figura 48.

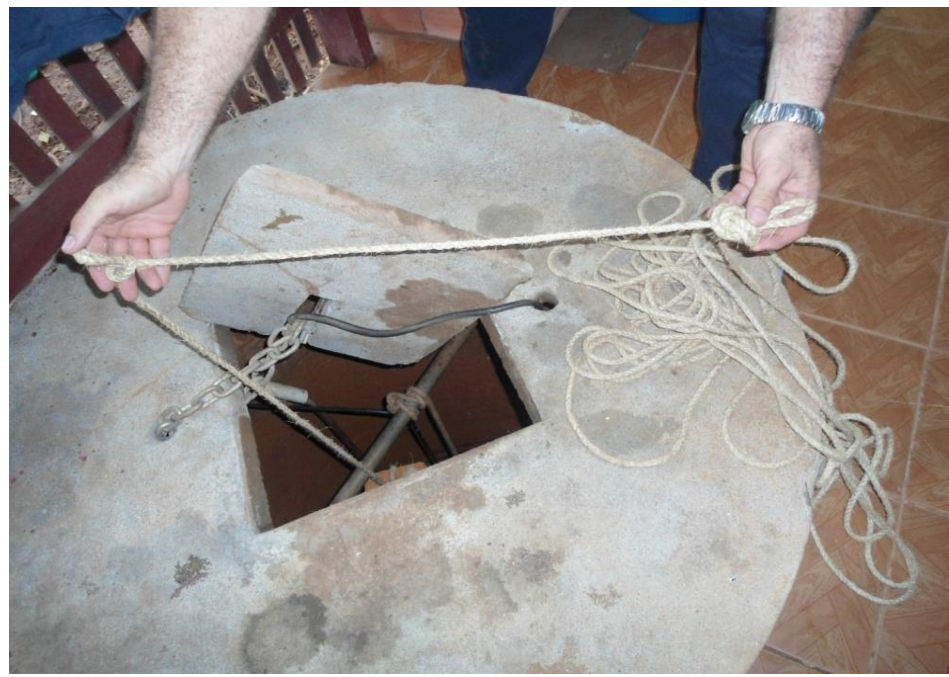

**Figura 48** – Altura escavada do poço.

Como o volume de terra retirada foi de V =  $A_b \times h = \pi r^2 \times h = 3.14 \times (0.9)^2 \times$  $0.6 = 1,52604$  m<sup>3</sup> e o preço do m<sup>3</sup> é de R\$540,00 o total pago ao poceiro foi de: 1,52604  $\times$  R\$540,00 = R\$824,06. Assim, torna-se mais fácil saber o quanto se deve pagar por este serviço e, temos a visualização e a aplicação de outra situação prática do envolvimento da geometria em nosso cotidiano.

#### 5.5.5 VOLUME DE TERRA DE UMA CAÇAMBA.

Como calcular o volume de terra de um caminhão caçamba? Prazo estipulado: 20 minutos em sala de aula.

Verificando como medir o volume de um caminhão caçamba que carrega em média 12m³ de areia: comprimento da caçamba vezes a sua largura vezes a altura média da areia, ou seja, é o mesmo cálculo do volume de um prisma de base retangular em que sua fórmula está definida a seguir:

> Volume=  $A \times b \times h$ , onde:  $A \times b = \text{area} da base do prisma retangular;$  $h =$ altura do prisma de base retangular;

Na Figura 49 as medidas de uma caçamba qualquer e seu respectivo cálculo em

 $m<sup>3</sup>$ .

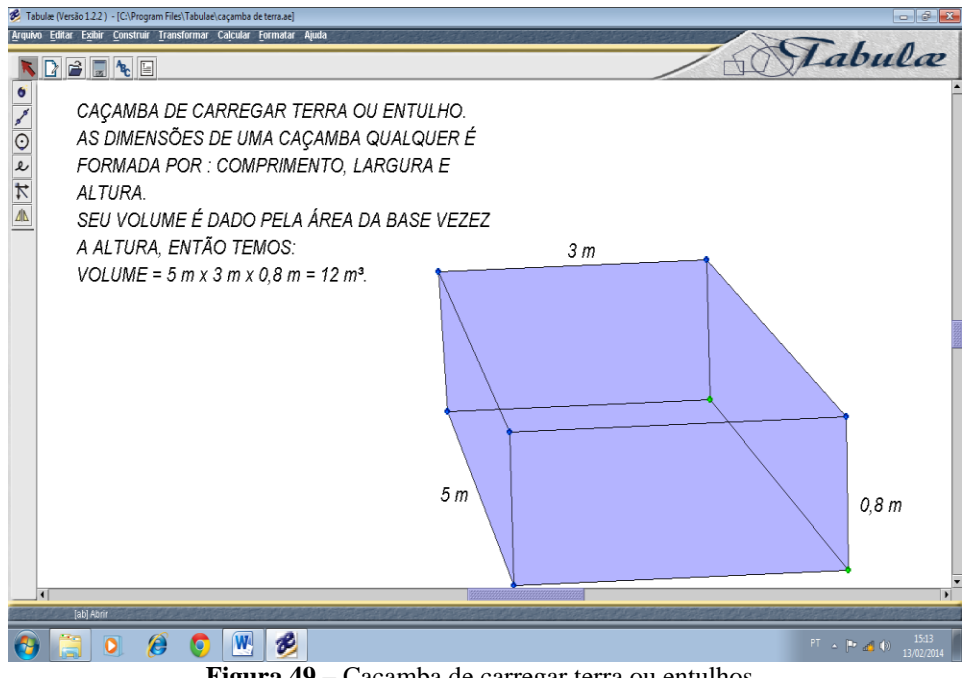

**Figura 49** – Caçamba de carregar terra ou entulhos.

#### 5.5.6 VOLUME DE UM CONE DE AREIA.

Como calcular o volume da quantidade de areia em formato de cone? Prazo estipulado: 1 aula de 50 minutos e trabalho de campo.

Calcular a medida de volume da areia descarregada em um formato "parecido" com o cone.

Mede-se a base do cone de areia com uma trena ou metro pelo seu centro como medida de maior comprimento, também chamada matematicamente de diâmetro ou corda de uma circunferência qualquer e aplica-se a equação matemática:  $r = d/2$  onde "r" é o raio da circunferência e "d" o seu respectivo diâmetro ou mede o comprimento da circunferência na qual está inserido o monte de areia e com a fórmula do comprimento da circunferência.

Obtém-se a medida do raio através da fórmula matemática: c = 2πr, onde "c" é o comprimento da circunferência e r o seu raio.

De posse do valor do raio, calcula-se a área da base do cone de formato circular:

Área da base =  $\pi \times r^2$ ; então o volume do cone é um terço da área da base vezes a altura do cone:

Volume do cone:  $V = (\pi r^2 h) / 3$ , disponível em Iezziet.al. (2010), como fórmula para qualquer cone que porventura o aluno vier a encontrar.

Observem nas Figuras 50 e 51 cones de areia que foram depositados em frente a casas, sendo que suas dimensões são de um cone grande e um cone pequeno.

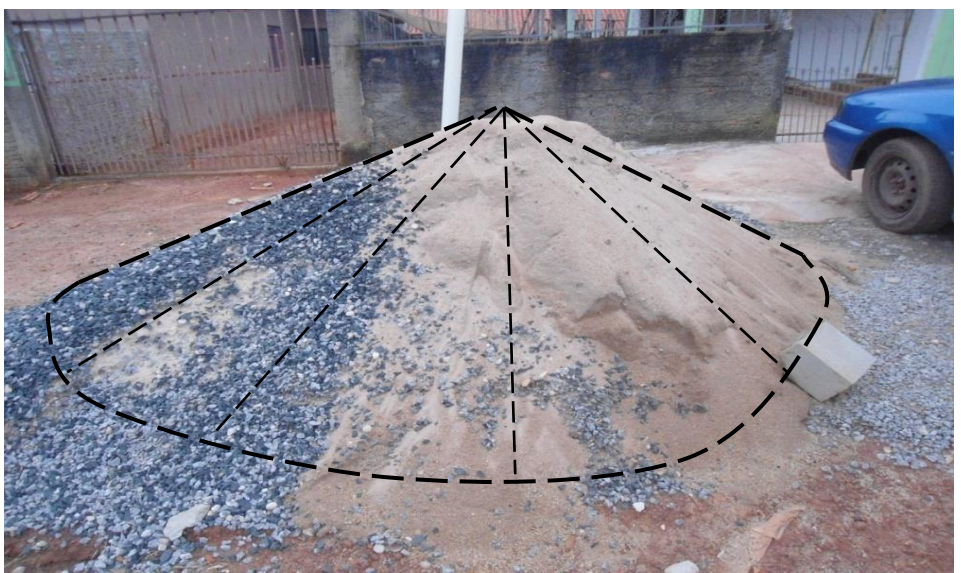

**Figura 50** – Cone de Areia maior.

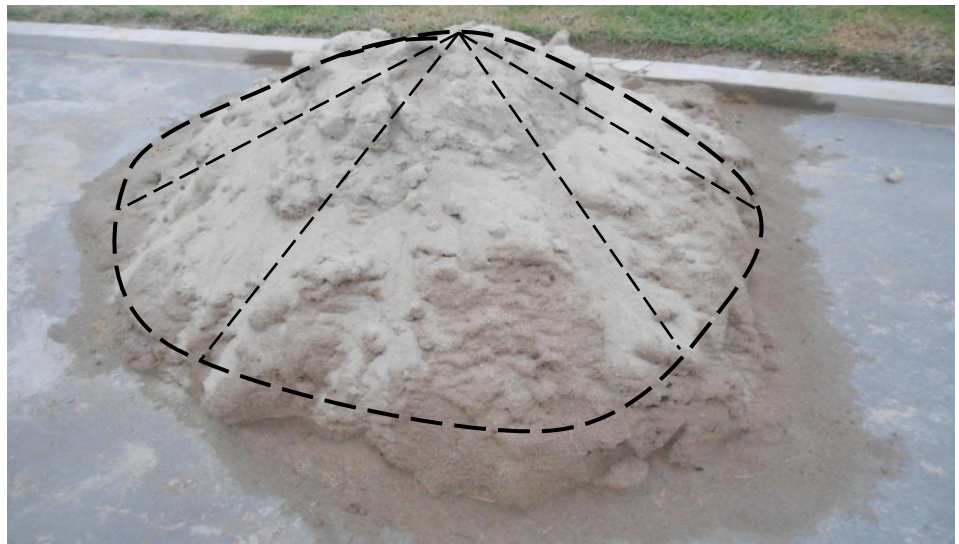

**Figura 51** – Cone de areia menor.

Calculando com *o tabulae* o volume dos dois cones na Figura 52, sendo que as fórmulas matemáticas estão disponíveis em Dante (2011).

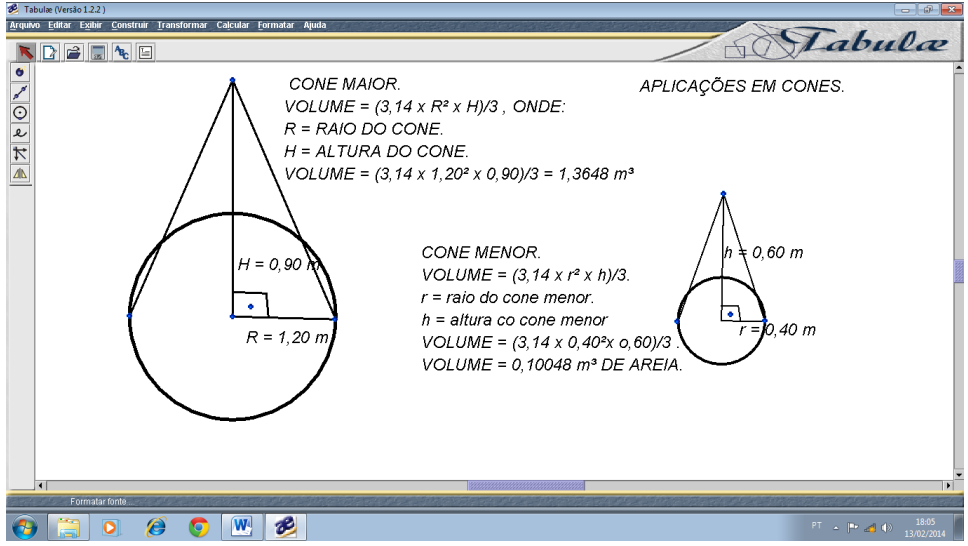

**Figura 52** – Aplicações em cones.

## 5.5.7 RELAÇÃO DE VOLUME ENTRE SÓLIDOS GEOMÉTRICOS.

Comparar com areia e mostrar através de cálculos a relação existente de 1/3 do volume de cones e pirâmides em relação aos seus respectivos poliedros de mesma base e altura. Prazo estipulado: 2 aulas de 50 minutos e trabalho de campo.

Verificamos que a relação entre os volumes de cones e pirâmides é a terça parte dos poliedros quando os mesmos possuem bases e alturas iguais.

As medições sobre o volume do cone sendo a terça parte do volume do cilindro e igual à de outro cilindro em que sua altura é três vezes menor (Figura 54), pirâmides de base quadrada e cubo (Figura 56) e pirâmides de base hexagonal e poliedro de mesma base (Figura 58), mostrando ser verdadeira a afirmação de que o volume de cones e pirâmides é a terça parte do volume de seus respectivos poliedros (BARROSO, 2010).

A confecção dos materiais alternativos foi de responsabilidade dos alunos, com intervenção do professor apenas para diluir dúvidas. Todos foram provados com materiais alternativos e cálculos no *tabulae*.

A discussão pautou-se na questão da comparação por meio do volume da areia que hora era colocado no recipiente maior (poliedros) ou nos recipientes menores, os cones e as pirâmides.

Os cálculos foram feitos depois da medição do volume em areia, os alunos também fizeram outros cálculos no caderno com medidas diferentes para chegar à mesma conclusão.

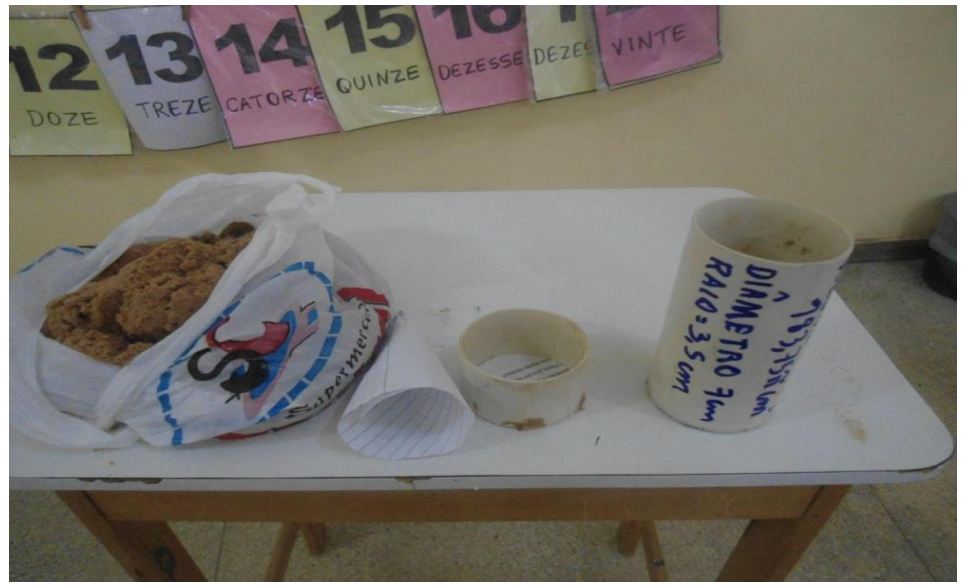

**Figura 53** - Materiais alternativos do cilindro e cone.

Observe um cilindro maior com as seguintes especificações: (raio = 3,5 cm; altura = 15 cm, volume =  $\pi$  r<sup>2</sup> h =  $\pi \times (3.5)^2 \times 15 = 183,75 \pi \text{cm}^3$ ), um cilindro menor (a terça parte do maior com as especificações: raio = 3,5cm; altura = 5cm e volume =  $\pi r^2$  h  $= \pi \times (3.5)^2 \times 5 = 61.25 \pi$  cm<sup>3</sup>), um cone feito de folha de caderno e a terra usada para fazer as medições, quando cheio de areia, o cilindro menor têm a mesma capacidade da areia colocada no cone, ou seja, de 61,25πcm³. Os cálculos estão descritos na Figura 54.

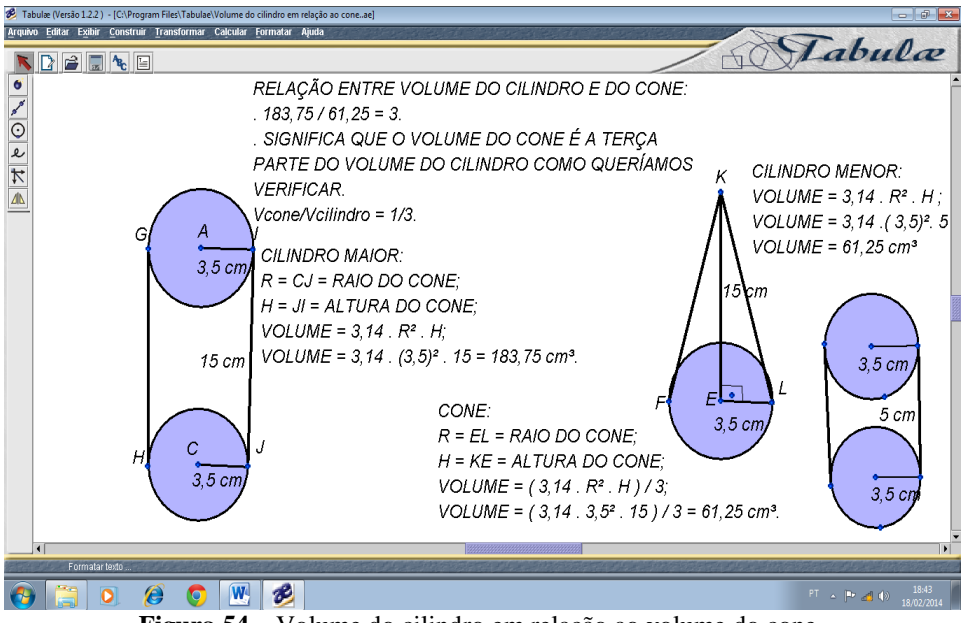

**Figura 54** – Volume do cilindro em relação ao volume do cone.

Cubo de 10 cm de arestas foi decomposto em uma pirâmide central que equivale a um terço da areia do seu volume como está demonstrada pelos materiais

alternativos (Figura 55) e pelos cálculos realizados em sala de aula pelos alunos (Figura 56).

ma Cubo<br>do<br>mes V=1000m<sup>3</sup><br>mesta=10 cm Tivra Bio

**Figura 55** – Materiais Alternativos da Pirâmide de base quadrada.

O cubo e a pirâmide de base quadrada estão respectivamente do lado de seus volumes de areia, sendo que a areia da pirâmide é a terça parte da areia do cubo.

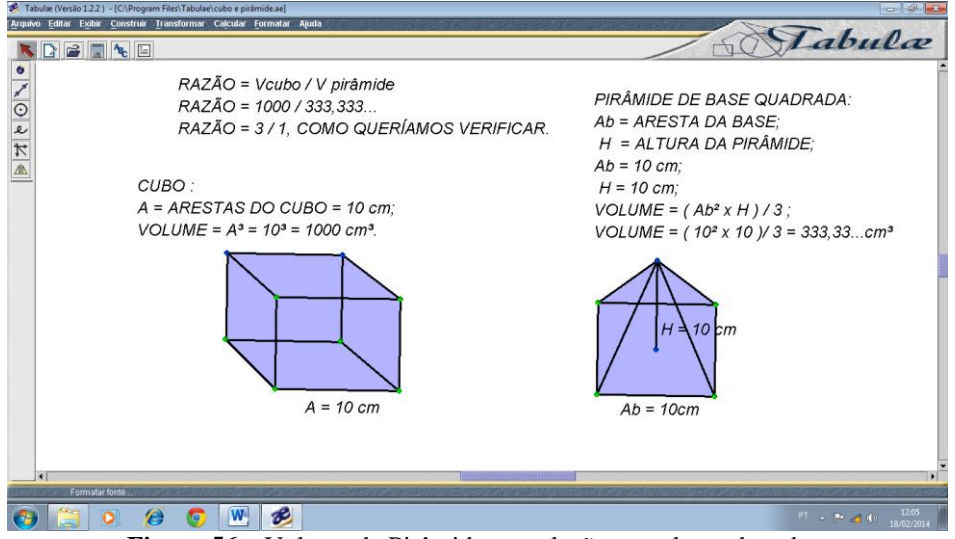

**Figura 56** – Volume da Pirâmide em relação ao volume do cubo.

Exemplificados acima os cálculos da terça parte do volume de um cubo de aresta 10 cm com uma pirámide de base quadrada de arestas 10 cm e altura 10 cm.

Verificação da terça parte do volume da pirâmide de base hexagonal em relação com o poliedro hexagonal apresentados com materiais alternativos na Figura 57, teste realizado em sala de aula para mostrar a validade desta afirmação.

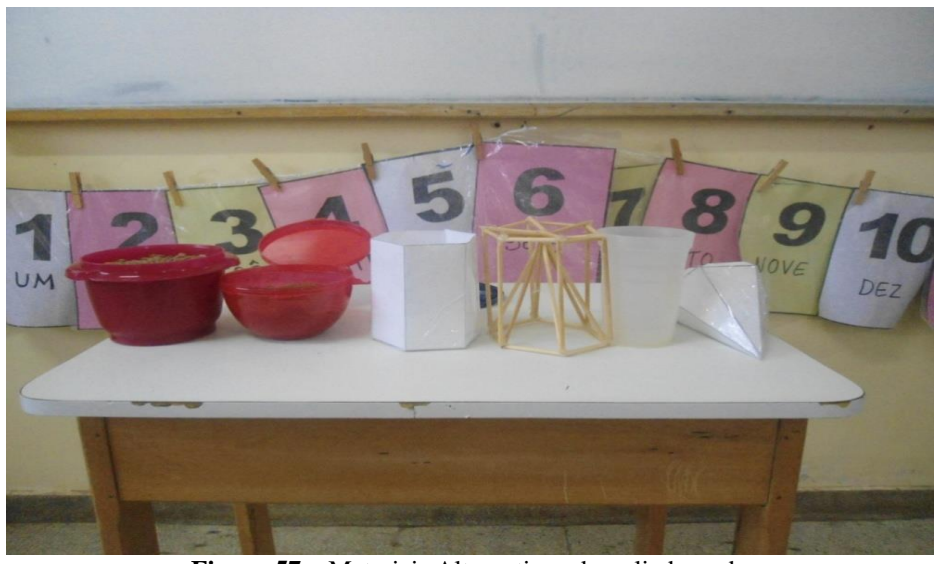

**Figura 57** – Materiais Alternativos do poliedro e da Pirâmide de base Hexagonal.

Observa-se que estes materiais foram, em sua maioria confeccionados pelos alunos, com exceção dos recipientes cheios de areia e o copo de plástico, a pirâmide de base hexagonal que está acomodada em uma de suas faces e o poliedro de base hexagonal "em pé" vão servir de recipiente da areia para mostrar que o volume da pirâmide é a terça parte do volume do poliedro.

Figura 58, cálculos sobre a comparação dos volumes da pirâmide de base hexagonal e do poliedro de mesma base e alturas iguais.

Conforme Barroso (2010), as formulas do poliedro hexagonal e da pirâmide de mesma base é:

Fórmula do volume de um poliedro hexagonal:

$$
V = (3a^2\sqrt{3})/2 \times h
$$

Fórmula do volume da pirâmide hexagonal:

$$
V=(3a^2\sqrt{3})/6\times h
$$

em que:

 $a = \text{aresta}$  da base,

 $h =$ altura dos sólidos geométricos.

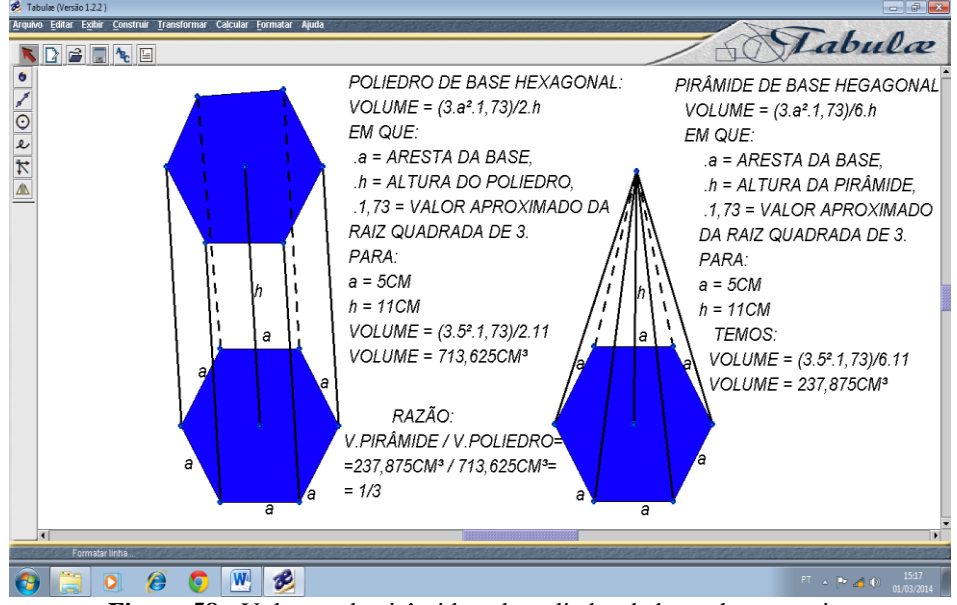

**Figura 58** - Volumes da pirâmide e do poliedro de bases hexagonais.

Para efeitos de cálculo foi utilizado  $\sqrt{3} \approx 1,73$  e, os valores tomados como referência,  $a = 5$  cm e  $h = 11$  cm, mostraram que existe a relação de um para três dos volumes destes sólidos geométricos.

#### **CONCLUSÃO**

Como estratégia utilizada para o processo de ensino aprendizagem, o *tabulae* e os materiais alternativos mostraram-se ferramentas de apoio didático importantes para as aulas de matemática, com inclusão digital e como sistema diferenciado de novas metodologias de aula. Visando assim uma melhor compreensão nos diferentes campos do ensino matemático, levando ao educando novos conceitos e uma melhor utilização dos recursos tecnológicos no processo de construção dos saberes matemático.

Como o trabalho foi aplicado em uma sala de aula específica da educação de jovens e adultos (EJA) com 13 alunos do ensino médio, utilizou-se a calculadora do *tabulae* em conjunto com as visualizações dos objetos no *software* ou pelos materiais alternativos para a construção das resoluções das atividades em um processo de avaliação contínua.

O resultado foi surpreendente pelo computo final das notas obtidas: 100% dos alunos aprovados no final do bimestre. Sendo a utilização do *tabulae* e dos materiais alternativos a única avaliação bimestral, pelo fato de ser contínua motivou a participação de todos e, com uma nova "bagagem" de conhecimentos matemáticos aplicados ao seu cotidiano, podem ser inseridos com mais opções de trabalho em suas comunidades, melhorando a sua autoestima e o seu convívio em sociedade.

Outro fato interessante é que nenhum aluno desistiu depois da proposta sobre como deveriam ser as aulas de matemática com o uso do *tabulae* e dos materiais alternativos. Ficaram num primeiro momento receosos, mas com o decorrer do tempo foram se acostumando às novas estratégias de ensino e corresponderam muito bem assimilando com mais facilidade os conteúdos ministrados, mais estimulados para estudar a matemática, considerada por todos os alunos desta sala como a disciplina mais difícil do semestre letivo.

Como partes dos problemas foram idealizados pelos próprios alunos em respostas as suas dificuldades diárias, o empenho em resolver tais situações foi promissor, visto que buscavam alternativas (as vezes pelo método errado) para a resolução dos problemas, o que gerou discussões sobre o como e o que fazer para atingir os seus objetivos.

Só houve intervenção do professor quando foi necessário, diluindo alguma dúvida ou dimensionando algo relacionado ao problema de aplicação, seja ele no *tabulae* ou nos materiais alternativos utilizados na construção dos problemas propostos.

É preciso que estejamos familiarizados com os novos conceitos deste mundo moderno em que a tecnologia avança rapidamente, sob pena de sermos ultrapassados pelos próprios educandos em situações que já se tornaram corriqueiras nos tempos atuais.

Se não houver uma mudança de visão destes recursos pelos profissionais de educação, a aula perderá muito de sua objetividade e compreensão. Tendo em vista que a matemática é uma disciplina tida como "difícil" pela maioria dos alunos, lembrando sempre que o foco principal da discussão são os próprios alunos e o processo de ensino aprendizagem. Verificamos assim outras formas de ensinar a matemática de maneira mais prazerosa, e com isso resgatar os mesmos para os fascínios que esta nobre arte representa para a história da humanidade até os dias atuais.

## REFERÊNCIAS BIBLIOGRÁFICAS

ALLEVATO, N. S. G. **Associando o computador à resolução de problemas fechados**: análise de uma experiência. Tese (Doutorado em Educação Matemática). Instituto de Geociências e Ciências Exatas. Universidade Estadual Paulista. Rio Claro, 2005.

ANDRADE, P. F. **A utilização da informática na escola pública brasileira***.* Brasília: Secretaria de Educação a Distância, 1996. Disponível em: <http://www.proinfo.gov.br/> Acessado em: 13 de Novembro de 2013.

BARANAUSKAS, Maria Cecília C.; ROCHA, Heloísa Vieira da; MARTINS, Maria Cecília; D'ABREU, João Vilhete. **Uma taxonomia para ambientes de aprendizado baseados no computador.** Em Valente, J. A. O computador na sociedade do conhecimento. Campinas. UNICAMP/NIED, 1999.

BARROSO, J. M. **Conexões com a matemática**. 1 ed. v. 2*.* (Coleção Conexões com a matemática) São Paulo. Moderna, 2010.

BELFORT, E. "*Tabulae e Mangaba:* Geometria Dinâmica". In: VII ENEM – Encontro Nacional de Educação Matemática. Rio de Janeiro. UFRJ. 2001.

BORBA, M. C. **Tecnologias Informáticas na Educação matemática e Reorganização de pensamento.** In: BICUDO, M. A. V.(Org.). Pesquisa em Educação Matemática: concepções e perspectivas. São Paulo: UNESP, 1999.

BRASIL. MEC. SEF*.* **Parâmetros Curriculares para o Ensino Fundamental**. Brasília. Ministério da Educação, 1998.

BRASIL. **Parâmetros Curriculares Nacionais**: Matemática. (Ensino Médio: Bases Legais). Ministério da Educação. Brasília. MEC, 1999.

CETEB. Centro Tecnológico de Brasília. Unidade da Fundação Brasileira de Educação - FUBRAE. **Matemática:** Ensino Médio. Educação de Jovens e Adultos. Brasília, 2005.

DANTE, L. R*.* **Matemática**: contexto e aplicações. 1 ed. v.2 (Coleção Matemática: contexto e aplicações). São Paulo. Ática, 2010.

FISCHBEIN, E. **"The Theory of Figural Concepts"**, Educacional Studies in Mathmatics, nº 24/2, pp., 139-162, 1993.

GRAVINA, M. A. "**Geometria Dinâmica**: Uma nova abordagem para o aprendizado da geometria". In: VII SBIE – Simpósio Brasileiro de Informática na Educação, Belo Horizonte (MG), pp. 1-13, 1996.

GUIMARÃES, L. C. **Ferramentas Computacionais para o Ensino de Matemática à Distância.** In: VII ENEM – Encontro Nacional de Educação Matemática. UFRJ. Rio de Janeiro, 2001.

IEZZI, G.; DOLCE, Osvaldo; MACHADO, Antonio. **Matemática e Realidade**: 9º ano. 6 ed. São Paulo. Atual, 2009.

IEZZI*,* G.; DOLCE, Osvaldo; MACHADO, Antonio. **Matemática ciência e aplicações.** 6 ed. v.2. (Coleção Matemática ciência e aplicações). São Paulo. Saraiva, 2011.

JACOBS, H. **Geometry. Freeman**. New York. 1987

LABORDE, C. **"Visual Phenomena in the Teaching/Learning of geometry is a Computer-Based Environment"**. In: MAMMANA, C. (ed), VILLANI, C. (ed.). Perspectives on the teaching of geometry for the  $21<sup>st</sup>$  Century – An ICMI Study. Dordrecht/Boston/London: Kluwer Academic, pp. 113 -121, 1998.

LEVY, P. **As tecnologias da Inteligência:** O futuro do Pensamento na Era da Informática. Trad. Carlos Irineu Costa. Rio de Janeiro. Editora 34, 1996.

MARQUES, Cristina P. C.; MATTOS, M. Izabel L.; TAILLE, Ives. Computador e Ensino, São Paulo. Editora Ática, 2ª Ed., 1995.

MISKULIN, R. G. S. **As potencialidades didático-pedagógicas de um laboratório em educação matemática mediada pelas TICs**. In; Lorenzato, S. (Org.). O Laboratório de Ensino de Matemática na Formação de professores. Campinas, São Paulo: Autores Associados, 2009.

MORAES, Lucas. *TABULAE.* Disponível em: [https://sites.google.com/site/professorde](https://sites.google.com/site/professordematematicaln/videos/tabulae) [matematicaln/videos/tabulae](https://sites.google.com/site/professordematematicaln/videos/tabulae) Acessado dia 13 de outubro de 2013.

NOÉ, Marcos. **Trapézio.** Disponível em: [http://www.brasilescola.com/matematica/](http://www.brasilescola.com/matematica/quadrilateros-e-trapezio.htm) [quadrilateros-e-trapezio.htm](http://www.brasilescola.com/matematica/quadrilateros-e-trapezio.htm) Acessado dia 28 de setembro de 2013.

OLIVEIRA, Ramos de. **Informática Educativa:** dos planos e discursos à sala de aula. 10 ed. São Paulo. Papirus, 2001.

OLIVEIRA, Ramon de. **Informática Educativa**: dos planos e discursos à sala de aula. 13. ed. São Paulo, Papirus, 2007.

PAPERT, Seymour. **Logo**: Computadores e educação. São Paulo. Brasiliense, 1988.

QUINTANEIRO, Wellerson. **Softwares de Matemática.** 2010. Disponível em: <https://sites.google.com/site/wellersonquintaneiro/software-de-grafico> Acessado em 14 de Setembro de 2013.

SILVA, G. H. G.; PENTEADO, M. G. **O trabalho em geometria dinâmica em uma perspectiva investigativa.** In: I Simpósio Nacional de Ensino da Ciência e Tecnologia – SINTEC. Ponta Grossa: I Simpósio Nacional de Ciência e tecnologia, 2009, v, I, 2009.

SOUZA, Maria José Araújo. **Informática Educativa na Educação Matemática**: Estudo de Geometria no ambiente do *Software* Cabri-Géomètre. 2001. 154 f.
Dissertação (Pós Graduação em Educação Brasileira) – Faculdade de Educação da Universidade Federal do Ceará – UFC. Fortaleza, 2001.

SOUZA, F. C. A. G. "**Geometria Dinâmica**: um estudo". Orientadores: Luiz Carlos Guimarães e Paulo Roberto de Oliveira: UFRJ/COPPE, 211p. Dissertação (Mestrado em Engenharia de Sistemas). 1998.

SOUZA, J. R. de. **Novo Olhar matemática**-. (Coleção Novo Olhar). São Paulo. FTD, 2010.

VALENTE, J. A. **Análise dos diferentes tipos de software usados na Educação**. Disponível em: http;//www.fortium.com.br/geusiane\_miranda/material/5512.pdf Acessado em 14 de Novembro de 2013.

VAN DE WALLE, J. A. **Matemática no Ensino Fundamental**: formação de professores e aplicação em sala de aula. Porto Alegre, Rio Grande do Sul. Artmed, 2009.

## APÊNDICE A: TUTORIAL BÁSICO DO *TABULAE.*

## Tabulæ (Versão 1.2.2) Arquivo Editar Exibir Construir Transformar Calcular Formatar Ajuda Tabulæ **DE**  $\mathbb{R}$  &  $\bullet$  $\frac{1}{2}$ COMANDOS HORIZONTAIS **BARRA DE ROLAMENTO VERTICAL**  $\overline{t}$  $\Delta \mathbb{I}$ COMANDOS VERTICAIS. TELA EM BRANCO OU TELA INICIAL. **BARRA DE ROLAMENTO HORIZONTAL A** Iniciar Tabulæ (Versão 1.2.2) Comandos Tabu  $\bigcirc$  (1) Facebook - G  $\bigcirc$  12

## **Comandos** *Tabulae*

Barra de ferramentas horizontal:

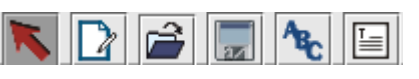

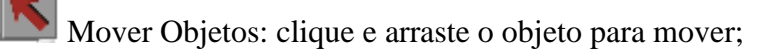

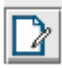

Novo: nova tela em branco;

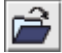

Abrir: abrir arquivos no *tabulae*;

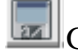

Gravar como...: gravar novos trabalhos no *tabulae*;

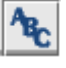

Selecionar identificador: dar nomes ou números aos objetos selecionados na tela;

Formatar texto: digitar textos de formatos variados na tela em branco;

A tecla da seta é que retoma a situação original, ou seja, fecha as janelas abertas na barra de ferramentas; as outras teclas estão descritas a segui: (OBS: na parte inferior da tela, já estão descritos os passos a serem desenvolvidos a partir do clicar em qualquer uma das teclas abertas na barra lateral)

Barra de ferramentas vertical:

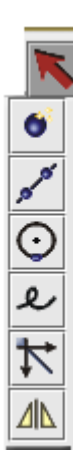

۰ Criar Ponto: clicando nesta tecla na barra lateral, novas janelas irão se abrir, e estão descritas a seguir:

Criar ponto livre: clicando no espaça em branco, podem-se criar vários pontos na tela;

Criar Ponto sobre um objeto: precisa primeiro criar um objeto qualquer na tela para que possa ser criado o ponto;

Criar Ponto dentro de uma circunferência: é necessária que já tenha sido criado uma circunferência na tela, depois é só clicar em qualquer parte da borda que será criado o ponto que não sai dos limites da circunferência;

Criar Ponto de Interseção: é necessário que já se tenha pelo menos dois objetos que se interceptam e então clicar na mesma que aparecerá o ponto de intersecção;

 $\circ$ ° Criar Ponto Médio: clica-se na tela em branco e arrasta-se o ponto e o ponto médio será criado automaticamente;

Criar Ponto Médio de segmento: necessita primeiro de criar o segmento;

Dividir em varia partes: o objeto a ser dividido deve estar criado na tela;

Criar Reta: clicando nesta tecla, novas janelas irão se abrir, e estão descritas a seguir:

Criar semireta: clica-se em qualquer parte branca da tela e uma semireta se criará, e depois é só clicar de novo na direção que se pretende dar a semireta e um novo ponto aparecerá;

Criar Segmento, depois é só clicar em qualquer parte branca da tela e um ponto se criará e o processo pode ser repetido quanta vez se quiser;

Criar Reta Perpendicular: precisa-se de uma reta, ou semireta ou segmento de reta para criar a perpendicular;

Criar Paralela, tendo uma reta, segmento de reta ou semireta, é só clicar em cima de um deles e a paralela estará criada;

Criar Bissetriz: clicando no primeiro ponto do ângulo, que não seja o vértice do ângulo e depois no vértice e por último no terceiro ponto, cria-se a bissetriz;

Criar Mediatriz de um segmento: primeiro, o segmento, depois a Mediatriz que corta o segmento exatamente ao meio;

Criar Círculo: clicando nesta tecla, novas janelas irão se abrir, e estão descritas a seguir:

Criar Círculo por centro e segmento: o segmento já deverá ter sido criado, e o ponto, tanto faz; só que primeiro no ponto e depois no segmento;

Criar arco por três pontos; primeiro é necessário que se crie pelo menos três pontos, depois e só clicar em cima deles;

Criar Círculo por três pontos: o mesmo processo acima descrito;

Criar Reta Tangente com o círculo já criado na tela, movendo se o ponto de intersecção move-se também a reta tangente;

Criar Cônica por 5 pontos: primeiro, pelo menos cinco pontos no formato descrito, depois é só clicar em cima dos pontos e estará criada a cônica;

Criar centro do círculo, arco ou setor circular: escolher um círculo, arco ou setor circular que já esteja na tela, então será criado o centro do círculo em questão;

Criar Lócus: clicando nesta tecla, novas janelas irão se abrir e estão listadas a seguir, permanecendo nela, o lugar geométrico será crido se clicando na tela no ponto imagem e depois no ponto diretor do lugar geométrico a ser formado:

Criar Lócus de Retas ou Círculo: escolhe o objeto e depois o ponto diretor, forma-se então um novo lócus.

Criar Polígono: clica-se na tecla e depois na tela em branco e vai criando uma figura plana que quiser com n lados;

Criar Interior do Círculo: clicando nesta seta e depois clicar dentro de um círculo previamente criado;

Criar Segmento Circular: necessário já ter criado um círculo;

Criar Setor Circular: idem;

 $\sharp$ Criar Vetor: clicando nesta tecla, irão se abrir novas janelas, listadas a seguir ou mantendo-se nela é só clicar na tela em branco que será criado um vetor qualquer:

Criar produto de vetor por escalar: primeiro, escolhe o vetor (já construído) e depois é só clicar no escalar colocado pela calculadora e estará criado o novo vetor;

Criar Soma de 2 Vetores: escolher o primeiro vetor e depois o segundo vetor (já previamente criados na tela) e o vetor resultante aparecerá como na regra dos paralelogramos;

Criar Reta por Vetor: é necessário que se tenha na tela o vetor, então é só clicar em cima do mesmo e aparecerá à reta suporte;

Criar Razão: é necessário que se tenha os objetos na tela para se criar a razão entre o primeiro e o segundo objeto;

Criar Razão por 3 pontos: tecla muito utilizada em gráficos de funções, dois pontos quaisquer deverão estar na tela em algum objeto. Clica-se no primeiro ponto, depois no segundo ponto e na sequência em algum local do objeto e o terceiro ponto estará criado;

Criar Ângulo: será dado o valor do ângulo por três pontos que já deverão estar descritos na tela em branco;

Criar Reflexão: clicando nesta tecla, irão abrir novas janelas, descritas a seguir:

Criar Translação: escolher um vetor para base de translação clica-se a seguir no objeto a ser transladado;

criar Rotação: escolher o ponto de rotação, clica-se então no objeto a ser rotacionado e por último o ângulo de rotação;

Criar Simetria: escolher o centro da simetria e depois escolher o objeto ao qual deva ser simétrico;

Criar homotetia, muito importante na criação de funções, escolher primeiro o centro da homotetia, depois escolher um objeto a ser invertido e estará criada a homotetia;

O. Criar Inversão: escolher um círculo que já esteja na tela, depois é só escolher o objeto a ser invertido;

⚠ Criar Projetividade: 4 pontos no primeiro plano, 4pontos no segundo plano e uma figura a ser projetada;

## **Barra de ferramenta**

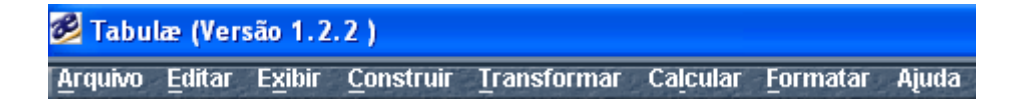

Barra de ferramentas muito utilizada no decorrer dos trabalhos aplicados ao *tabulae*, cada uma com sua própria função.

Arquivo: busca de arquivos já inseridos *no tabulae* ou para a inserção de arquivos novos além de outras funções específicas;

Editar: verifica o arquivo e edita em tela;

Calcular: Função calculadora, importante nas construções de funções. Todos os cálculos serão realizados nesta calculadora. Move-se clicando e mantendo o mouse seguro em sua parte azul.

Formatar: altera as cores e as espessuras das linhas da figura que estiverem previamente selecionados.

APÊNDICE B: CD-ROM para suporte do professor.

*Software tabulae* em sua versão 1.2.2;

Cópia deste trabalho monográfico.

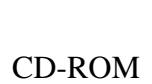